СОГЛАСОВАНО  $4.11$ Генеральный директор «ВНИИМ им. Д.И. Менделеева»  $1117$  $BHHHH$  $\overline{\phantom{0}}$ А.Н. Пронин  $\overline{\cal A}$  $25<sub>v</sub>$ 2022 г. **HHH 780901** Afen anniumlidd ам, генерального директора **JOHNHAUS** ФГУП «ВНИИМ им. Д.И. Менделеева Чекида Комстантин Владимирович

Государственная система обеспечения единства измерений

### **СИСТЕМА ИЗМЕРИТЕЛЬНАЯ СИ-СТ17**

Методика поверки ЛТКЖ.411711.045 Д

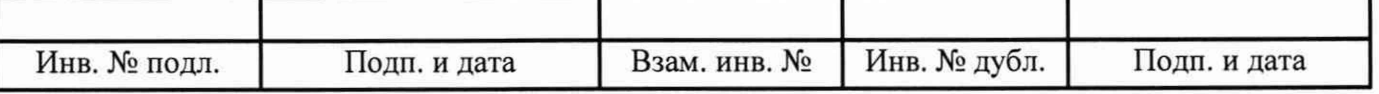

## Содержание

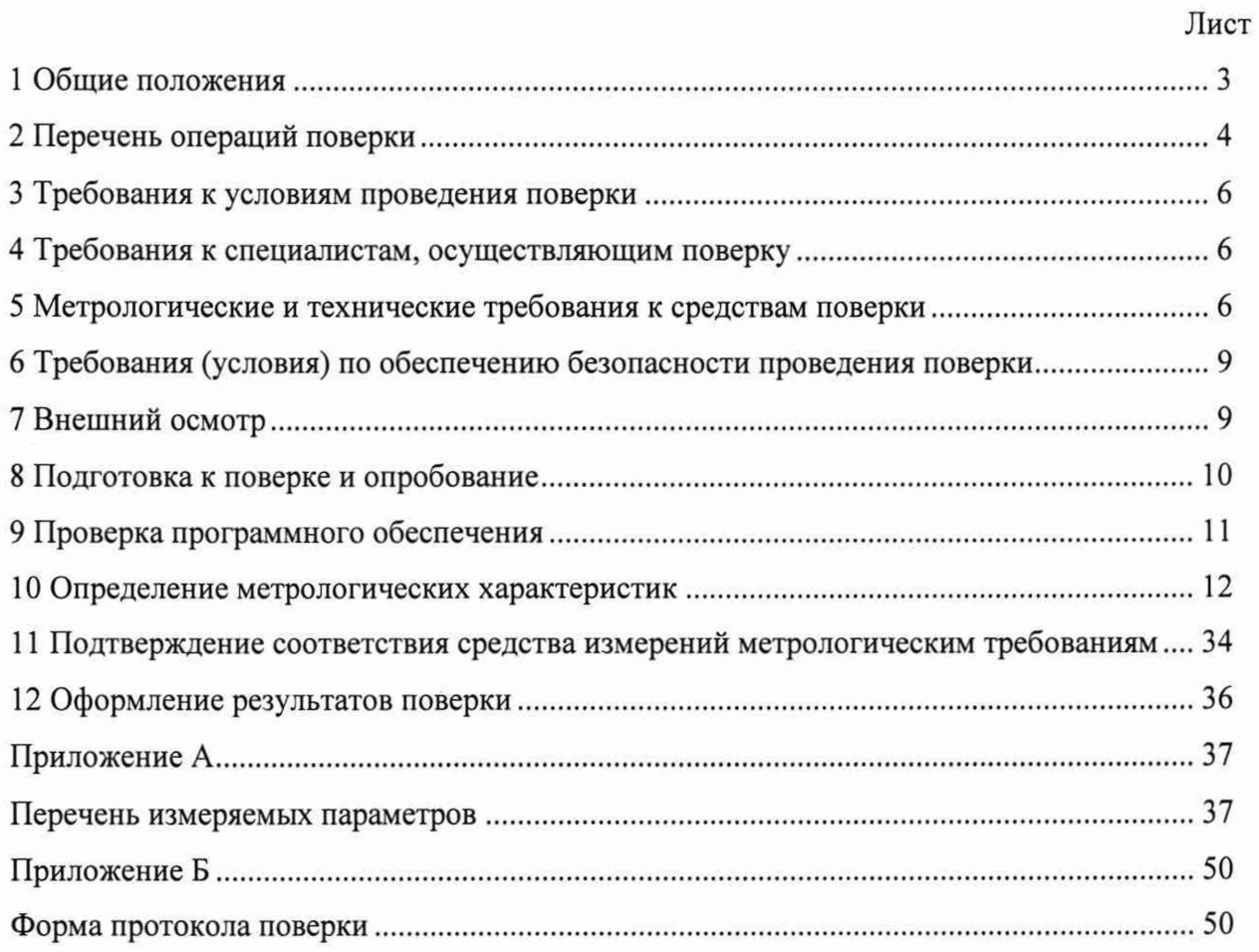

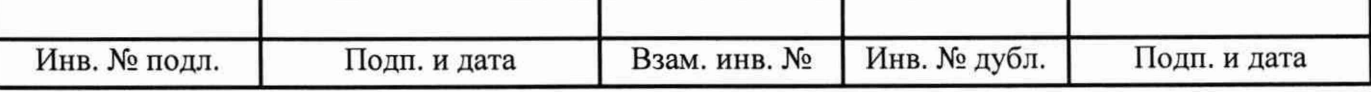

 $\tilde{\kappa}$ 

#### **1 Общие положения**

<span id="page-2-0"></span>1.1 Настоящая методика поверки (далее - методика) распространяется на систему измерительную СИ-СТ17 зав. № 001 (далее - система), изготовленную ООО «НПП «ПАРК-ЦЕНТР», и устанавливает периодичность, объем и порядок ее первичной и периодической поверки.

1.2 Система подлежит первичной поверке при вводе в эксплуатацию или после ремонта и периодической в процессе эксплуатации.

1.3 Допускается проведение поверки отдельных измерительных каналов (далее - ИК) из состава системы в соответствии с заявлением владельца, с обязательным указанием в сведениях о результатах поверки в Федеральном информационном фонде по обеспечению единства измерений (далее - ФИФ ОЕИ) информации об объеме проведенной поверки.

1.4 ИК избыточного давления, виброскорости, виброускорения, силы постоянного тока (с шунтами), объемного расхода жидкости подвергаются покомпонентной (поэлементной) поверке: демонтированные первичные измерительные преобразователи - в лабораторных условиях; вторичная часть - комплексный компонент, включая линии связи - на месте эксплуатации системы.

1.5 Входящие в состав системы первичные измерительные преобразователи утвержденного типа (датчики давления МИДА-13П и МИДА-15, аппаратура измерения роторных вибраций ИВ-Д-СФ-ЗМ, шунты измерительные стационарные 75ШИП, шунты измерительные стационарные взаимозаменяемые 75ШСМ.М, преобразователи расхода турбинные ТПР), должны поверяться в соответствии с установленными для них интервалами между поверками (ИМП) и иметь актуальные сведения о положительных результатах поверки в ФИФ ОЕИ.

1.6 При определении метрологических характеристик системы используется метод прямых измерений величин, воспроизводимых мерами.

1.7 Обеспечивается прослеживаемость ИК системы к Государственным первичным эталонам:

- единицы давления-паскаля ГЭТ 23-2010 и единицы давления в диапазоне 10 - 1600 МПа и эффективной площади поршневых пар грузопоршневых манометров в диапазоне 0,05-1 см<sup>2</sup> ГЭТ 43-2013, в соответствии с Государственной поверочной схемой для средств измерений избыточного давления до 4000 МПа, утвержденной приказом Федерального агентства по техническому регулированию и метрологии № 1339 от 29 июня 2018 года;

- единицы температуры в диапазоне от 0 до 3200 °С ГЭТ 34-2020, в соответствии с ГОСТ 8.558-2009 «ГСИ. Государственная поверочная схема для средств измерений температуры»;

- единицы электрического сопротивления ГЭТ 14-2014, в соответствии с Государственной поверочной схемой для средств измерений электрического сопротивления постоянного и переменного тока, утвержденной приказом Федерального агентства по техническому регулированию и метрологии № 3456 от 30 декабря 2019 года;

-единицы электрического напряжения ГЭТ 13-2001, в соответствии с Государственной поверочной схемой для средств измерений постоянного электрического напряжения и электродвижущей силы, утвержденной приказом Федерального агентства по техническому регулированию и метрологии № 3457 от 30 декабря 2019 года;

- единицы времени, частоты и национальной шкалы времени ГЭТ 1-2022, в соответствии с Государственной поверочной схемой для средств измерений времени и частоты, утвержденной приказом Федерального агентства по техническому регулированию и метрологии № 1621 от 31 июля 2018 года;

-единицы силы постоянного электрического тока ГЭТ 4-91, в соответствии с Государственной поверочной схемой для средств измерений силы постоянного электрического тока в диапазоне от 1·10-16 до 100 А, утвержденной приказом Федерального агентства по техническому регулированию и метрологии № 2091 от 1 октября 2018 года.

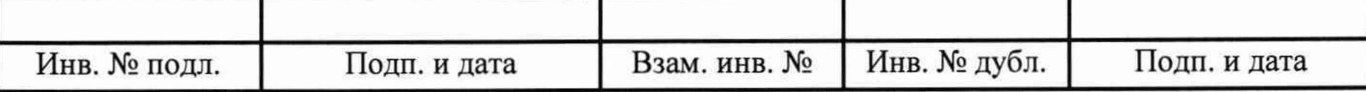

## **2 Перечень операций поверки**

2.1 При первичной и периодической поверке выполнить операции, указанные в таблице 1.

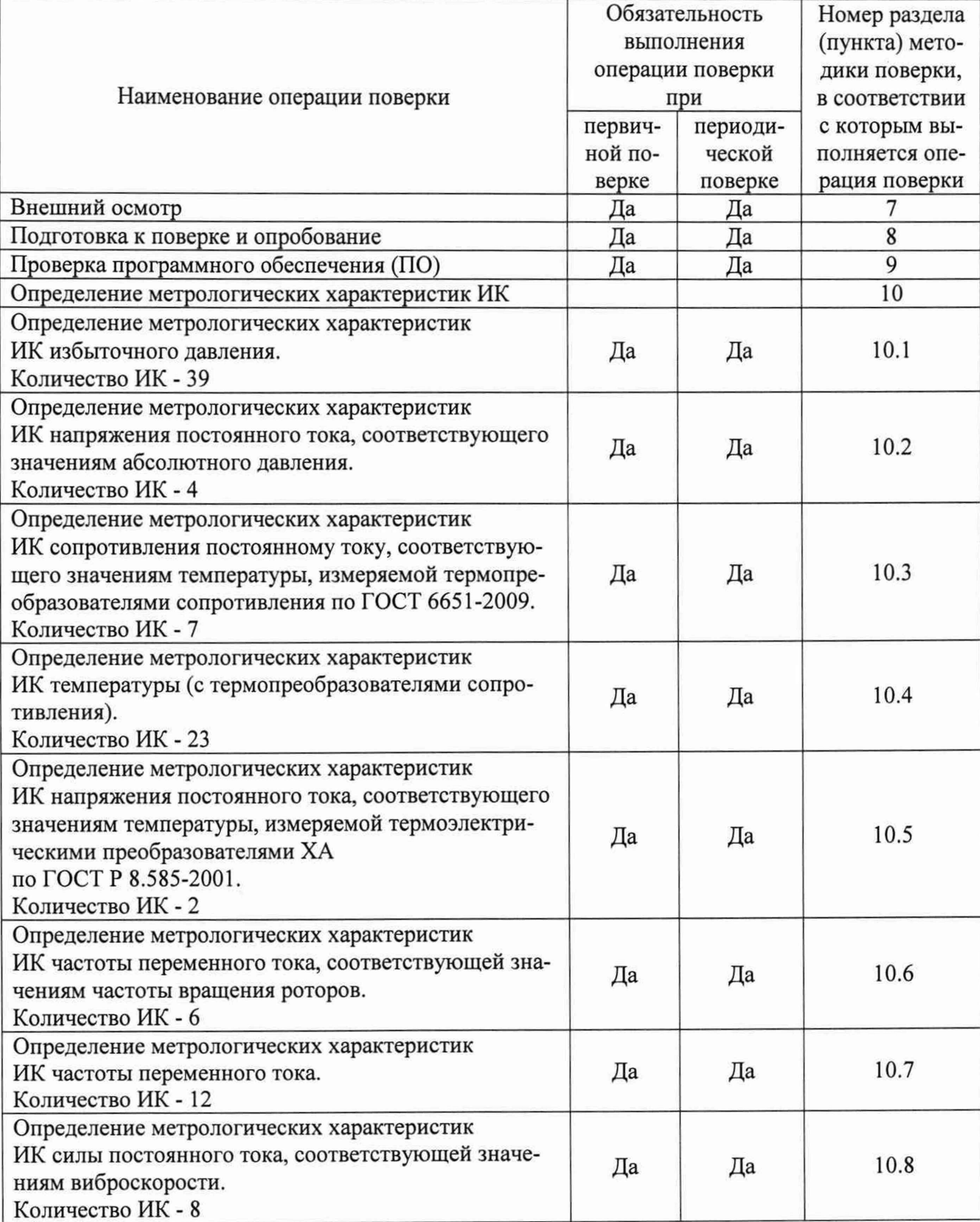

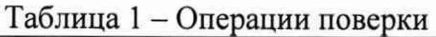

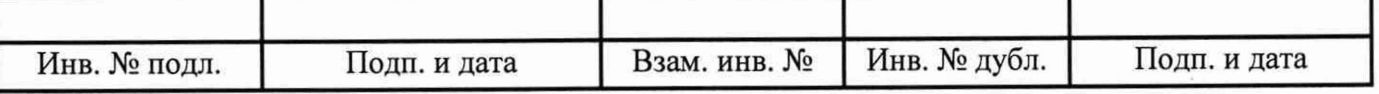

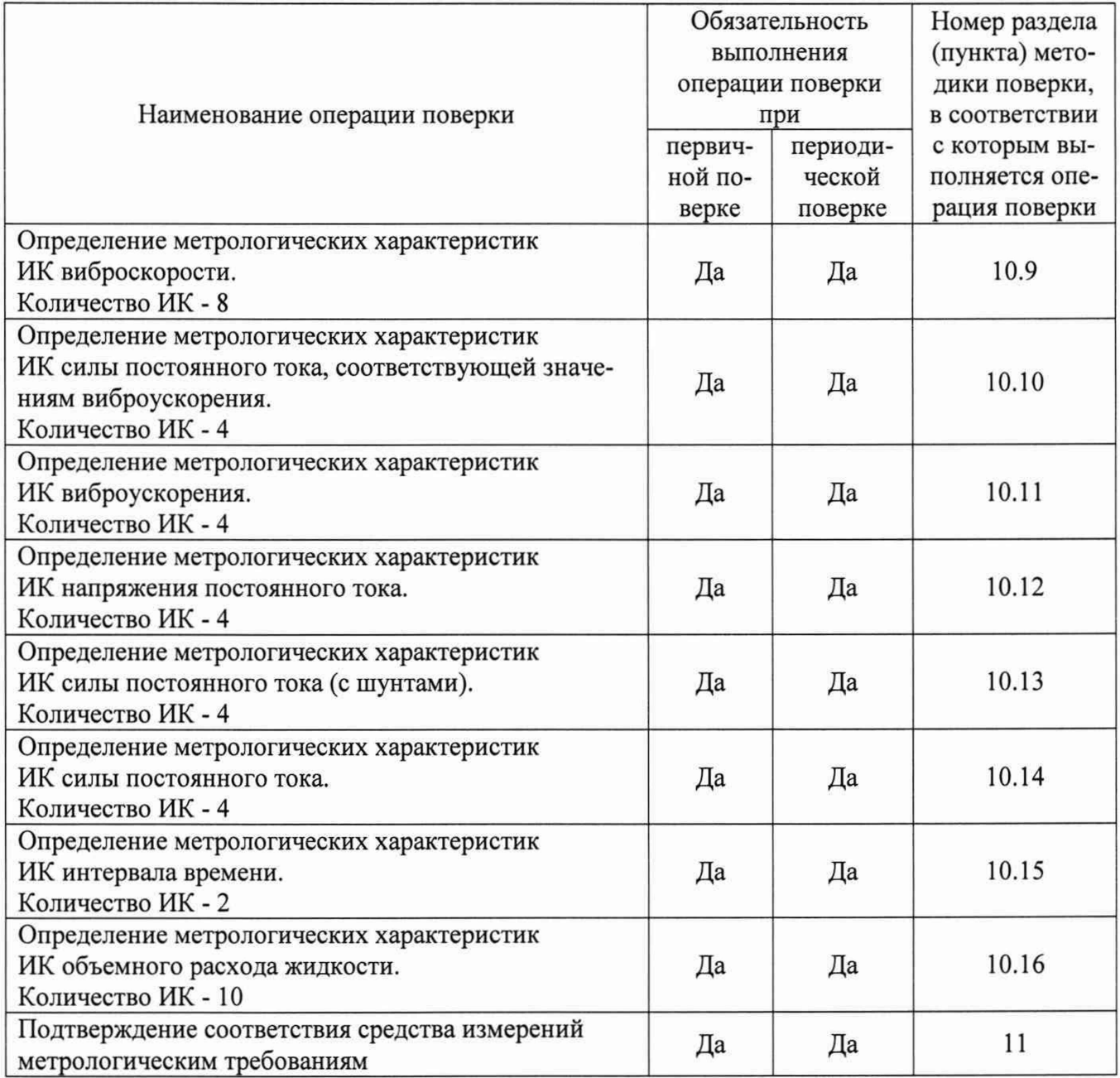

2.2 При несоответствии характеристик системы установленным требованиям по любому из пунктов таблицы 1 поверка прекращается и последующие операции не выполняются, за исключением оформления результатов по пункту 12.1 настоящей методики.

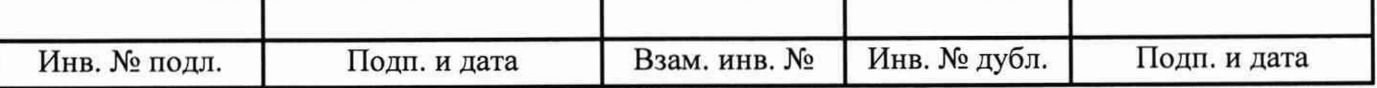

### **3 Требования к условиям проведения поверки**

3.1 При проведении поверки должны соблюдаться следующие условия:

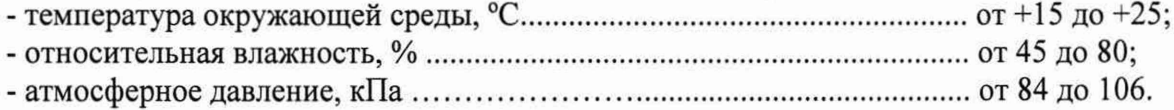

### **4 Требования к специалистам, осуществляющим поверку**

4.1 К проведению поверки допускаются лица, изучившие эксплуатационную документацию на систему, имеющие необходимую квалификацию в области измерений давления, температуры, электрических величин и прошедшие инструктаж по технике безопасности.

### **5 Метрологические и технические требования к средствам поверки**

5.1 При проведении поверки должны быть применены средства поверки, приведенные в таблице 2.

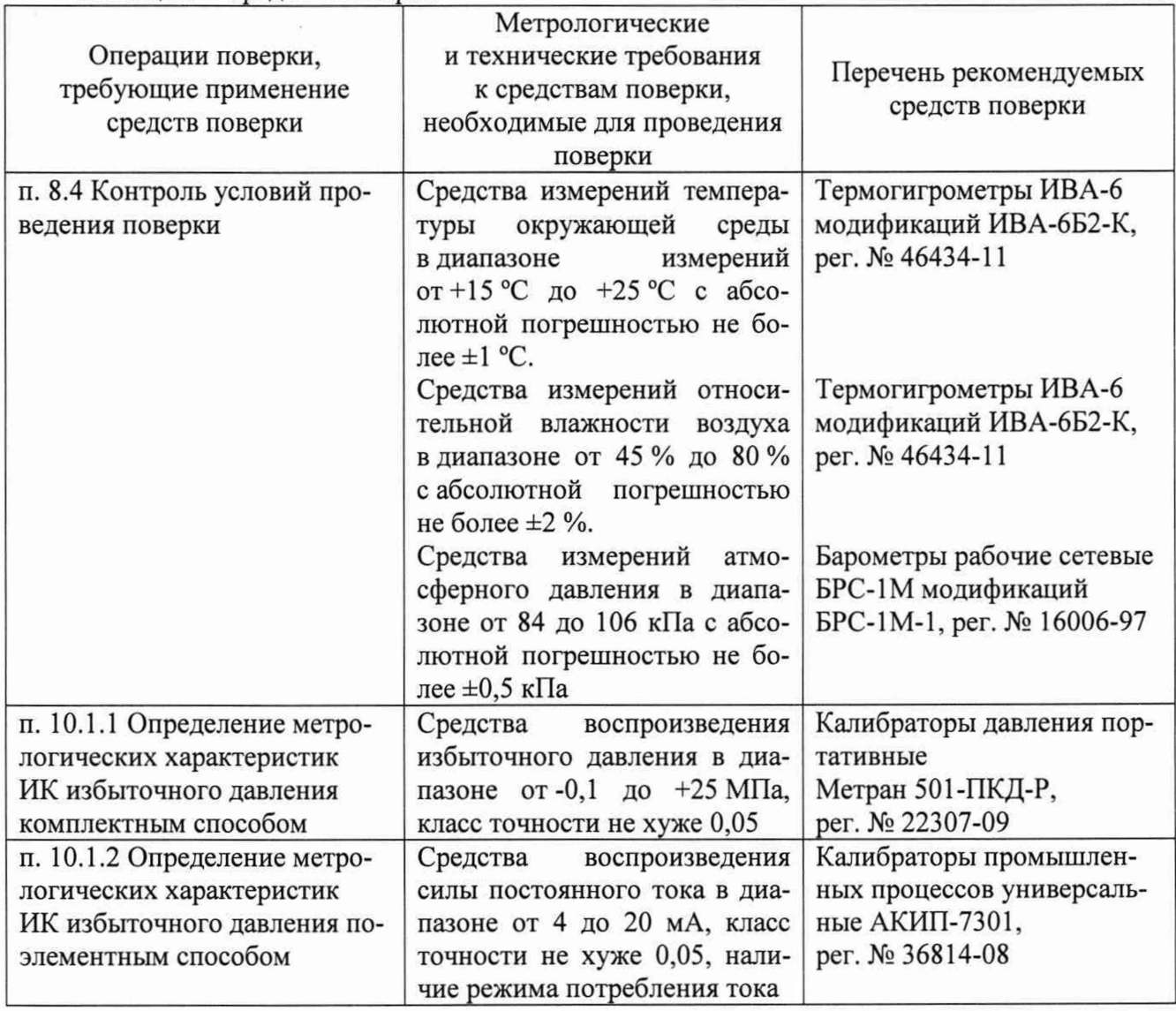

Таблица 2 - Средства поверки

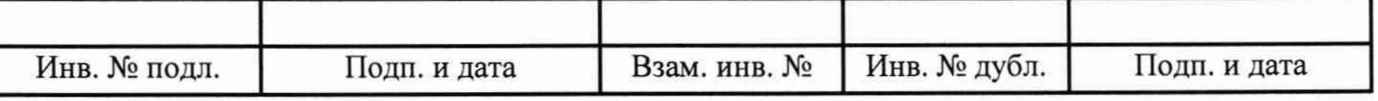

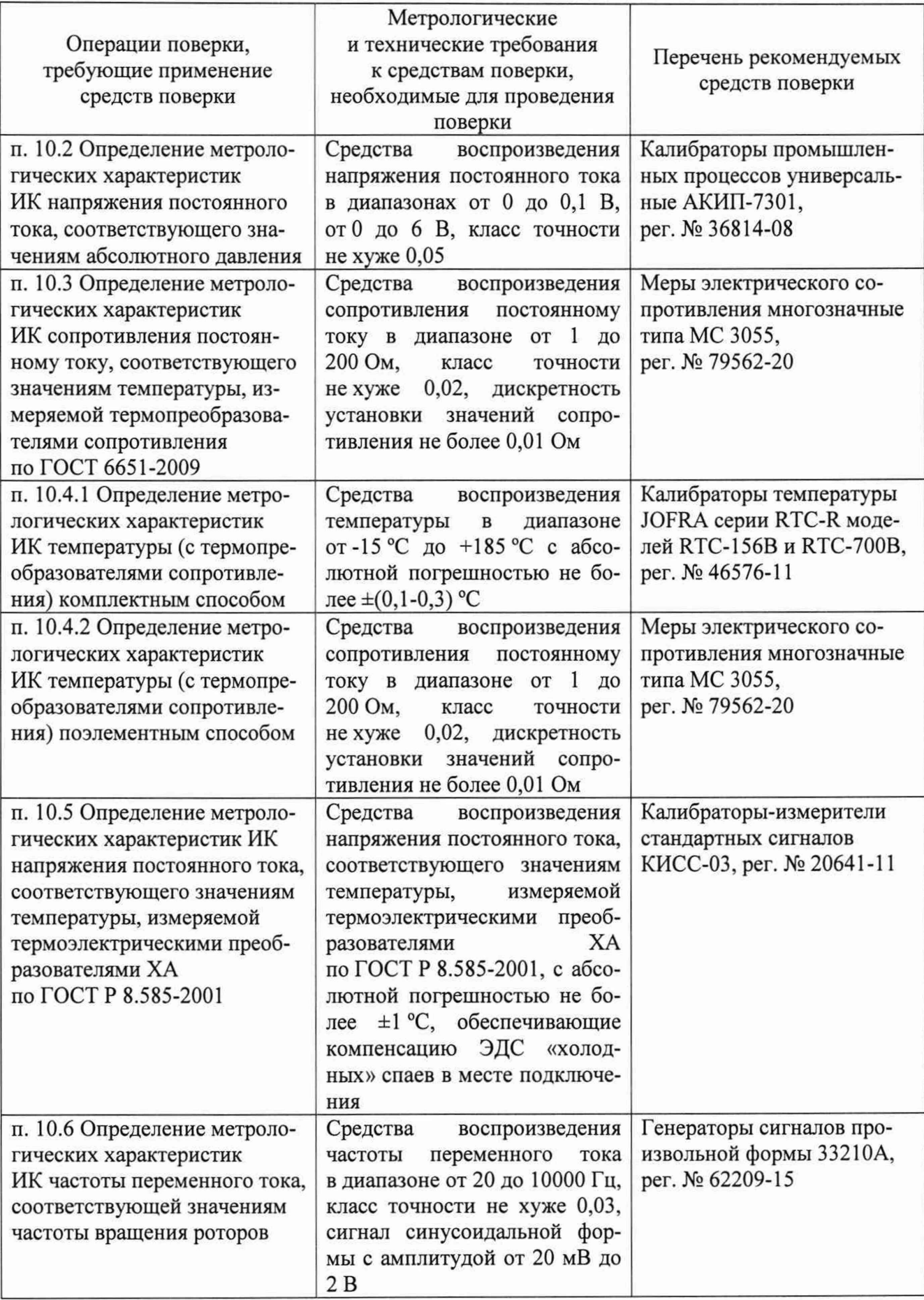

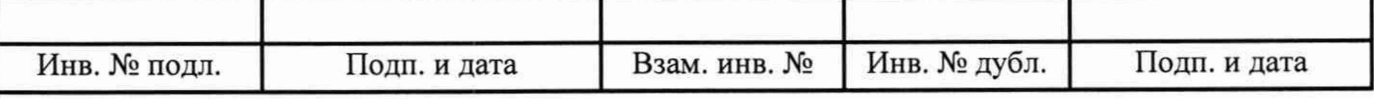

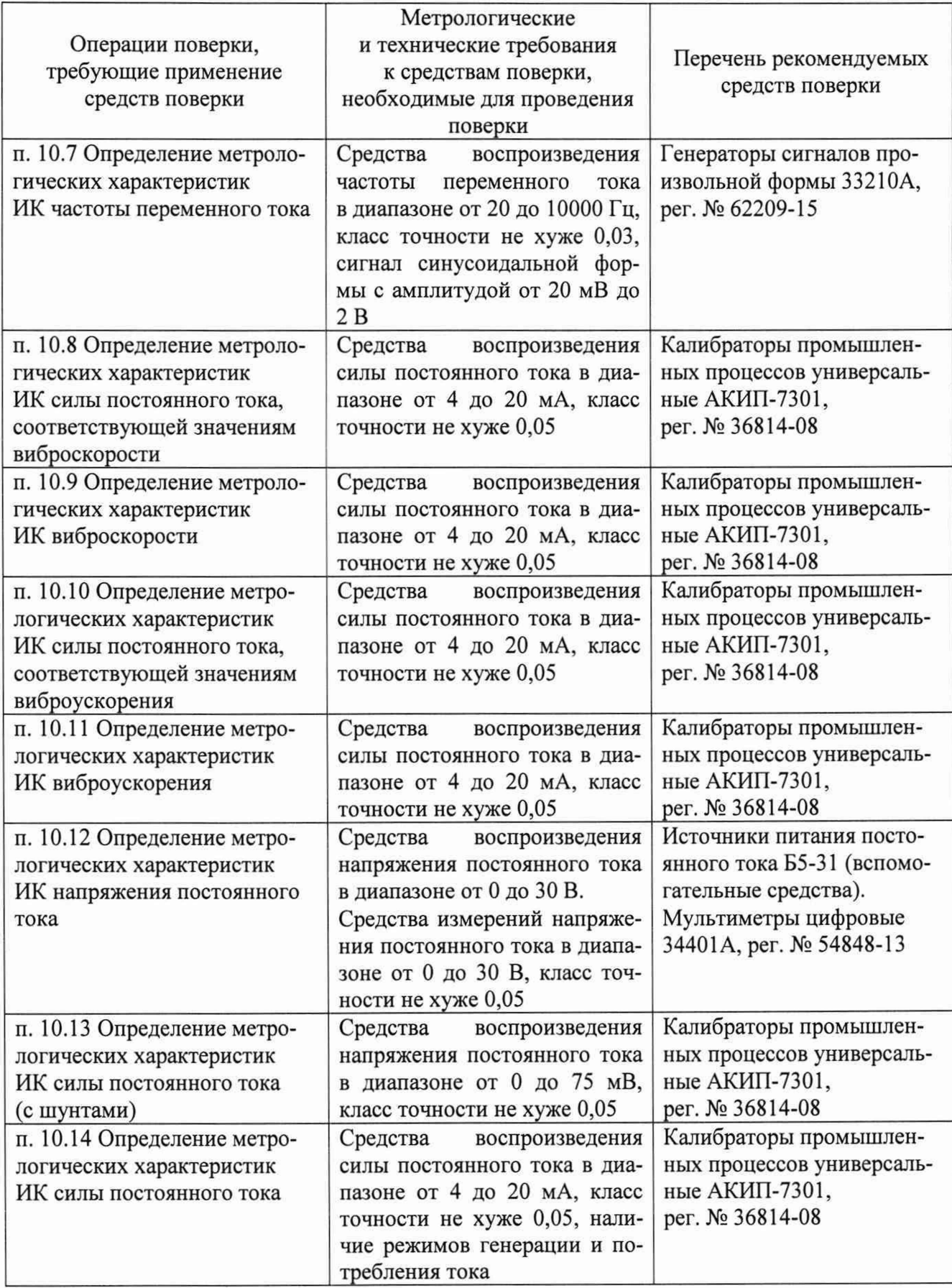

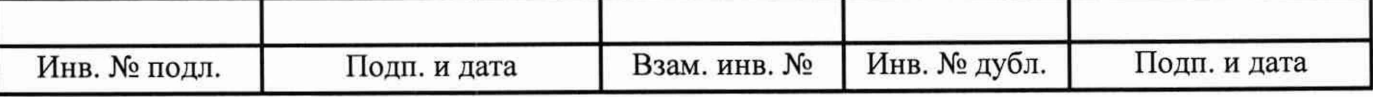

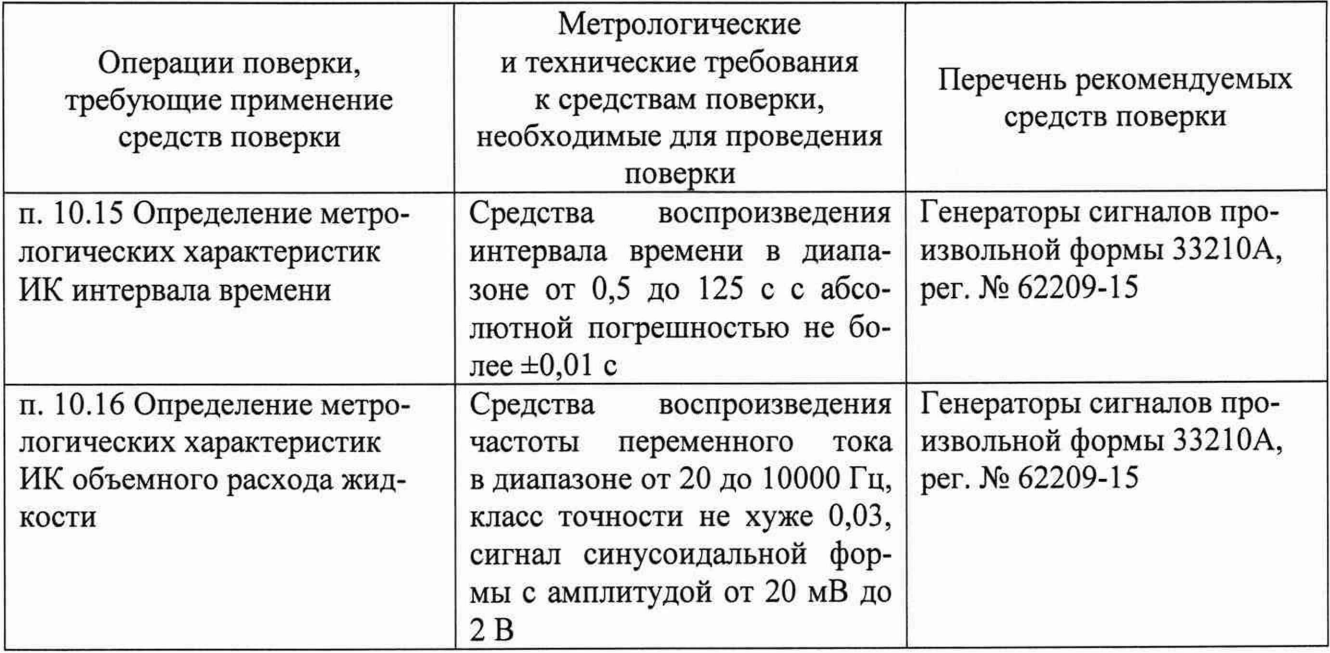

5.2 Для проведения поверки использовать технологические кабели для подключения средств поверки к кабельной сети системы, программу метрологических испытаний 643.23101985.00132-01 руководством оператора  $\mathbf{B}$ соответствии  $\mathbf{c}$ ee 643.23101985.00132-01 34 01 и программу управления испытаниями (ПУИ) из состава комплекта программного обеспечения АСУТП-И 643.23101985.00131-01 в соответствии с ее руководством оператора 643.23101985.00131-01 34 01.

5.3 При проведении поверки допускается применять другие средства измерений, удовлетворяющие по точности и диапазону измерений требованиям настоящей методики.

5.4 При поверке должны использоваться средства измерений утвержденных типов и аттестованные эталоны величин.

5.5 Используемые при поверке средства измерений должны быть поверены и иметь сведения о положительных результатах поверки в ФИФ ОЕИ (знак поверки).

### 6 Требования (условия) по обеспечению безопасности проведения поверки

6.1 При проведении поверки необходимо соблюдать требования безопасности, установленные «Правилами по охране труда при эксплуатации электроустановок», «Правилами технической эксплуатации электроустановок потребителей», эксплуатационной документацией на систему, эксплуатационной документацией на средства поверки, действующими инструкциями по технике безопасности для конкретного рабочего места.

### 7 Внешний осмотр

7.1 При внешнем осмотре проверить:

- соответствие системы комплекту поставки, включая эксплуатационные документы (руководство по эксплуатации и формуляр);

- отсутствие механических повреждений и дефектов, отрицательно влияющих на работоспособность системы;

- наличие на лицевой стороне шкафа измерительного оборудования фирменной таблички с наименованием и заводским номером системы;

- соответствие заводского номера системы номеру, указанному в формуляре на систему.

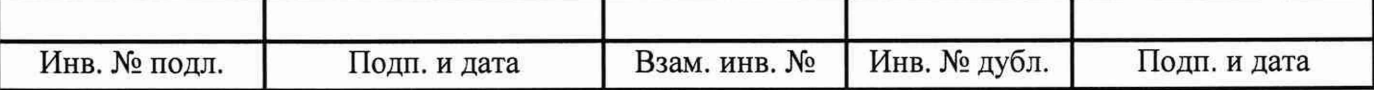

7.2 Результаты внешнего осмотра считать положительными, если выполняются все вышеперечисленные требования. При несоблюдении любого из вышеперечисленных требований система бракуется и к дальнейшей поверке не допускается.

#### 8 Подготовка к поверке и опробование

8.1 При подготовке к поверке проверить наличие актуальных сведений о положительных результатах поверки в ФИФ ОЕИ:

- используемых средств поверки;

- первичных измерительных преобразователей из состава системы, приведенных в таблице 3.

Таблица 3 - Данные о первичных измерительных преобразователях утвержденного типа из состава системы

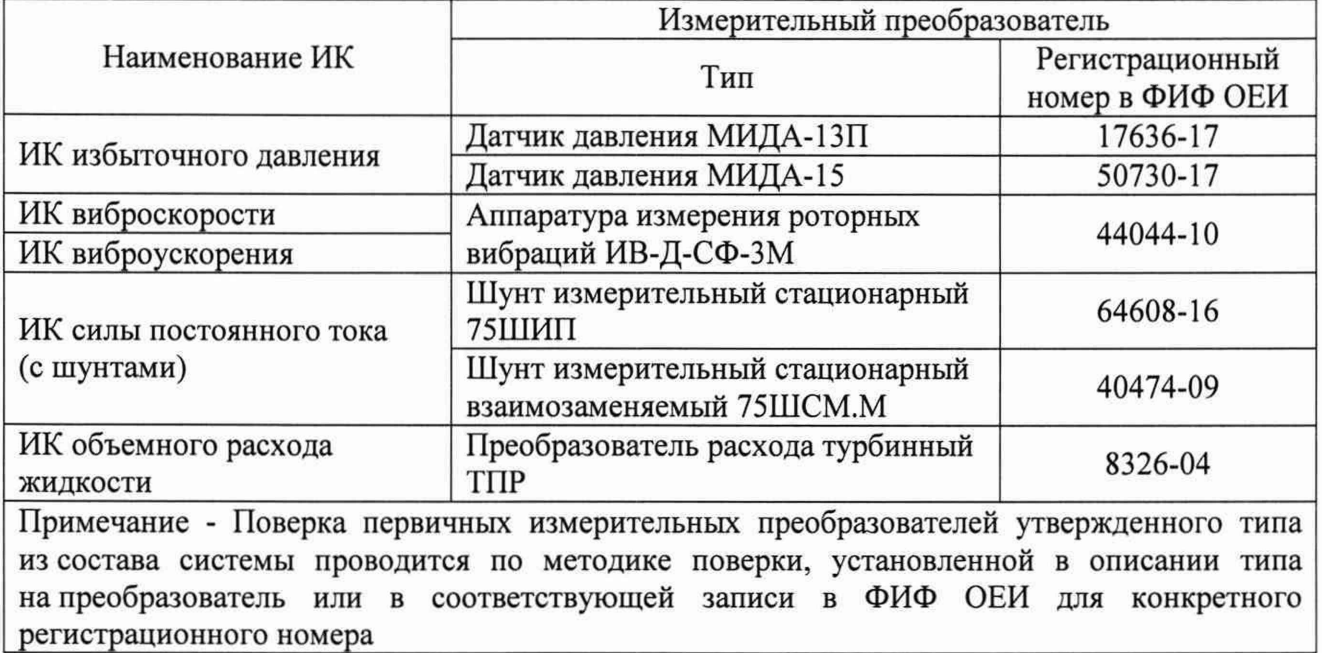

8.2 Подготовить средства поверки к работе в соответствии с технической документацией на используемые средства поверки.

8.3 Обеспечить оперативную связь между оператором у монитора компьютера и оператором, задающим контрольные значения эталонных сигналов на входах ИК системы.

8.4 Создать, проконтролировать и записать в протокол поверки (см. приложение Б) условия проведения поверки, приведенные выше в разделе 3.

8.5 При проведении поверки необходимо учитывать, что мера сопротивления МС 3055 имеет ненулевое начальное сопротивление, поэтому значения сопротивления, устанавливаемые на мере в ходе поверки оператором, должны устанавливаться с учетом наличия этого начального сопротивления.

8.6 Определение метрологических характеристик выполнять поочередно для всех ИК системы (в произвольном порядке следования ИК), в зависимости от типа ИК, в соответствии с разделом «Поверка» ЛТКЖ.411711.045 РЭ1.

8.7 После проведения поверки вернуть систему в штатное состояние (восстановить отключенные для проведения поверки цепи).

8.8 Для проведения опробования подать питание на АСУТП-И, система включится автоматически.

Опробование рекомендуется проводить при работе АСУТП-И с испытываемым изделием.

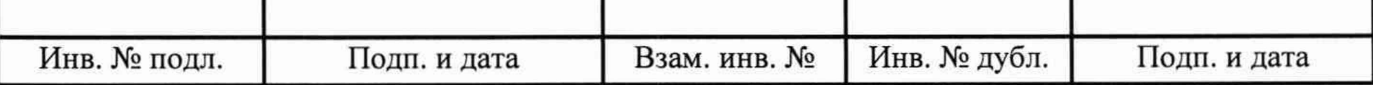

С использованием ПУИ проверить:

- наличие положительных результатов диагностики аппаратных средств системы;

- наличие и соответствие результатов измерений по всем ИК системы текущему состоянию испытываемого изделия, испытательного стенда и условиям окружающей среды.

Результаты опробования считать положительными при выполнении всех вышеперечисленных требований, в противном случае система бракуется и направляется в ремонт.

Допускается проводить опробование непосредственно в ходе проведения проверок по разделу 10 настоящей методики.

Перед последующими операциями определения метрологических характеристик прогреть систему в течение 0,5 ч.

#### 9 Проверка программного обеспечения

9.1 Проверка ПО системы осуществляется путем проверки идентификационных данных (признаков) программных компонентов ПО системы, отнесенных к метрологически значимым.

9.2 Подать питание на АСУТП-И, система включится автоматически.

9.3 Запустить на компьютере программу метрологических испытаний в соответствии с ее руководством оператора 643.23101985.00132-01 34 01.

9.4 На экран компьютера будет выведено окно с идентификационной информацией ПО.

9.5 Сравнить выведенную на экран компьютера идентификационную информацию (наименование программы, номер версии, имя файла, контрольную сумму MD5) с рисунком 1 или, для последующих версий ПО, с записью в разделе «Особые отметки» формуляра системы ЛТКЖ.411711.045 ФО1.

9.6 Результаты проверки считать положительными, если выводимая на экран идентификационная информация полностью соответствует рисунку 1 или, для последующих версий ПО, записи в разделе «Особые отметки» формуляра системы ЛТКЖ.411711.045 ФО1, в противном случае система бракуется и направляется в ремонт.

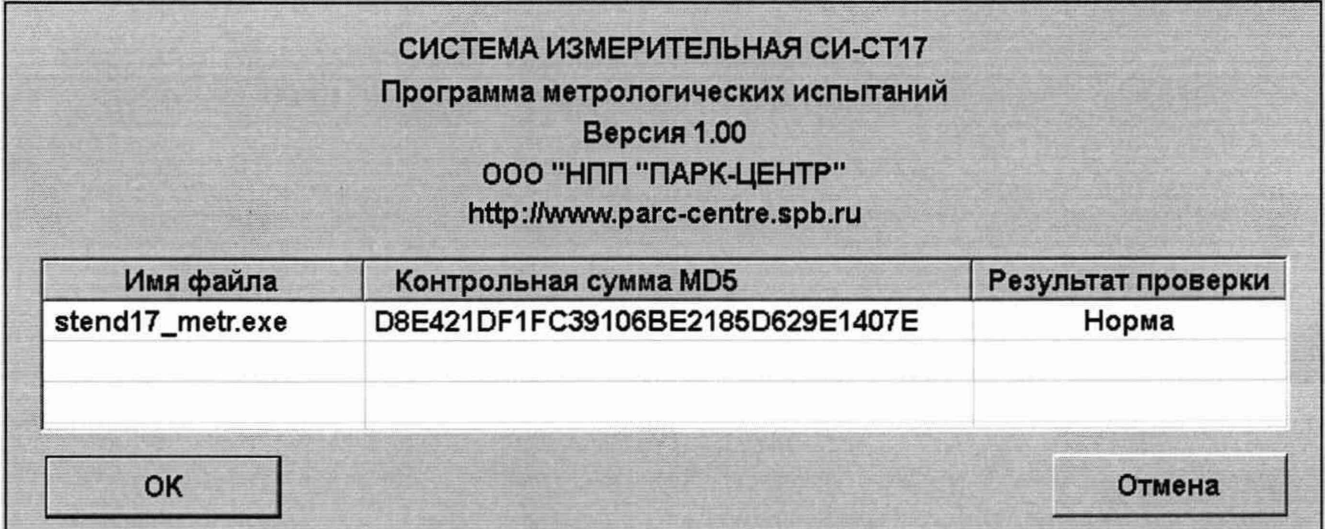

#### Рисунок 1 - Окно с идентификационной информацией ПО

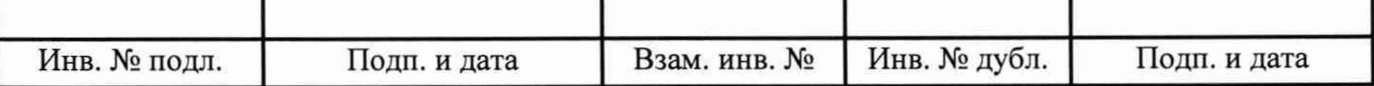

#### 10 Определение метрологических характеристик

10.1 Определение метрологических характеристик ИК избыточного давления

10.1.1 Определение метрологических характеристик ИК избыточного давления комплектным способом

1) Запустить на компьютере программу метрологических испытаний и дальнейшие действия выполнять с ее использованием.

2) В диалоговом окне программы метрологических испытаний выбрать поверяемый ИК, комплектный способ, очистить таблицу результатов измерений.

3) Собрать схему, приведенную на рисунке 2 для комплектного способа. Калибратор давления подключить к штуцеру датчика давления выбранного ИК, предварительно отключив датчик от магистрали давления.

4) Последовательно для всех поверяемых точек, сообщаемых программой метрологических испытаний, установить на калибраторе давления требуемые значения давления. Запустить процесс измерений в соответствии с руководством оператора. На экран компьютера выводятся значения поверяемой точки, результата измерений и погрешности измерений выбранного ИК. Описание алгоритма получения результата измерений и формулы вычисления погрешности измерений приведены в пункте 10.17.

5) Зафиксировать результаты измерений в файле машинного протокола. Из полученных для всех поверяемых точек значений погрешности измерений выбрать максимальное по абсолютной величине значение и зафиксировать его в таблице протокола поверки (см. приложение Б).

6) Повторить действия по пунктам 2)-5) для всех ИК избыточного давления, поверяемых комплектным способом.

7) Результаты определения считать положительными, если максимальное значение, приведенной к нормирующему значению ИК, погрешности измерений избыточного давления в рабочем диапазоне измерений для всех ИК находится в допускаемых пределах, приведенных в таблице А.1 приложения А, в противном случае система бракуется и направляется в ремонт.

10.1.2 Определение метрологических характеристик ИК избыточного давления поэлементным способом включает:

- проверку наличия действующей поверки на входящие в состав ИК датчики давления МИДА-13П, МИДА-15, проведенной по установленной методике (см. выше примечание к таблице 3):

- определение приведенной погрешности измерений силы постоянного тока, соответствующей значениям избыточного давления;

- расчет суммарных значений приведенной погрешности измерений избыточного давления.

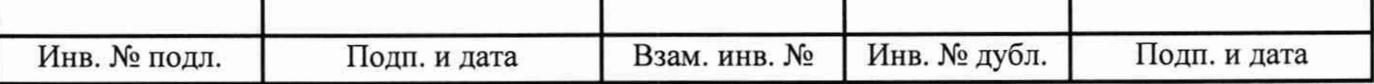

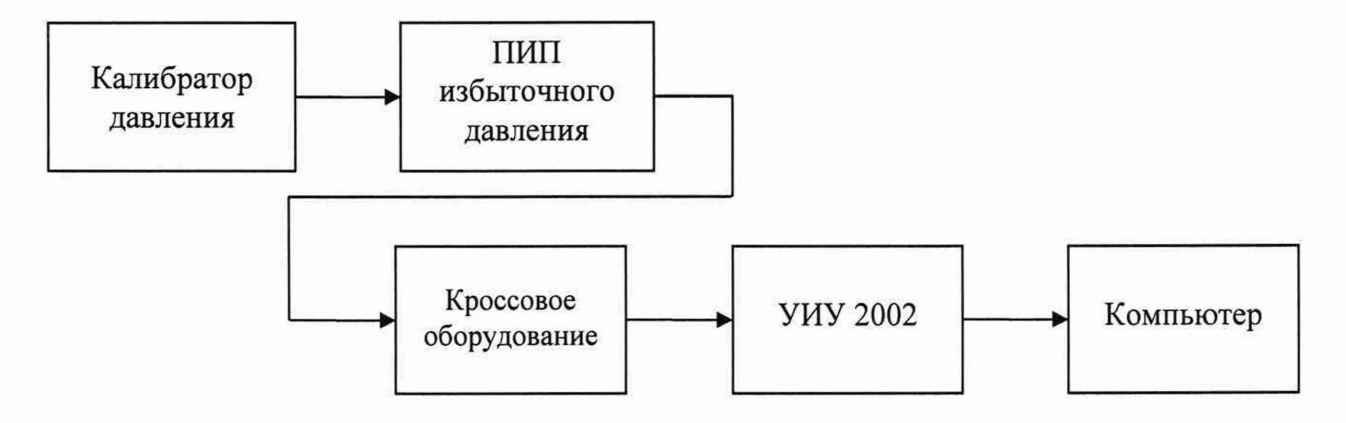

а) Схема определения метрологических характеристик комплектным способом

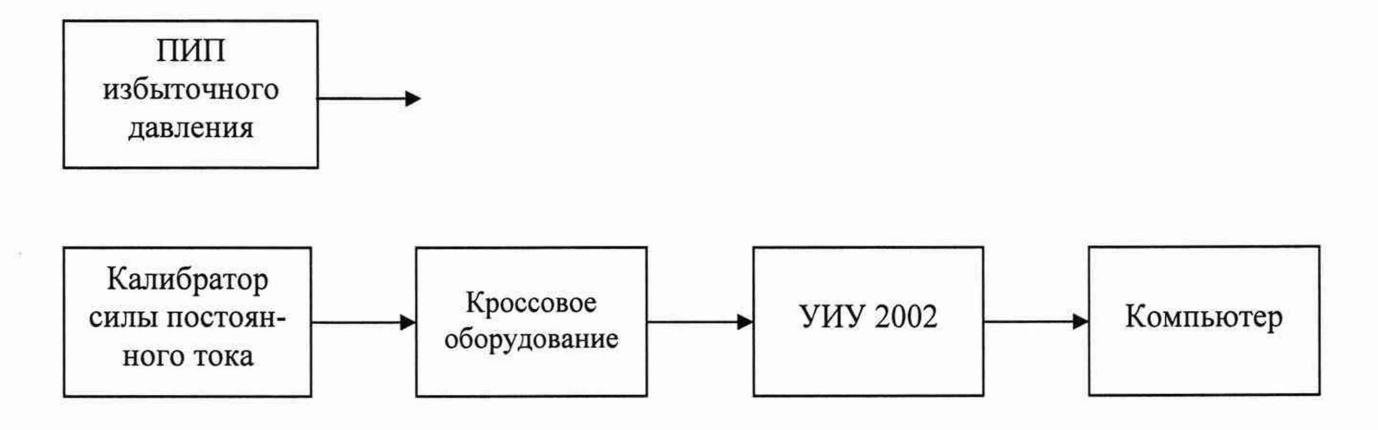

б) Схема определения метрологических характеристик поэлементным способом

ПИП - первичный измерительный преобразователь

Рисунок 2 - Схема определения метрологических характеристик ИК избыточного давления

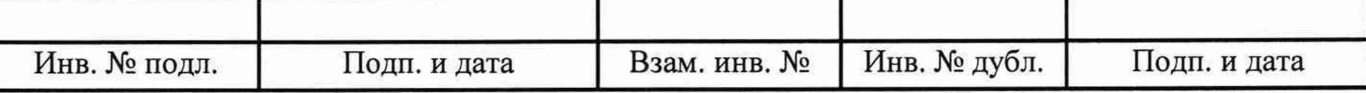

1) Запустить на компьютере программу метрологических испытаний и дальнейшие действия выполнять с ее использованием.

2) В диалоговом окне программы метрологических испытаний выбрать поверяемый ИК, поэлементный способ, очистить таблицу результатов измерений.

3) Собрать схему, приведенную выше на рисунке 2 для поэлементного способа. Калибратор силы постоянного тока с использованием технологического кабеля подключить к соединителю кабеля выбранного ИК, предварительно отключив кабель от датчика, согласно таблице подключения средств поверки раздела «Поверка» ЛТКЖ.411711.045 РЭ1. Калибратор силы постоянного тока использовать в режиме потребления тока.

4) Последовательно для всех поверяемых точек, сообщаемых программой метрологических испытаний, установить на калибраторе требуемые значения силы постоянного тока, соответствующей значениям избыточного давления. Запустить процесс измерений в соответствии с руководством оператора. На экран компьютера выводятся значения поверяемой точки, результата измерений и погрешности измерений выбранного ИК (без датчика). Описание алгоритма получения результата измерений и формулы вычисления погрешности измерений приведены в пункте 10.17.

5) Зафиксировать результаты измерений в файле машинного протокола. Из полученных для всех поверяемых точек значений погрешности измерений выбрать максимальное по абсолютной величине значение и зафиксировать его в соответствующем столбце таблицы протокола поверки (см. приложение Б).

6) За погрешность прошедшего поверку датчика считать модуль пределов допускаемой основной приведенной погрешности датчика в соответствии с его описанием типа. Рассчитать в соответствии с пунктом 10.17 погрешность датчика, приведенную к нормирующему значению ИК, и зафиксировать ее в соответствующем столбце таблицы протокола поверки (см. приложение Б).

7) Рассчитать значение суммарной погрешности измерений ИК в соответствии с пунктом 10.17 и занести его в соответствующий столбец таблицы протокола поверки (см. приложение Б).

8) Повторить действия по пунктам 2)-7) для всех ИК избыточного давления, поверяемых поэлементным способом.

9) Результаты определения считать положительными, если максимальное значение, приведенной к нормирующему значению ИК, погрешности измерений избыточного давления в рабочем диапазоне измерений для всех ИК находится в допускаемых пределах, приведенных в таблице А.1 приложения А, в противном случае система бракуется и направляется в ремонт.

10.2 Определение метрологических характеристик ИК напряжения постоянного тока, соответствующего значениям абсолютного давления

1) Запустить на компьютере программу метрологических испытаний и дальнейшие действия выполнять с ее использованием.

2) В диалоговом окне программы метрологических испытаний выбрать поверяемый ИК, очистить таблицу результатов измерений.

3) Собрать схему, приведенную на рисунке 3. Калибратор напряжения постоянного тока с использованием технологического кабеля подключить к входу выбранного ИК согласно таблице подключения средств поверки раздела «Поверка» ЛТКЖ.411711.045 РЭ1.

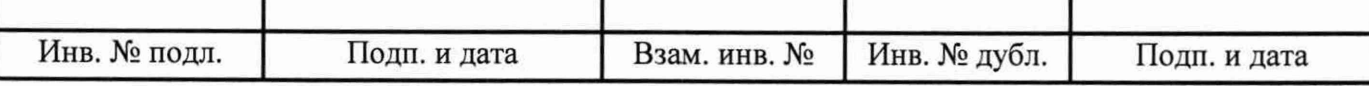

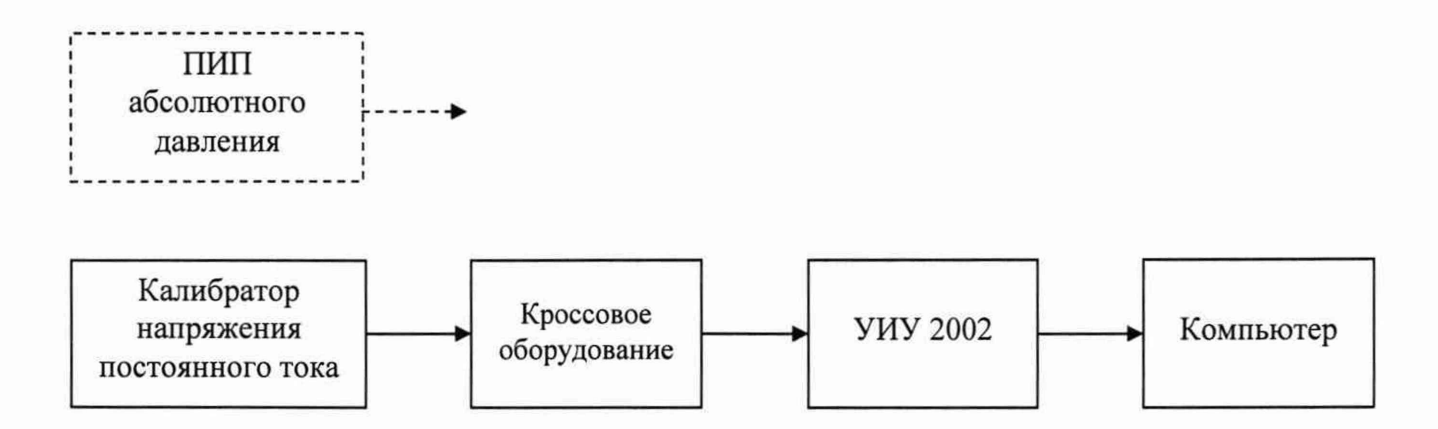

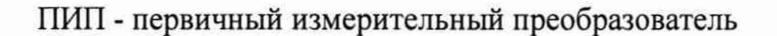

Рисунок 3 - Схема определения метрологических характеристик ИК напряжения постоянного тока, соответствующего значениям абсолютного давления

4) Последовательно для всех поверяемых точек, сообщаемых программой метрологических испытаний, установить на калибраторе требуемые значения напряжения постоянного тока, соответствующего значениям абсолютного давления. Запустить процесс измерений в соответствии с руководством оператора. На экран компьютера выводятся значения поверяемой точки, результата измерений и погрешности измерений выбранного ИК. Описание алгоритма получения результата измерений и формулы вычисления погрешности измерений приведены в пункте 10.17.

5) Зафиксировать результаты измерений в файле машинного протокола. Из полученных для всех поверяемых точек значений погрешности измерений выбрать максимальное по абсолютной величине значение и зафиксировать его в соответствующем столбце таблицы протокола поверки (см. приложение Б).

6) Повторить действия по пунктам 2)–5) для всех ИК напряжения постоянного тока, соответствующего значениям абсолютного давления.

7) Результаты определения считать положительными, если максимальное значение, приведенной к верхнему пределу диапазона значений, погрешности измерений напряжения постоянного тока, соответствующего значениям абсолютного давления, в рабочем диапазоне измерений находится в допускаемых пределах, приведенных в таблице А.1 приложения А. в противном случае система бракуется и направляется в ремонт.

10.3 Определение метрологических характеристик ИК сопротивления постоянному току, соответствующего значениям температуры, измеряемой термопреобразователями сопротивления по ГОСТ 6651-2009

1) Запустить на компьютере программу метрологических испытаний и дальнейшие действия выполнять с ее использованием.

2) В диалоговом окне программы метрологических испытаний выбрать поверяемый ИК, очистить таблицу результатов измерений, указать начальное значение сопротивления меры сопротивления.

3) Собрать схему, приведенную на рисунке 4. Меру сопротивления с использованием технологического кабеля подключить к входу выбранного ИК согласно таблице подключения средств поверки раздела «Поверка» ЛТКЖ.411711.045 РЭ1.

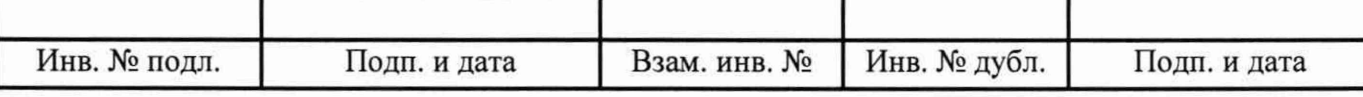

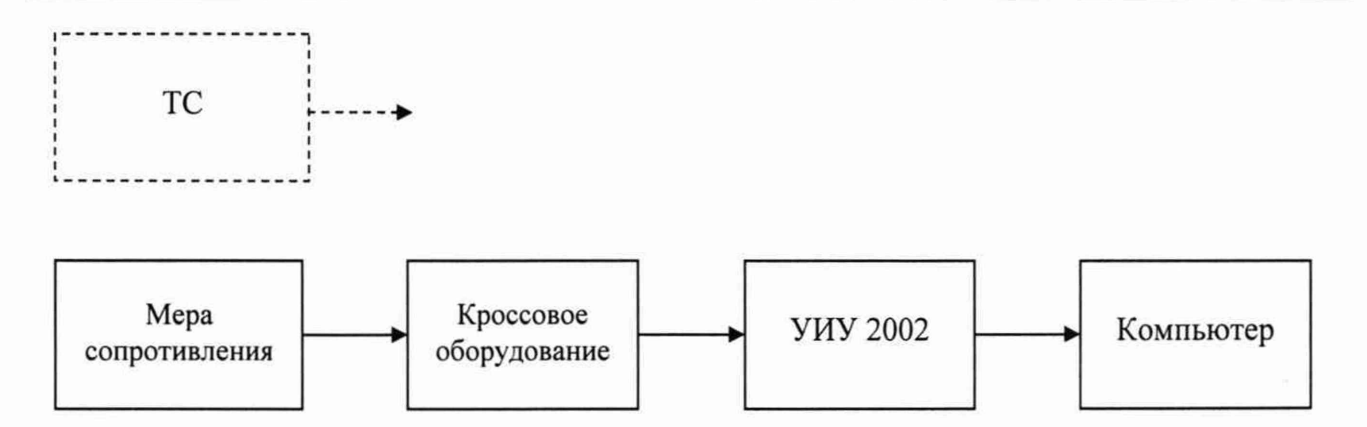

ТС - термопреобразователь сопротивления

### Рисунок 4 - Схема определения метрологических характеристик ИК сопротивления постоянному току, соответствующего значениям температуры, измеряемой термопреобразователями сопротивления по ГОСТ 6651-2009

4) Последовательно для  $_{\rm Bcex}$ поверяемых точек, сообщаемых программой метрологических испытаний, установить на мере сопротивления требуемые значения сопротивления. Запустить процесс измерений в соответствии с руководством оператора. На экран компьютера выводятся значения поверяемой точки, результата измерений и погрешности измерений выбранного ИК. Описание алгоритма получения результата измерений и формулы вычисления погрешности измерений приведены в пункте 10.17.

5) Зафиксировать результаты измерений в файле машинного протокола. Из полученных для всех поверяемых точек значений погрешности измерений выбрать максимальное по абсолютной величине значение и зафиксировать его в таблице протокола поверки (см. приложение Б).

6) Повторить действия по пунктам 2)-5) для всех ИК сопротивления постоянному току, соответствующего значениям температуры, измеряемой термопреобразователями сопротивления по ГОСТ 6651-2009.

7) Результаты определения считать положительными, если максимальное значение абсолютной погрешности измерений сопротивления постоянному току, соответствующего значениям температуры, выраженной в единицах индицируемой температуры, в рабочем диапазоне измерений для всех ИК находится в допускаемых пределах, приведенных в таблице А.1 приложения А, в противном случае система бракуется и направляется в ремонт.

10.4 Определение метрологических характеристик ИК температуры (с термопреобразователями сопротивления)

10.4.1 Определение метрологических характеристик ИК температуры (с термопреобразователями сопротивления) комплектным способом

1) Запустить на компьютере программу метрологических испытаний и дальнейшие действия выполнять с ее использованием.

2) В диалоговом окне программы метрологических испытаний выбрать поверяемый ИК, комплектный способ, очистить таблицу результатов измерений.

3) Собрать схему, приведенную на рисунке 5 для комплектного способа. Датчик температуры выбранного ИК поместить в калибратор температуры, предварительно демонтировав датчик со штатного места стенда.

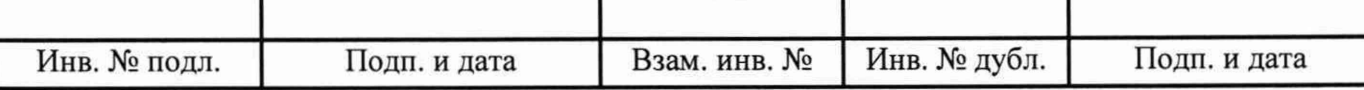

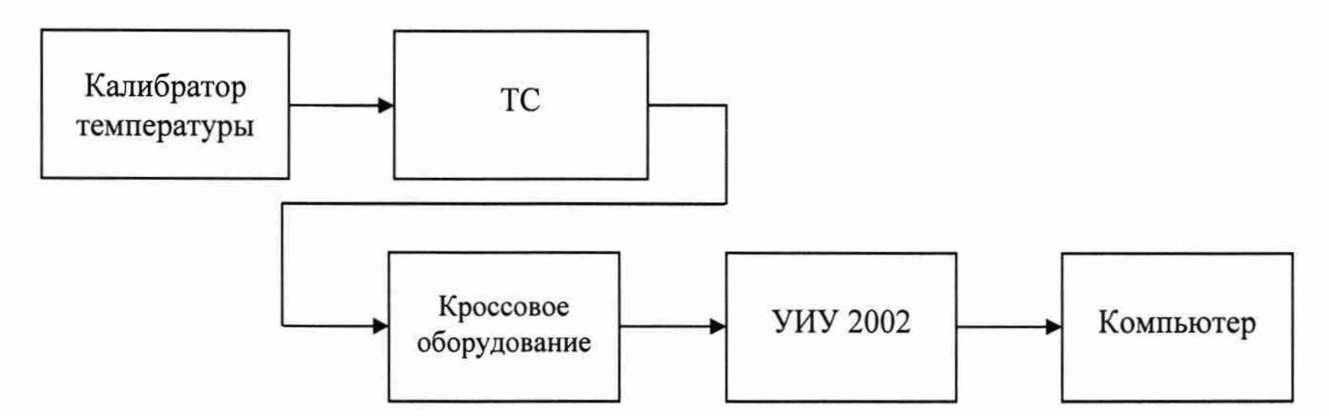

а) Схема определения метрологических характеристик комплектным способом

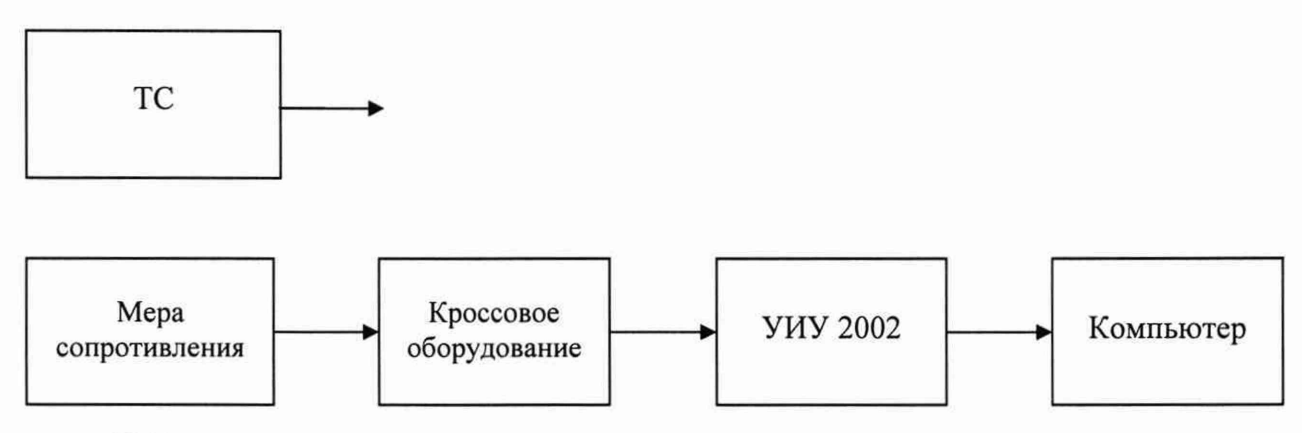

б) Схема определения метрологических характеристик поэлементным способом

ТС - термопреобразователь сопротивления

Рисунок 5 - Схема определения метрологических характеристик ИК температуры (с термопреобразователями сопротивления)

4) Последовательно для всех поверяемых точек, сообщаемых программой метрологических испытаний, установить на калибраторе требуемые значения температуры. Запустить процесс измерений в соответствии с руководством оператора. На экран компьютера выводятся значения поверяемой точки, результата измерений и погрешности измерений выбранного ИК. Описание алгоритма получения результата измерений и формулы вычисления погрешности измерений приведены в пункте 10.17.

5) Зафиксировать результаты измерений в файле машинного протокола. Из полученных для всех поверяемых точек значений погрешности измерений выбрать максимальное по абсолютной величине значение и зафиксировать его в таблице протокола поверки (см. приложение Б).

6) Повторить действия по пунктам 2)-5) для всех ИК температуры (с термопреобразователями сопротивления), поверяемых комплектным способом.

7) Результаты определения считать положительными, если максимальное значение абсолютной погрешности измерений температуры в рабочем диапазоне измерений для всех ИК находится в допускаемых пределах, приведенных в таблице А.1 приложения А, в противном случае система бракуется и направляется в ремонт.

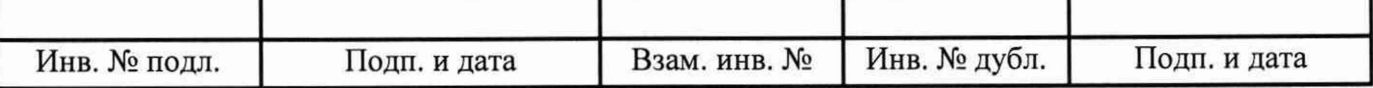

10.4.2 Определение метрологических характеристик ИК температуры (с термопреобразователями сопротивления) с приемниками температуры П-77 вар. 2

Определение метрологических характеристик ИК температуры (с термопреобразователями сопротивления) с приемниками температуры П-77 вар. 2 включает:

- автономное определение действительных значений абсолютной погрешности измерений температуры приемниками температуры П-77 вар. 2 в диапазоне измерений ИК, в состав которых они входят, с использованием калибраторов температуры по методике ГОСТ 8.461-2009 «ГСИ. Термопреобразователи сопротивления из платины, меди и никеля. Методика поверки»;

- определение абсолютной погрешности измерений сопротивления постоянному току, соответствующего значениям температуры;

- расчет суммарных значений погрешности измерений температуры (с термопреобразователями сопротивления) с приемниками температуры П-77 вар. 2.

1) Запустить на компьютере программу метрологических испытаний и дальнейшие действия выполнять с ее использованием.

2) В диалоговом окне программы метрологических испытаний выбрать поверяемый ИК, поэлементный способ, очистить таблицу результатов измерений, указать начальное значение сопротивления меры сопротивления.

3) Собрать схему, приведенную выше на рисунке 5, для поэлементного способа. Меру сопротивления с использованием технологического кабеля подключить к соединителю кабеля выбранного ИК, предварительно отключив кабель от датчика температуры, согласно таблице подключения средств поверки раздела «Поверка» ЛТКЖ.411711.045 РЭ1.

4) Последовательно для всех поверяемых точек, сообщаемых программой метрологических испытаний, установить на мере сопротивления требуемые значения сопротивления. Запустить процесс измерений в соответствии с руководством оператора. На экран компьютера выводятся значения поверяемой точки, результата измерений и погрешности измерений выбранного ИК. Описание алгоритма получения результата измерений и формулы вычисления погрешности измерений приведены в пункте 10.17.

5) Зафиксировать результаты измерений в файле машинного протокола. Из полученных для всех поверяемых точек значений погрешности измерений выбрать максимальное по абсолютной величине значение (без датчика температуры) и зафиксировать его в таблице протокола поверки (см. приложение Б).

6) За погрешность приемников температуры П-77 вар. 2 (для которых полученные значения абсолютных погрешностей не превысили допускаемые пределы абсолютной погрешности в соответствии с их этикеткой) считать модуль пределов допускаемой основной абсолютной погрешности датчика в соответствии с его этикеткой:

- 0,69 °С для ИК с диапазоном измерений от 0 °С до плюс 85 °С;
- 1,14 °С для ИК с диапазонами измерений от 0 °С до плюс 185 °С и от минус 15 °С до плюс 185 °С.

Занести погрешность датчика в соответствующий столбец таблицы протокола поверки (см. приложение Б).

7) Рассчитать значение суммарной погрешности измерений ИК в соответствии с пунктом 10.17 и занести его в соответствующий столбец таблицы протокола поверки (см. приложение Б).

8) Повторить действия по пунктам 2)-7) для всех ИК температуры (с термопреобразователями сопротивления) с приемниками температуры П-77 вар. 2.

9) Результаты определения считать положительными, если максимальное значение абсолютной погрешности измерений температуры в рабочем диапазоне измерений для всех ИК находится в допускаемых пределах, приведенных в таблице А.1 приложения А, в противном случае система бракуется и направляется в ремонт.

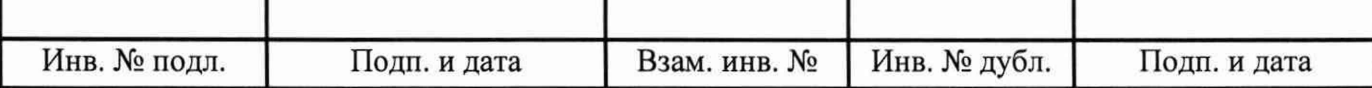

10.5 Определение метрологических характеристик ИК напряжения постоянного тока, соответствующего значениям температуры, измеряемой термоэлектрическими преобразователями ХА по ГОСТ Р 8.585-2001

1) Запустить на компьютере программу метрологических испытаний и дальнейшие действия выполнять с ее использованием.

2) В диалоговом окне программы метрологических испытаний выбрать поверяемый ИК, очистить таблицу результатов измерений.

3) Собрать схему, приведенную на рисунке 6. Использовать калибратор напряжения постоянного тока, обеспечивающий компенсацию ЭДС «холодных» спаев в месте подключения. Калибратор напряжения постоянного тока с использованием технологического кабеля подключить к входу выбранного ИК согласно таблице подключения средств поверки раздела «Поверка» ЛТКЖ.411711.045 РЭ1.

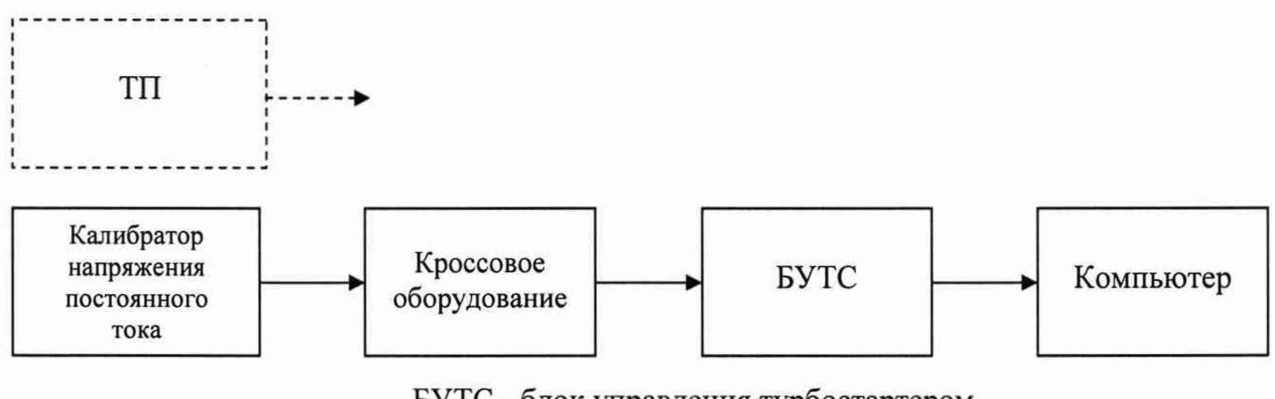

БУТС - блок управления турбостартером ТП - термоэлектрический преобразователь

Рисунок 6 - Схема определения метрологических характеристик ИК напряжения постоянного тока, соответствующего значениям температуры, измеряемой термоэлектрическими преобразователями ХА по ГОСТ Р 8.585-2001

4) Последовательно для всех поверяемых точек, сообщаемых программой метрологических испытаний, установить на калибраторе требуемые значения температуры. Калибратор воспроизводит значения напряжения, соответствующие значениям заданной температуры с учетом компенсации ЭДС «холодных» спаев в месте подключения. Запустить процесс измерений в соответствии с руководством оператора. На экран компьютера выводятся значения поверяемой точки, результата измерений и погрешности измерений выбранного ИК. Описание алгоритма получения результата измерений и формулы вычисления погрешности измерений приведены в пункте 10.17.

5) Зафиксировать результаты измерений в файле машинного протокола. Из полученных для всех поверяемых точек значений погрешности измерений выбрать максимальное по абсолютной величине значение и зафиксировать его в таблице протокола поверки (см. приложение Б).

6) Повторить действия по пунктам 2)-5) для всех ИК напряжения постоянного тока, соответствующего значениям температуры, измеряемой термоэлектрическими преобразователями ХА по ГОСТ Р 8.585-2001.

7) Результаты определения считать положительными, если максимальное значение абсолютной погрешности измерений напряжения постоянного тока, соответствующего значениям температуры, выраженной в единицах индицируемой температуры, в рабочем диапазоне измерений для всех ИК находится в допускаемых пределах, приведенных в таблице А.1 приложения А, в противном случае система бракуется и направляется в ремонт.

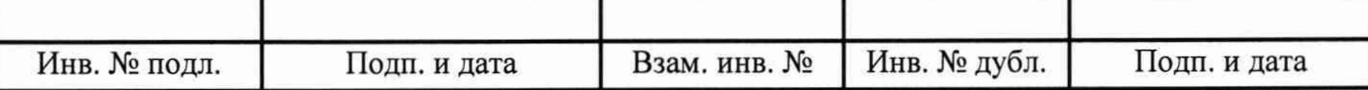

10.6 Определение метрологических характеристик ИК частоты переменного тока, соответствующей значениям частоты вращения роторов

1) Запустить на компьютере программу метрологических испытаний и дальнейшие действия выполнять с ее использованием.

2) В диалоговом окне программы метрологических испытаний выбрать поверяемый ИК, очистить таблицу результатов измерений.

3) Собрать схему, приведенную на рисунке 7. Генератор сигналов синусоидальной формы с использованием технологического кабеля подключить к соединителю кабеля соответствующего ИК, предварительно отключив кабель от датчика, согласно таблице подключения средств поверки раздела «Поверка» ЛТКЖ.411711.045 РЭ1. Установить на выходе генератора необходимую амплитуду выходного сигнала. Использовать амплитуду выходного сигнала, измеренную при штатной работе системы, или минимальную амплитуду сигнала, при которой наблюдаются устойчивые адекватные результаты измерений ИК, увеличенную на 20 %.

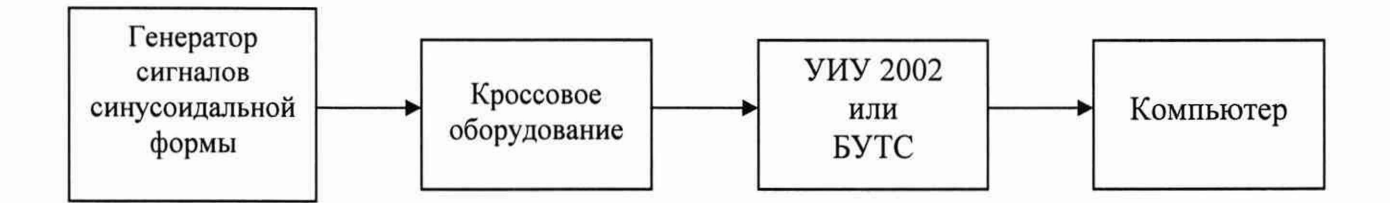

Рисунок 7 - Схема определения метрологических характеристик ИК частоты переменного тока и ИК частоты переменного тока, соответствующей значениям частоты вращения роторов

4) Последовательно для всех поверяемых точек, сообщаемых программой метрологических испытаний, установить на генераторе требуемые значения частоты. Запустить процесс измерений в соответствии с руководством оператора. На экран компьютера выводятся значения поверяемой точки, результата измерений и погрешности измерений выбранного ИК. Описание алгоритма получения результата измерений и формулы вычисления погрешности измерений приведены в пункте 10.17.

5) Зафиксировать результаты измерений в файле машинного протокола. Из полученных для всех поверяемых точек значений погрешности измерений выбрать максимальное по абсолютной величине значение и зафиксировать его в таблице протокола поверки (см. приложение Б).

6) Повторить действия по пунктам 2)-5) для всех ИК частоты переменного тока, соответствующей значениям частоты вращения роторов.

7) Результаты определения считать положительными, если максимальное значение, приведенной к верхнему пределу диапазона значений, погрешности измерений частоты переменного тока, соответствующей значениям частоты вращения роторов, в рабочем диапазоне измерений для всех ИК находится в допускаемых пределах, приведенных в таблице А.1 приложения А, в противном случае система бракуется и направляется в ремонт.

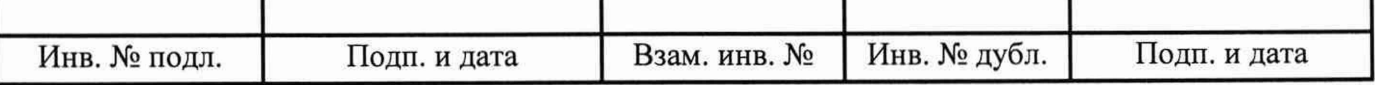

#### 10.7 Определение метрологических характеристик ИК частоты переменного тока

1) Запустить на компьютере программу метрологических испытаний и дальнейшие действия выполнять с ее использованием.

2) В диалоговом окне программы метрологических испытаний выбрать поверяемый ИК, очистить таблицу результатов измерений.

3) Собрать схему, приведенную выше на рисунке 7. Генератор сигналов синусоидальной формы с использованием технологического кабеля подключить к соединителю кабеля соответствующего ИК, предварительно отключив кабель от датчика, согласно таблице подключения средств поверки раздела «Поверка» ЛТКЖ.411711.045 РЭ1. Установить на выходе генератора необходимую амплитуду выходного сигнала. Использовать амплитуду выходного сигнала, измеренную при штатной работе системы, или минимальную амплитуду сигнала, при которой наблюдаются устойчивые адекватные результаты измерений ИК, увеличенную на 20 %.

4) Последовательно для всех поверяемых точек, сообщаемых программой метрологических испытаний, установить на генераторе требуемые значения частоты. Запустить процесс измерений в соответствии с руководством оператора. На экран компьютера выводятся значения поверяемой точки, результата измерений и погрешности измерений выбранного ИК. Описание алгоритма получения результата измерений и формулы вычисления погрешности измерений приведены в пункте 10.17.

5) Зафиксировать результаты измерений в файле машинного протокола. Из полученных для всех поверяемых точек значений погрешности измерений выбрать максимальное по абсолютной величине значение и зафиксировать его в таблице протокола поверки (см. приложение Б).

6) Повторить действия по пунктам 2)–5) для всех ИК частоты переменного тока.

7) Результаты определения считать положительными, если максимальное значение приведенной погрешности измерений частоты переменного тока в рабочем диапазоне измерений для всех ИК находится в допускаемых пределах, приведенных в таблице А.1 приложения А, в противном случае система бракуется и направляется в ремонт.

10.8 Определение метрологических характеристик ИК силы постоянного тока, соответствующей значениям виброскорости

1) Запустить на компьютере программу метрологических испытаний и дальнейшие действия выполнять с ее использованием.

2) В диалоговом окне программы метрологических испытаний выбрать поверяемый ИК, очистить таблицу результатов измерений.

3) Собрать схему, приведенную на рисунке 8. Калибратор силы постоянного тока с использованием технологического кабеля подключить к соединителю кабеля выбранного ИК, предварительно отключив кабель от аппаратуры измерения роторных вибраций (АИРВ), согласно таблице подключения средств поверки раздела «Поверка» ЛТКЖ.411711.045 РЭ1. Калибратор силы постоянного тока использовать в режиме генерации тока.

4) Последовательно для всех поверяемых точек, сообщаемых программой метрологических испытаний, установить на калибраторе требуемые значения силы постоянного тока, соответствующей значениям виброскорости. Запустить процесс измерений в соответствии с руководством оператора. На экран компьютера выводятся значения поверяемой точки, результата измерений и погрешности измерений выбранного ИК. Описание алгоритма получения результата измерений и формулы вычисления погрешности измерений приведены в пункте 10.17.

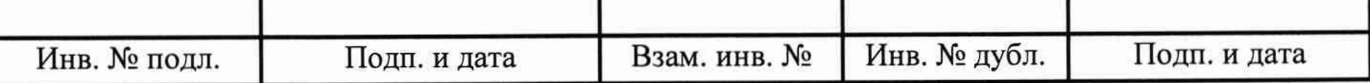

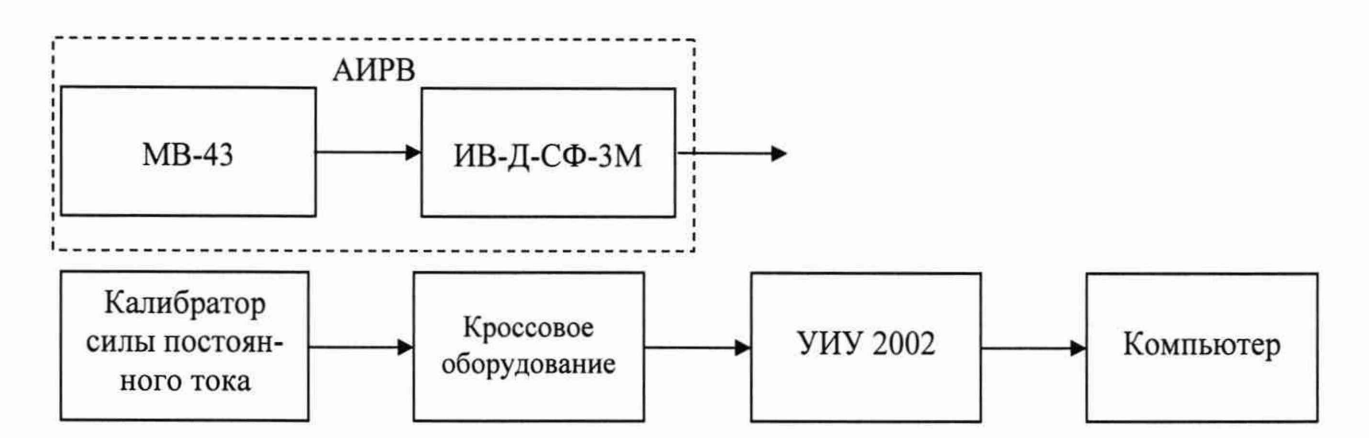

Рисунок 8 - Схема определения метрологических характеристик ИК силы постоянного тока, соответствующей значениям виброскорости

5) Зафиксировать результаты измерений в файле машинного протокола. Из полученных для всех поверяемых точек значений погрешности измерений выбрать максимальное по абсолютной величине значение и зафиксировать его в соответствующем столбце таблицы протокола поверки (см. приложение Б).

6) Повторить действия по пунктам 2)-5) для всех ИК силы постоянного тока, соответствующей значениям виброскорости.

7) Результаты определения считать положительными, если максимальное значение, приведенной к верхнему пределу диапазона значений, погрешности измерений силы постоянного тока, соответствующей значениям виброскорости, в рабочем диапазоне измерений для всех ИК находится в допускаемых пределах, приведенных в таблице А.1 приложения А, в противном случае система бракуется и направляется в ремонт.

10.9 Определение метрологических характеристик ИК виброскорости

Определение метрологических характеристик ИК виброскорости выполняется поэлементным способом и включает:

- проверку наличия действующей поверки аппаратуры измерения роторных вибраций (АИРВ) ИВ-Д-СФ-3М, проведенной по установленной методике (см. выше примечание к таблице 3), с дополнительным определением относительной погрешности преобразований виброскорости в значения силы постоянного тока на аналоговом выходе АИРВ;

- определение приведенной погрешности измерений силы постоянного тока, соответствующей значениям виброскорости;

- расчет суммарных значений погрешности измерений виброскорости.

1) Запустить на компьютере программу метрологических испытаний и дальнейшие действия выполнять с ее использованием.

2) В диалоговом окне программы метрологических испытаний выбрать поверяемый ИК, очистить таблицу результатов измерений.

3) Собрать схему, приведенную на рисунке 9. Калибратор силы постоянного тока с использованием технологического кабеля подключить к соединителю кабеля выбранного ИК, предварительно отключив кабель от АИРВ, согласно таблице подключения средств поверки раздела «Поверка» ЛТКЖ.411711.045 РЭ1. Калибратор силы постоянного тока использовать в режиме генерации тока.

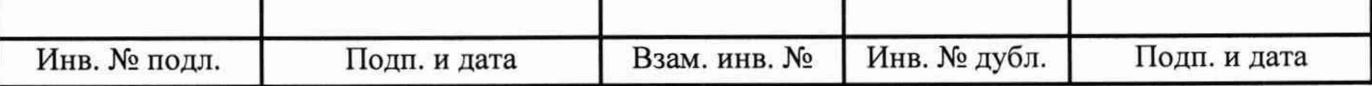

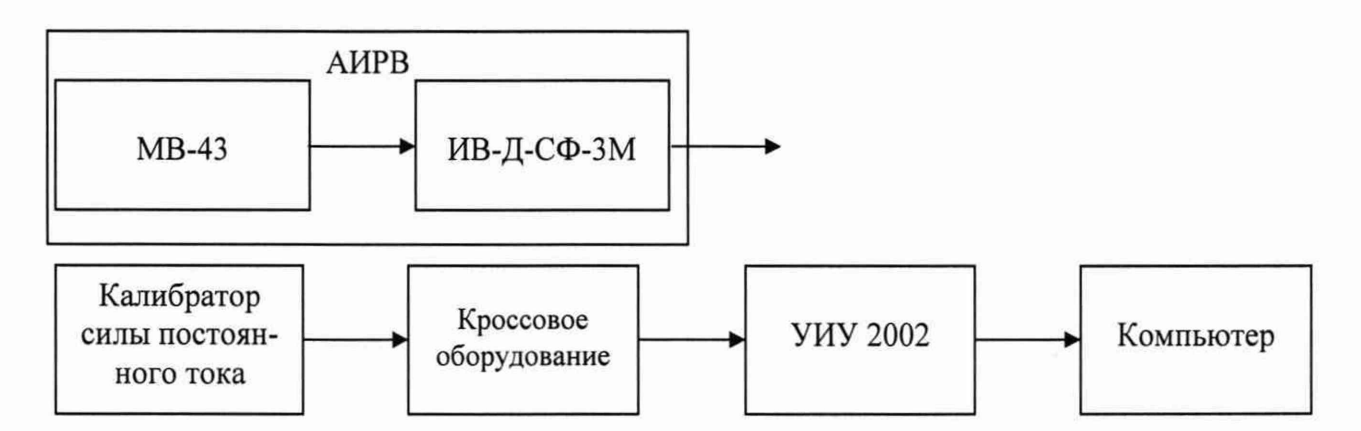

Рисунок 9 - Схема определения метрологических характеристик ИК виброскорости

4) Последовательно для всех поверяемых точек, сообщаемых программой метрологических испытаний, установить на калибраторе требуемые значения силы постоянного тока, соответствующей значениям виброскорости. Запустить процесс измерений в соответствии с руководством оператора. На экран компьютера выводятся значения поверяемой точки, результата измерений и погрешности измерений выбранного ИК (без АИРВ). Описание алгоритма получения результата измерений и формулы вычисления погрешности измерений приведены в пункте 10.17.

5) Зафиксировать результаты измерений в файле машинного протокола. Из полученных для всех поверяемых точек значений погрешности измерений выбрать максимальное по абсолютной величине значение и зафиксировать его в соответствующем столбце таблицы протокола поверки (см. приложение Б).

6) За погрешность прошедшей поверку АИРВ считать модуль допускаемой основной относительной погрешности измерений АИРВ в соответствии с ее описанием типа (в случае, если полученная относительная погрешность преобразований виброскорости в значения силы постоянного тока на аналоговом выходе АИРВ не превышает основной относительной погрешности измерений АИРВ). Рассчитать, в соответствии с пунктом 10.17, погрешность АИРВ, приведенную к нормирующему значению ИК, и зафиксировать ее в соответствующем столбце таблицы протокола поверки (см. приложение Б).

7) Рассчитать значение суммарной погрешности измерений ИК в соответствии с пунктом 10.17 и занести его в соответствующий столбец таблицы протокола поверки (см. приложение Б).

8) Повторить действия по пунктам 2)-7) для всех ИК виброскорости.

9) Результаты определения считать положительными, если максимальное значение, приведенной к ВП, погрешности измерений виброскорости в рабочем диапазоне измерений для всех ИК находится в допускаемых пределах, приведенных в таблице А.1 приложения А, в противном случае система бракуется и направляется в ремонт.

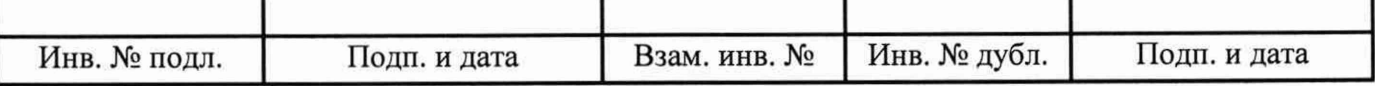

10.10 Определение метрологических характеристик ИК силы постоянного тока, соответствующей значениям виброускорения

1) Запустить на компьютере программу метрологических испытаний и дальнейшие действия выполнять с ее использованием.

2) В диалоговом окне программы метрологических испытаний выбрать поверяемый ИК, очистить таблицу результатов измерений.

3) Собрать схему, приведенную на рисунке 10. Калибратор силы постоянного тока с использованием технологического кабеля подключить к соединителю кабеля выбранного ИК, предварительно отключив кабель от аппаратуры измерения роторных вибраций (АИРВ), согласно таблице подключения средств поверки раздела «Поверка» ЛТКЖ.411711.045 РЭ1. Калибратор силы постоянного тока использовать в режиме генерации тока.

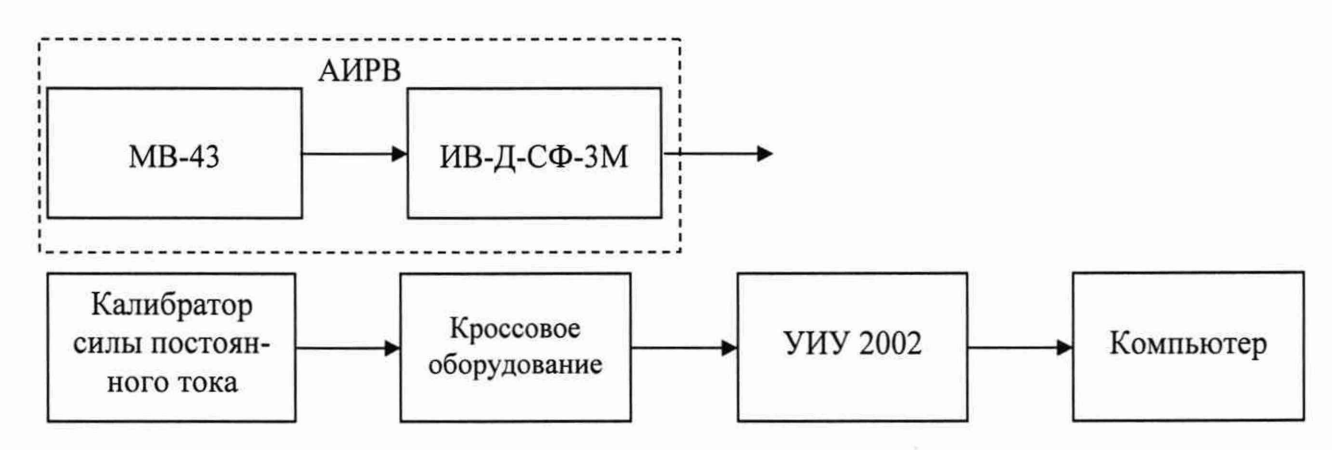

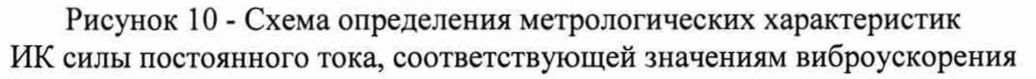

4) Последовательно для всех поверяемых точек, сообщаемых программой метрологических испытаний, установить на калибраторе требуемые значения силы постоянного тока, соответствующей значениям виброускорения. Запустить процесс измерений в соответствии с руководством оператора. На экран компьютера выводятся значения поверяемой точки, результата измерений и погрешности измерений выбранного ИК. Описание алгоритма получения результата измерений и формулы вычисления погрешности измерений приведены в пункте 10.17.

5) Зафиксировать результаты измерений в файле машинного протокола. Из полученных для всех поверяемых точек значений погрешности измерений выбрать максимальное по абсолютной величине значение и зафиксировать его в соответствующем столбце таблицы протокола поверки (см. приложение Б).

6) Повторить действия по пунктам 2)-5) для всех ИК силы постоянного тока, соответствующей значениям виброускорения.

7) Результаты определения считать положительными, если максимальное значение, приведенной к верхнему пределу диапазона значений, погрешности измерений силы постоянного тока, соответствующей значениям виброускорения, в рабочем диапазоне измерений для всех ИК находится в допускаемых пределах, приведенных в таблице А.1 приложения А, в противном случае система бракуется и направляется в ремонт.

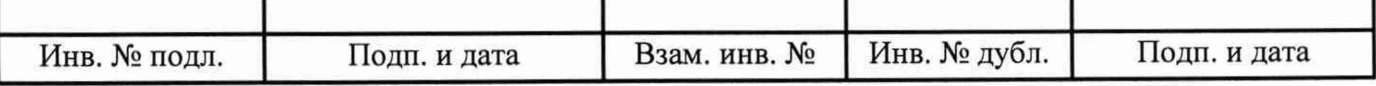

10.11 Определение метрологических характеристик ИК виброускорения

Определение метрологических характеристик ИК виброускорения выполняется поэлементным способом и включает:

- проверку наличия действующей поверки аппаратуры измерения роторных вибраций (АИРВ) ИВ-Д-СФ-ЗМ, проведенной по установленной методике (см. выше примечание к таблице 3), с дополнительным определением относительной погрешности преобразований виброускорения в значения силы постоянного тока на аналоговом выходе АИРВ;

- определение приведенной погрешности измерений силы постоянного тока, соответствующей значениям виброускорения;

- расчет суммарных значений погрешности измерений виброускорения.

1) Запустить на компьютере программу метрологических испытаний и дальнейшие действия выполнять с ее использованием.

2) В диалоговом окне программы метрологических испытаний выбрать поверяемый ИК, очистить таблицу результатов измерений.

3) Собрать схему, приведенную на рисунке 11. Калибратор силы постоянного тока с использованием технологического кабеля подключить к соединителю кабеля выбранного ИК, предварительно отключив кабель от АИРВ, согласно таблице подключения средств поверки раздела «Поверка» ЛТКЖ.411711.045 РЭ1. Калибратор силы постоянного тока использовать в режиме генерации тока.

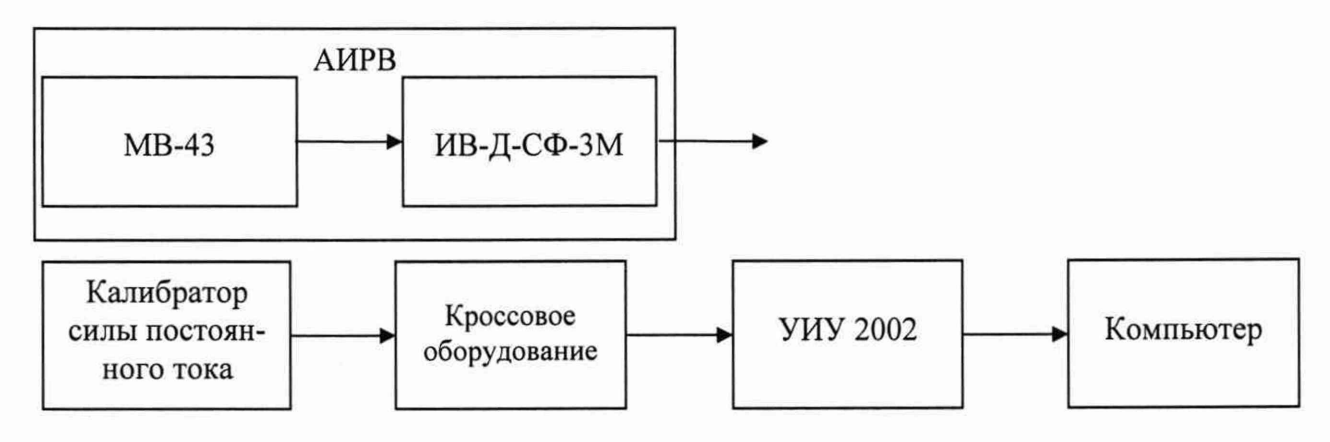

Рисунок 11 - Схема определения метрологических характеристик ИК виброускорения

4) Последовательно для всех поверяемых точек, сообщаемых программой метрологических испытаний, установить на калибраторе требуемые значения силы постоянного тока, соответствующей значениям виброускорения. Запустить процесс измерений в соответствии с руководством оператора. На экран компьютера выводятся значения поверяемой точки, результата измерений и погрешности измерений выбранного ИК (без АИРВ). Описание алгоритма получения результата измерений и формулы вычисления погрешности измерений приведены в пункте 10.17.

5) Зафиксировать результаты измерений в файле машинного протокола. Из полученных для всех поверяемых точек значений погрешности измерений выбрать максимальное по абсолютной величине значение и зафиксировать его в соответствующем столбце таблицы протокола поверки (см. приложение Б).

6) За погрешность прошедшей поверку АИРВ считать модуль допускаемой основной относительной погрешности измерений АИРВ в соответствии с ее описанием типа (в случае, если полученная относительная погрешность преобразований виброускорения в значения силы постоянного тока на аналоговом выходе АИРВ не превышает основной относительной погрешно-

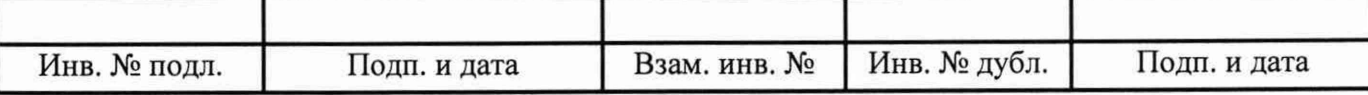

сти измерений АИРВ). Рассчитать, в соответствии с пунктом 10.17, погрешность АИРВ, приведенную к нормирующему значению ИК, и зафиксировать ее в соответствующем столбце таблицы протокола поверки (см. приложение Б).

7) Рассчитать значение суммарной погрешности измерений ИК в соответствии с пунктом 10.17 и занести его в соответствующий столбец таблицы протокола поверки (см. приложение Б).

8) Повторить действия по пунктам 2)-7) для всех ИК виброускорения.

9) Результаты определения считать положительными, если максимальное значение, приведенной к ВП, погрешности измерений виброускорения в рабочем диапазоне измерений для всех ИК находится в допускаемых пределах, приведенных в таблице А.1 приложения А, в противном случае система бракуется и направляется в ремонт.

10.12 Определение метрологических характеристик ИК напряжения постоянного тока

1) Запустить на компьютере программу метрологических испытаний и дальнейшие действия выполнять с ее использованием.

2) В диалоговом окне программы метрологических испытаний выбрать поверяемый ИК, очистить таблицу результатов измерений.

3) Собрать схему, приведенную на рисунке 12. Источник питания постоянного тока с вольтметром постоянного тока с использованием технологического кабеля подключить к цепям соответствующего ИК, предварительно отключив цепи от источника штатно измеряемого согласно таблице подключения средств поверки напряжения, раздела «Поверка» ЛТКЖ.411711.045 РЭ1. Необходимая погрешность установки выходного напряжения источника питания составляет не более  $\pm 0.1$  В.

4) Последовательно для всех поверяемых точек, сообщаемых программой метрологических испытаний, установить на источнике питания требуемые значения напряжения постоянного тока. Запустить процесс измерений в соответствии с руководством оператора. На экран компьютера выводятся значения поверяемой точки, результата измерений и погрешности измерений выбранного ИК. Описание алгоритма получения результата измерений и формулы вычисления погрешности измерений приведены в пункте 10.17.

5) Зафиксировать результаты измерений в файле машинного протокола. Из полученных для всех поверяемых точек значений погрешности измерений выбрать максимальное по абсолютной величине значение и зафиксировать его в таблице протокола поверки (см. приложение Б).

6) Повторить действия по пунктам 2)-5) для всех ИК напряжения постоянного тока.

7) Результаты определения считать положительными, если максимальное значение приведенной к нормирующему значению ИК погрешности измерений напряжения постоянного тока в рабочем диапазоне измерений для всех ИК находится в допускаемых пределах, приведенных в таблице А.1 приложения А, в противном случае система бракуется и направляется в ремонт.

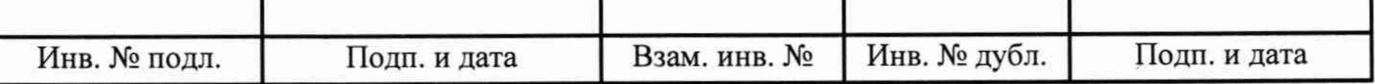

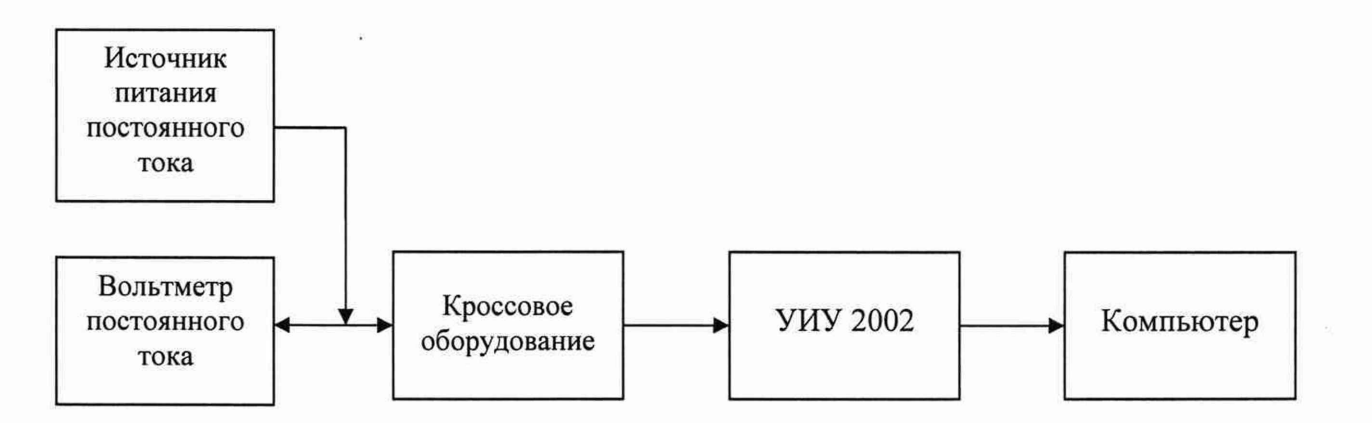

Рисунок 12 - Схема определения метрологических характеристик ИК напряжения постоянного тока

10.13 Определение метрологических характеристик ИК силы постоянного тока (с шунтами)

Определение метрологических характеристик ИК силы постоянного тока (с шунтами) выполняется поэлементным способом и включает:

- проверку наличия действующей поверки шунтов 75ШИП, 75ШСМ.М, проведенной по установленной методике (см. выше примечание к таблице 3);

- определение приведенной погрешности измерений напряжения постоянного тока, соответствующего значениям силы постоянного тока;

- расчет суммарного значения приведенной погрешности измерений ИК силы постоянного тока (с шунтами).

1) Запустить на компьютере программу метрологических испытаний и дальнейшие действия выполнять с ее использованием.

2) В диалоговом окне программы метрологических испытаний выбрать поверяемый ИК, очистить таблицу результатов измерений.

3) Собрать схему, приведенную на рисунке 13. Калибратор напряжения постоянного тока с использованием технологического кабеля подключить к цепям кабеля выбранного ИК, предварительно отключив кабель от шунта, согласно таблице подключения средств поверки раздела «Поверка» ЛТКЖ.411711.045 РЭ1.

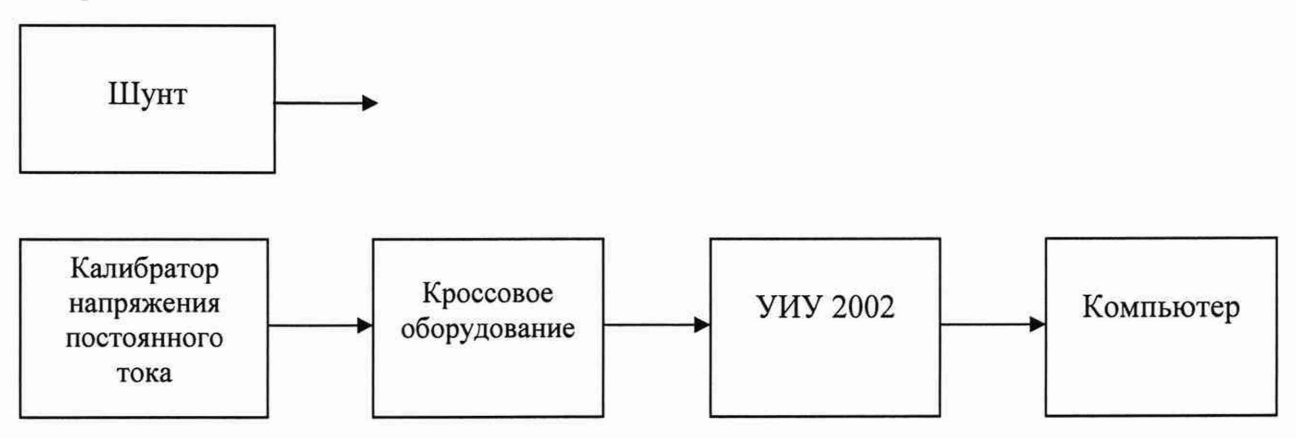

Рисунок 13 - Схема определения метрологических характеристик ИК силы постоянного тока (с шунтами)

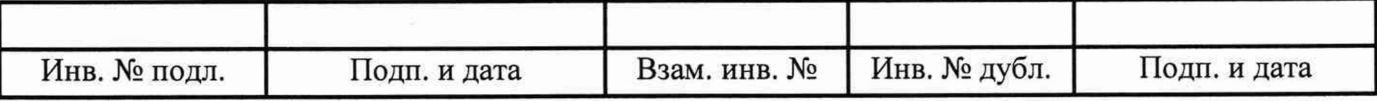

4) Последовательно для всех поверяемых точек, сообщаемых программой метрологических испытаний, установить на калибраторе требуемые значения напряжения постоянного тока, соответствующего значениям силы постоянного тока. Запустить процесс измерений в соответствии с руководством оператора. На экран компьютера выводятся значения поверяемой точки, результата измерений и погрешности измерений выбранного ИК (без шунта). Описание алгоритма получения результата измерений и формулы вычисления погрешности измерений приведены в пункте 10.17.

5) Зафиксировать результаты измерений в файле машинного протокола. Из полученных для всех поверяемых точек значений погрешности измерений выбрать максимальное по абсолютной величине значение и зафиксировать его в соответствующем столбце таблицы протокола поверки (см. приложение Б).

6) За погрешность прошедшего поверку шунта считать модуль пределов допускаемой основной, приведенной к ВП, погрешности шунта в соответствии с его описанием типа. Рассчитать в соответствии с пунктом 10.17 погрешность шунта, приведенную к нормирующему значению ИК, и зафиксировать ее в соответствующем столбце таблицы протокола поверки (см. приложение Б).

7) Рассчитать значение суммарной погрешности измерений ИК в соответствии с пунктом 10.17 и занести его в соответствующий столбец таблицы протокола поверки (см. приложение Б).

8) Повторить действия по пунктам 2)-7) для всех ИК силы постоянного тока (с шунтами).

9) Результаты определения считать положительными, если максимальное значение, приведенной к нормирующему значению ИК, погрешности измерений силы постоянного тока (с шунтами) в рабочем диапазоне измерений для всех ИК находится в допускаемых пределах, приведенных в таблице А.1 приложения А, в противном случае система бракуется и направляется в ремонт.

10.14 Определение метрологических характеристик ИК силы постоянного тока

1) Запустить на компьютере программу метрологических испытаний и дальнейшие действия выполнять с ее использованием.

2) В диалоговом окне программы метрологических испытаний выбрать поверяемый ИК, очистить таблицу результатов измерений.

3) Собрать схему, приведенную на рисунке 14. Калибратор силы постоянного тока с использованием технологического кабеля подключить к входу выбранного ИК согласно таблице подключения средств поверки раздела «Поверка» ЛТКЖ.411711.045 РЭ1. Калибратор силы постоянного тока использовать в соответствующем режиме (генерации тока или потребления то-«Поверка» указанном таблице подключения средств поверки раздела ка).  $\, {\bf B}$ ЛТКЖ.411711.045 РЭ1.

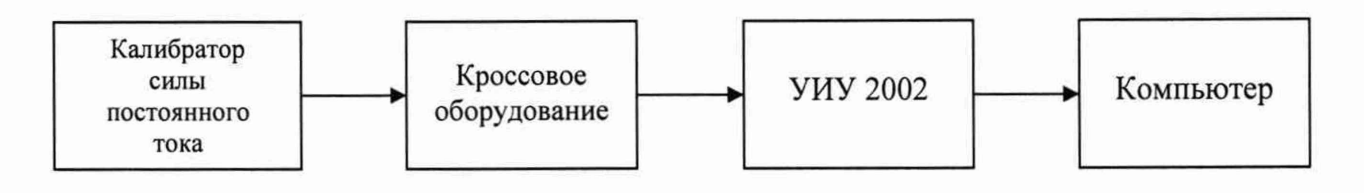

Рисунок 14 - Схема определения метрологических характеристик ИК силы постоянного тока

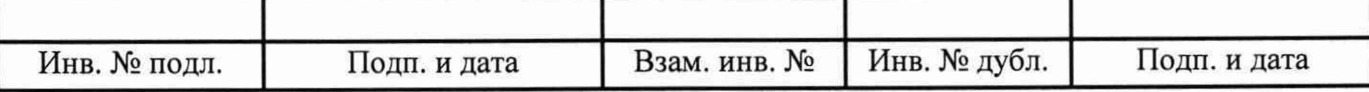

4) Последовательно для всех поверяемых точек, сообщаемых программой метрологических испытаний, установить на калибраторе требуемые значения силы постоянного тока. Запустить процесс измерений в соответствии с руководством оператора. На экран компьютера выводятся значения поверяемой точки, результата измерений и погрешности измерений выбранного ИК. Описание алгоритма получения результата измерений и формулы вычисления погрешности измерений приведены в пункте 10.17.

5) Зафиксировать результаты измерений в файле машинного протокола. Из полученных для всех поверяемых точек значений погрешности измерений выбрать максимальное по абсолютной величине значение и зафиксировать его в соответствующем столбце таблицы протокола поверки (см. приложение Б).

6) Повторить действия по пунктам 2)-5) для всех ИК силы постоянного тока.

7) Результаты определения считать положительными, если максимальное значение, приведенной к нормирующему значению ИК, погрешности измерений силы постоянного тока в рабочем диапазоне измерений для всех ИК находится в допускаемых пределах, приведенных в таблице А.1 приложения А, в противном случае система бракуется и направляется в ремонт.

10.15 Определение метрологических характеристик ИК интервала времени

1) Запустить на компьютере программу метрологических испытаний и дальнейшие действия выполнять с ее использованием.

2) В диалоговом окне программы метрологических испытаний выбрать поверяемый ИК, очистить таблицу результатов измерений.

3) Собрать схему, приведенную на рисунке 15. Генератор сигналов прямоугольной формы с использованием технологического кабеля подключить к цепям соответствующего ИК, предварительно отключив их от штатно измеряемых сигналов, согласно таблице подключения средств поверки раздела «Поверка» ЛТКЖ.411711.045 РЭ1. Установить амплитуду сигнала прямоугольной формы (4,8±0,2) В.

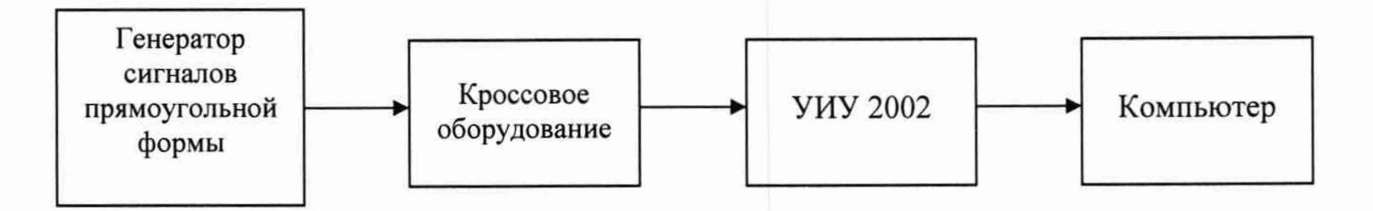

Рисунок 15 - Схема определения метрологических характеристик ИК интервала времени

4) Последовательно для всех поверяемых точек, сообщаемых программой метрологических испытаний, установить на генераторе значения частоты, соответствующие требуемым значениям интервала времени. Запустить процесс измерений в соответствии с руководством оператора. На экран компьютера выводятся значения поверяемой точки, результата измерений и погрешности измерений выбранного ИК. Описание алгоритма получения результата измерений и формулы вычисления погрешности измерений приведены в пункте 10.17.

5) Зафиксировать результаты измерений в файле машинного протокола. Из полученных для всех поверяемых точек значений погрешности измерений выбрать максимальное по абсолютной величине значение и зафиксировать его в таблице протокола поверки (см. приложение Б).

6) Повторить действия по пунктам 2)-5) для всех ИК интервала времени.

7) Результаты определения считать положительными, если максимальное значение абсо-

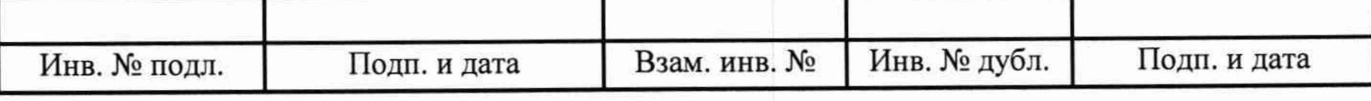

лютной погрешности измерений интервала времени в рабочем диапазоне измерений для всех ИК находится в допускаемых пределах, приведенных в таблице А.1 приложения А, в противном случае система бракуется и направляется в ремонт.

10.16 Определение метрологических характеристик ИК объемного расхода жидкости

Определение метрологических характеристик ИК объемного расхода жидкости выполняется поэлементным способом и включает:

- проверку наличия действующей поверки преобразователей расхода турбинных ТПР, проведенной по установленной методике (см. выше примечание к таблице 3);

- определение приведенной погрешности измерений частоты переменного тока, соответствующей значениям объемного расхода жидкости;

- расчет суммарного значения приведенной погрешности измерений ИК объемного расхода жидкости.

1) Запустить на компьютере программу метрологических испытаний и дальнейшие действия выполнять с ее использованием.

2) В диалоговом окне программы метрологических испытаний выбрать поверяемый ИК, очистить таблицу результатов измерений.

3) Собрать схему, приведенную на рисунке 16. Генератор сигналов синусоидальной формы с использованием технологического кабеля подключить к соединителю кабеля соответствующего ИК, предварительно отключив кабель от датчика объемного расхода жидкости, согласно таблице подключения средств поверки раздела «Поверка» ЛТКЖ.411711.045 РЭ1. Установить на выходе генератора необходимую амплитуду выходного сигнала. Использовать амплитуду выходного сигнала, измеренную при штатной работе системы, или минимальную амплитуду сигнала, при которой наблюдаются устойчивые адекватные результаты измерений ИК, увеличенную на 20 %.

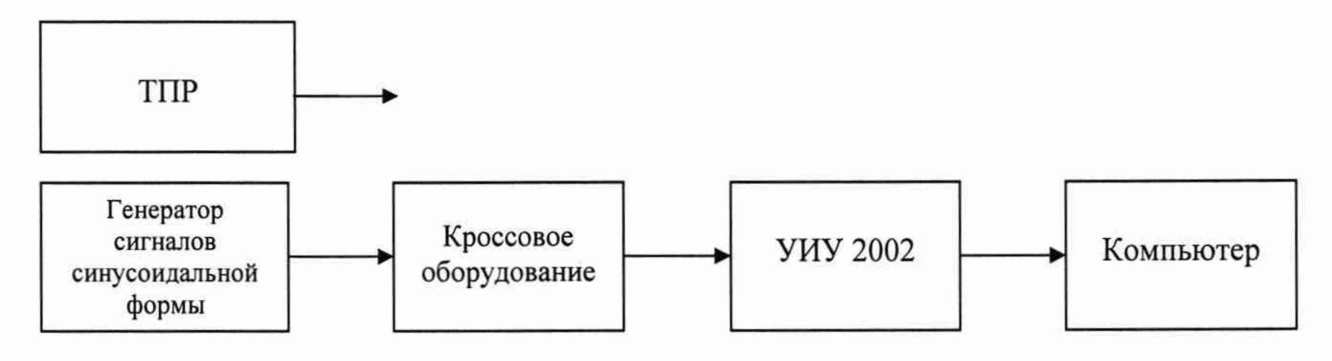

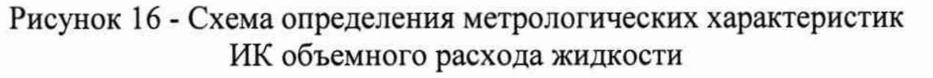

4) Последовательно для всех поверяемых точек, сообщаемых программой метрологических испытаний, установить на генераторе требуемые значения частоты переменного тока, соответствующей значениям объемного расхода жидкости. Запустить процесс измерений в соответствии с руководством оператора. На экран компьютера выводятся значения поверяемой точки, результата измерений и погрешности измерений выбранного ИК (без датчика). Описание алгоритма получения результата измерений и формулы вычисления погрешности измерений приведены в пункте 10.17.

5) Зафиксировать результаты измерений в файле машинного протокола. Из полученных для всех поверяемых точек значений погрешности измерений выбрать максимальное по абсолютной величине значение и зафиксировать его в соответствующем столбце таблицы протокола поверки (см. приложение Б).

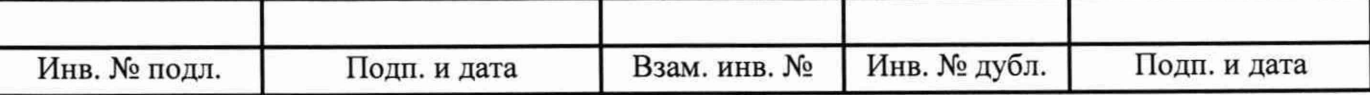

6) За погрешность прошедшего поверку преобразователя расхода турбинного ТПР считать модуль пределов допускаемой основной относительной или приведенной погрешности преобразователя расхода в соответствии с его описанием типа, зафиксировать погрешность в соответствующем столбце таблицы протокола поверки (см. приложение Б).

7) Рассчитать значение суммарной погрешности измерений ИК в соответствии с пунктом 10.17 и занести его в соответствующий столбец таблицы протокола поверки (см. приложение Б).

8) Повторить действия по пунктам 2)-7) для всех ИК объемного расхода жидкости.

9) Результаты определения считать положительными, если максимальное значение, приведенной к нормирующему значению ИК, погрешности измерений объемного расхода жидкости в рабочем диапазоне измерений для всех ИК находится в допускаемых пределах, приведенных в таблице А.1 приложения А, в противном случае система бракуется и направляется в ремонт.

10.17 Обработка результатов измерений

10.17.1 Алгоритм обработки результатов измерений

10.17.1.1 Алгоритм обработки для всех типов ИК, кроме ИК интервала времени

На каждом поверяемом ИК измерения проводятся не менее чем в пяти точках, равномерно распределенных по рабочему диапазону измерений. Значения поверяемых точек сообщаются оператору программой метрологических испытаний и фиксируются в машинном протоколе поверки (см. приложение Б).

В каждой точке проводится по 80 измерений следующим образом:

- из УИУ 2002 или БУТС запрашиваются 80 результатов наблюдений (отсчетов);

- для каждого из полученных 80 результатов наблюдений вычисляется отклонение результата наблюдения от действительного (эталонного) значения;

- строится вариационный ряд для 80 полученных отклонений;

- отбрасываются два крайних (по одному с каждой стороны) члена вариационного ряда;

- за результат измерений принимается тот результат наблюдения, полученный из УИУ 2002 или БУТС, для которого абсолютное отклонение от действительного значения будет максимально.

10.17.1.2 Алгоритм обработки для ИК интервала времени

На каждом поверяемом ИК измерения проводятся не менее чем в пяти точках, равномерно распределенных по рабочему диапазону измерений. Значения поверяемых точек сообщаются оператору программой метрологических испытаний и фиксируются в машинном протоколе поверки (см. приложение Б).

В каждой точке проводится по пять измерений следующим образом:

- из УИУ 2002 запрашиваются пять результатов наблюдений (отсчетов);

- для каждого из полученных пяти результатов наблюдений вычисляется отклонение результата наблюдения от действительного (эталонного) значения;

- за результат измерений принимается тот результат наблюдения, полученный из УИУ 2002, для которого абсолютное отклонение от действительного значения будет максимально.

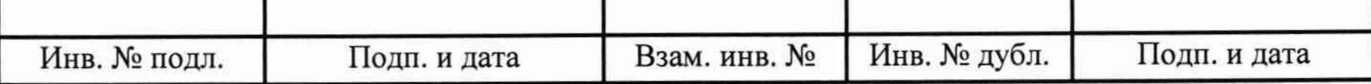

10.17.2 Расчет погрешностей

10.17.2.1 Расчет абсолютной погрешности

Значение абсолютной погрешности измерений А вычисляется по формуле (1):

$$
\Delta = X_H - X_{\text{II}},\tag{1}
$$

где Хи - результат измерений, определенный в п. 10.17.1;  $X_{\text{II}}$  - действительное значение измеряемой величины.

10.17.2.2 Расчет относительной погрешности

Значение относительной погрешности измерений 5 вычисляется по формуле (2):

$$
\delta = (\Delta / X_H) \cdot 100,\tag{2}
$$

где  $\Delta$  - значение абсолютной погрешности, определенное в п. 10.17.2.1; Хи - результат измерений, определенный в п. 10.17.1.

10.17.2.3 Расчет приведенной погрешности

Значение, приведенной к НЗ, погрешности измерений у вычисляется по формуле (3):

$$
\gamma = (\Delta/\text{H3}) \cdot 100,\tag{3}
$$

где  $\Delta$  - значение абсолютной погрешности, определенное в п. 10.17.2.1; НЗ - нормирующее значение.

Соответственно, значение абсолютной погрешности  $\Delta$  (при известной  $\gamma$ ) вычисляется по формуле (4):

$$
\Delta = (\gamma \cdot H3) / 100,\tag{4}
$$

где  $\Delta$  - значение абсолютной погрешности;

у - значение, приведенной к НЗ, погрешности;

НЗ - нормирующее значение.

10.17.3 Расчет погрешностей при поэлементной поверке

10.17.3.1 Приведенная к НЗ, погрешность ИК избыточного давления вычисляется по формуле (5):

$$
\gamma_1 = |\gamma_{I1}| + |\gamma_{I1}|,\tag{5}
$$

где yi - приведенная к НЗ, погрешность ИК избыточного давления;

үді - приведенная к НЗ, погрешность датчика давления;

уи1 - приведенная к НЗ, погрешность ИК силы постоянного тока, соответствующей значениям избыточного давления.

При этом, приведенная к НЗ, погрешность датчика давления вычисляется по формуле (6):

$$
\gamma_{\Pi 1} = \gamma_{\Pi H} \cdot (\Pi M / H3),\tag{6}
$$

где  $\gamma_{\text{II}}$  - приведенная к НЗ, погрешность датчика давления;

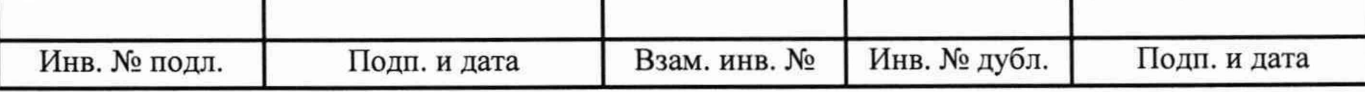

уди - приведенная к диапазону измерений (ДИ) погрешность датчика давления согласно его описанию типа;

ДИ - диапазон измерений датчика давления, для которого нормируется его погрешность;

НЗ - нормирующее значение (одинаковое для всех составляющих погрешности, вычисляемых по формулам (5) и (6) для каждого конкретного ИК).

10.17.3.2 Абсолютная погрешность ИК температуры (с термопреобразователями сопротивления) вычисляется по формуле (7):

$$
\Delta_2 = |\Delta_{\text{I2}}| + |\Delta_{\text{H2}}|,\tag{7}
$$

где  $\Delta_2$  - абсолютная погрешность ИК температуры (с термопреобразователями сопротивления);

Дд2 - абсолютная погрешность термопреобразователя сопротивления П-77 вар. 2 согласно этикетке;

 $\Delta_{H2}$  - абсолютная погрешность ИК сопротивления постоянному току, соответствующего значениям температуры.

10.17.3.3 Приведенная к НЗ, погрешность ИК виброскорости (виброускорения) вычисляется по формуле (8):

$$
\gamma_3 = |\gamma_{13}| + |\gamma_{13}|,\tag{8}
$$

где уз - приведенная к НЗ, погрешность ИК виброскорости (виброускорения);

удз - приведенная к НЗ, погрешность (численно равная относительной погрешности как максимальной из возможных), аппаратуры измерения роторных вибраций (АИРВ) согласно ее описанию типа;

уиз - приведенная к НЗ, погрешность ИК силы постоянного тока, соответствующей значениям виброскорости (виброускорения).

10.17.3.4 Приведенная к НЗ, погрешность ИК силы постоянного тока (с шунтами) вычисляется по формуле (9):

$$
\gamma_4 = |\gamma_{\text{A}}_4| + |\gamma_{\text{A}}_4|,\tag{9}
$$

где у4 - приведенная к НЗ, погрешность ИК силы постоянного тока (с шунтами);

уд4 - приведенная к НЗ, погрешность шунта согласно его описанию типа;

уи4 - приведенная к НЗ, погрешность ИК напряжения постоянного тока, соответствующего значениям силы постоянного тока.

10.17.3.5 Приведенная к НЗ, погрешность ИК объемного расхода жидкости вычисляется по формуле (10):

$$
\gamma_5 = |\gamma_{\text{LS}}| + |\gamma_{\text{HS}}|,\tag{10}
$$

где у5 - приведенная к НЗ, погрешность ИК объемного расхода жидкости;

уд5 - приведенная к НЗ, погрешность преобразователя расхода турбинного ТПР, принимается численно равной приведенной или относительной погрешности ТПР (как максимальной из возможных) согласно его описанию типа;

уи5 - приведенная к НЗ, погрешность ИК частоты переменного тока, соответствующей значениям объемного расхода жидкости.

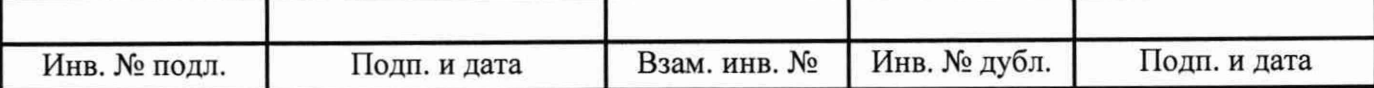

## **11 Подтверждение соответствия средства измерений метрологическим требованиям**

11.1 Метрологические требования системы подтверждаются выполнением пунктов, указанных в таблице 4.  $T_2$ блица 4

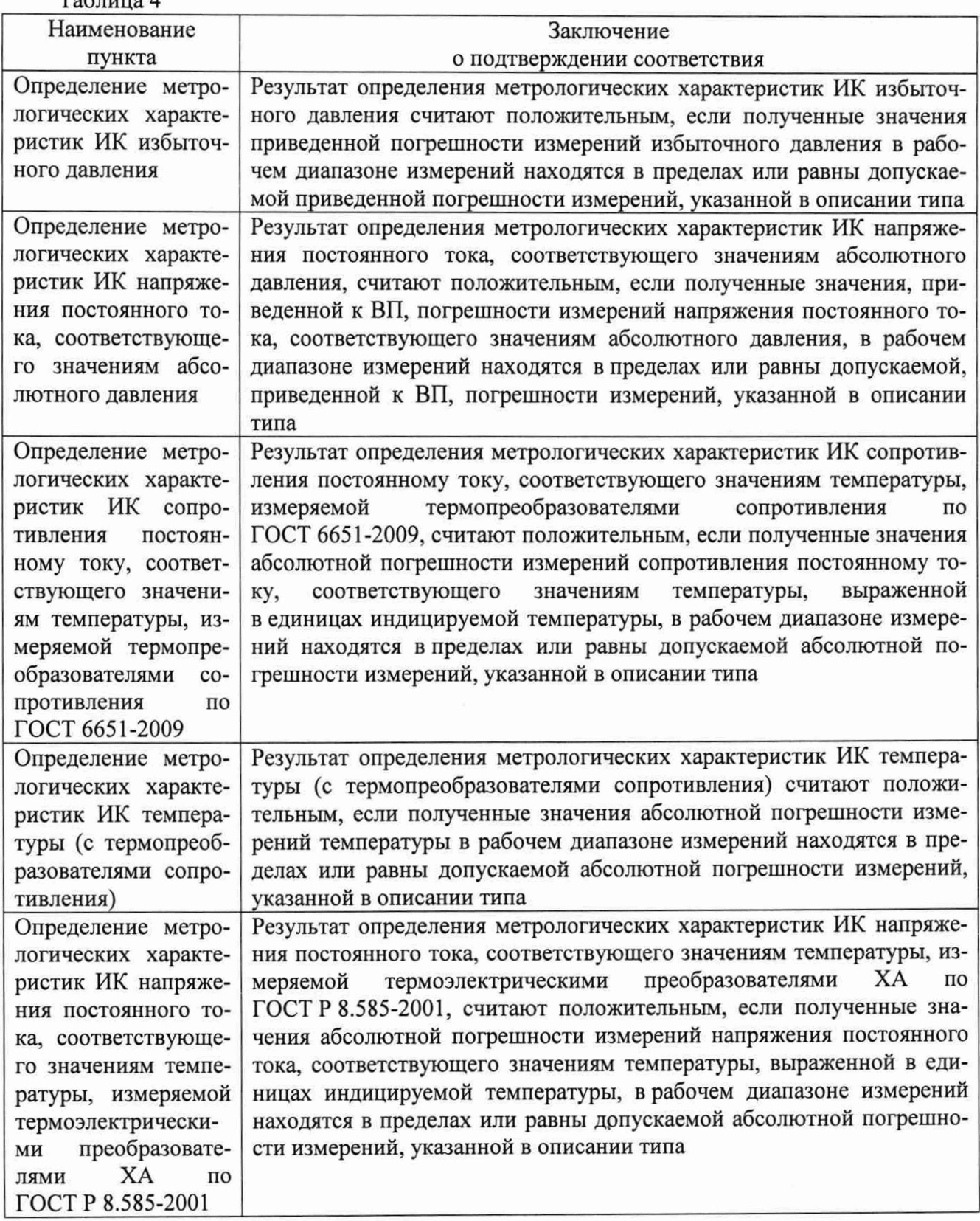

Инв. № подл. Подп. и дата Взам. инв. № Инв. № дубл. Подп. и дата

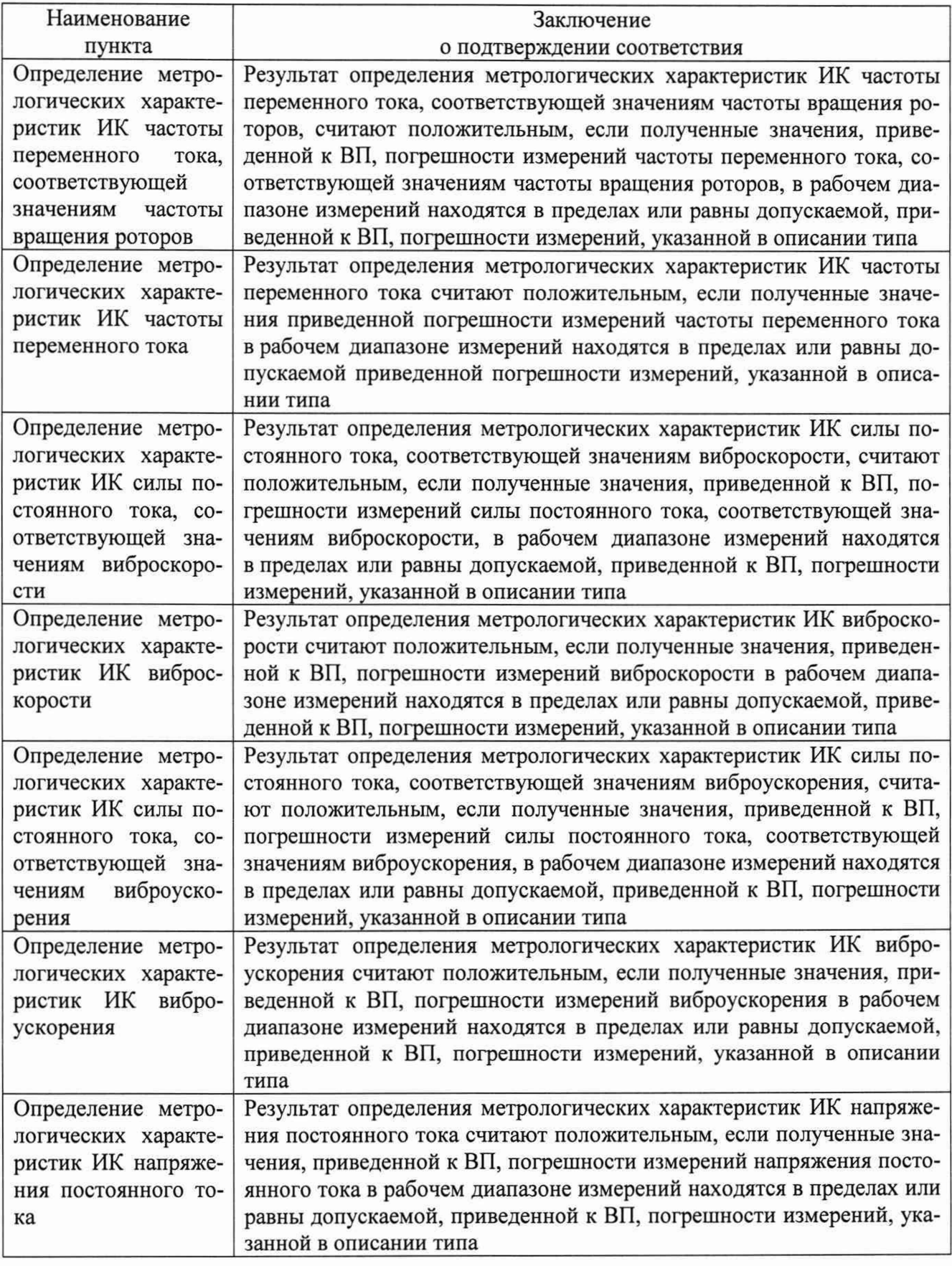

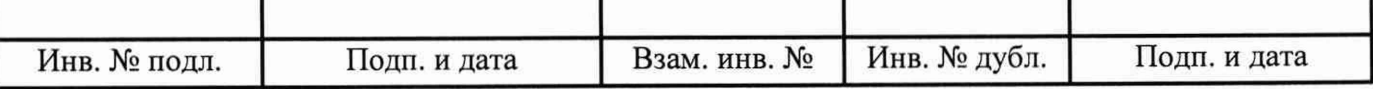

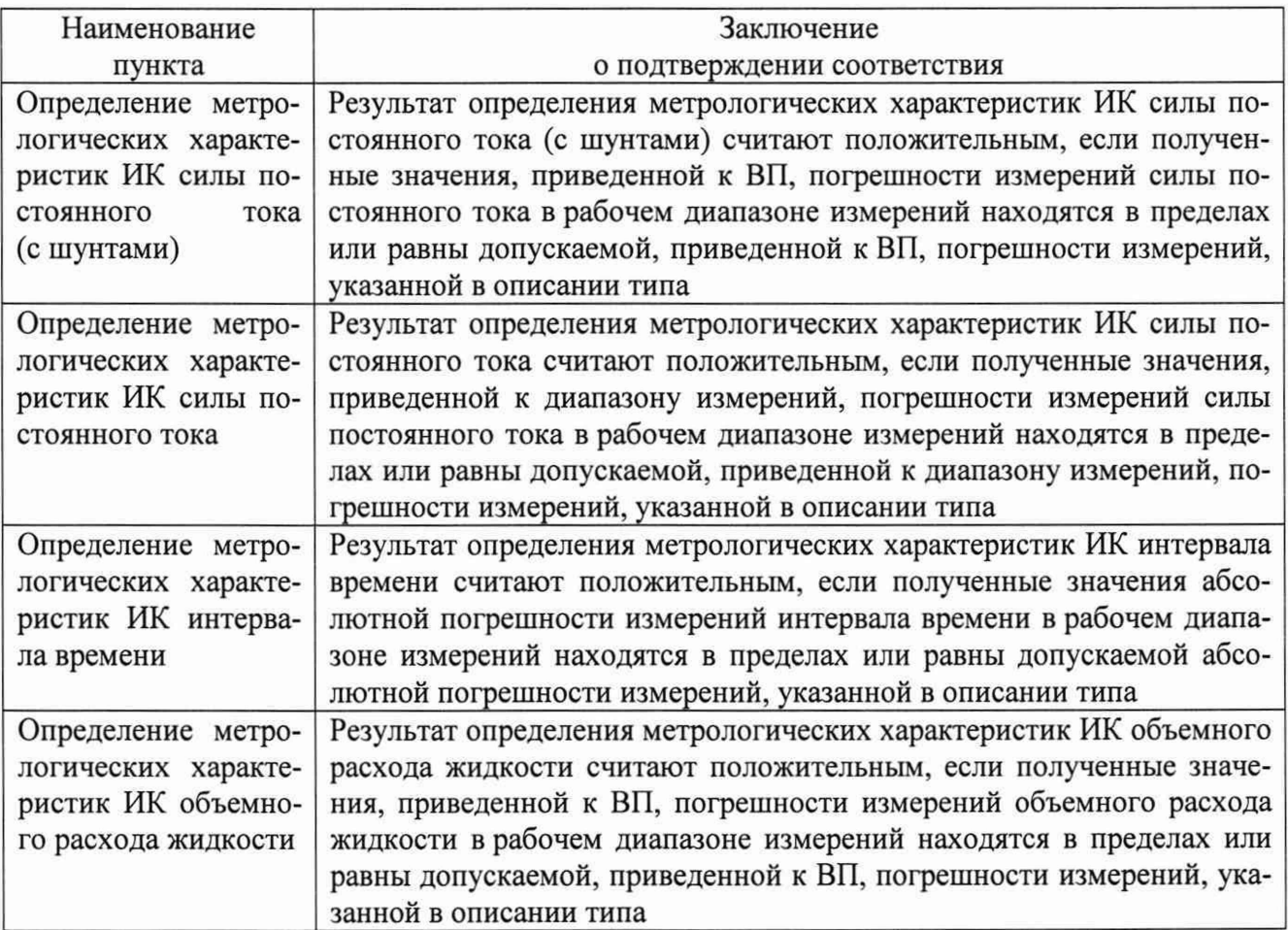

### **12 Оформление результатов поверки**

12.1 Результаты поверки оформляют протоколом (рекомендуемая форма протокола приведена в приложении Б). Сведения о результатах поверки, в целях подтверждения поверки, должны быть переданы в ФИФ ОЕИ. При положительных результатах поверки по требованию заказчика оформляется свидетельство о поверке установленной формы. При отрицательных результатах поверки выдается извещение о непригодности к применению.

12.2 Знак поверки, номер записи со сведениями о результатах поверки в ФИФ ОЕИ указываются в протоколе поверки и, по требованию заказчика, в свидетельстве о поверке.

Руководитель сектора ФГУП «ВНИИМ им. Д.И. Менделеева»

 $\mathbb{Q}$ 

/7

П.Н. Мичков

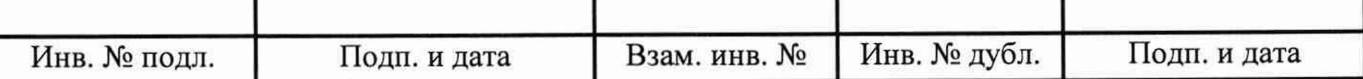

### **Приложение А**

(обязательное)

### **Перечень измеряемых параметров**

А.1 Перечень измеряемых параметров системы измерительной СИ-СТ17 приведен в таблице А.1.

В таблице А.1 используются следующие сокращения:

ВП - верхний предел диапазона измерений;

ДИ - диапазон измерений;

НЗ - нормирующее значение.

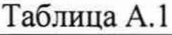

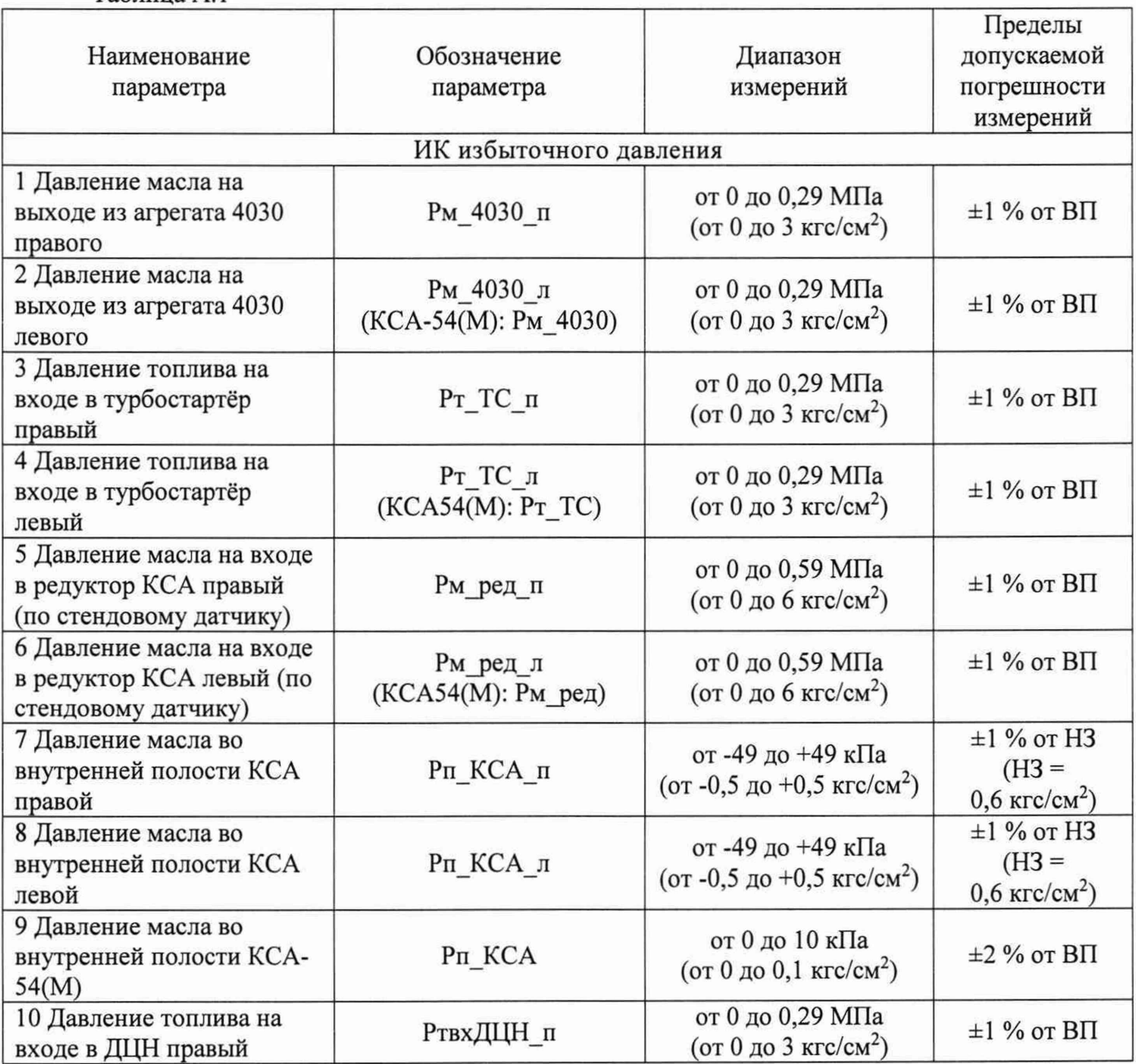

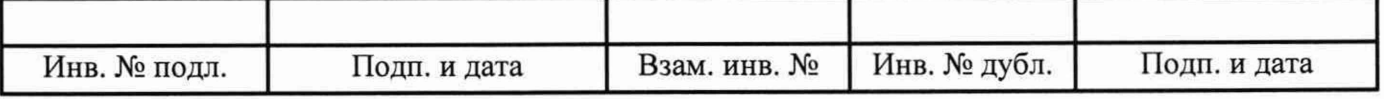

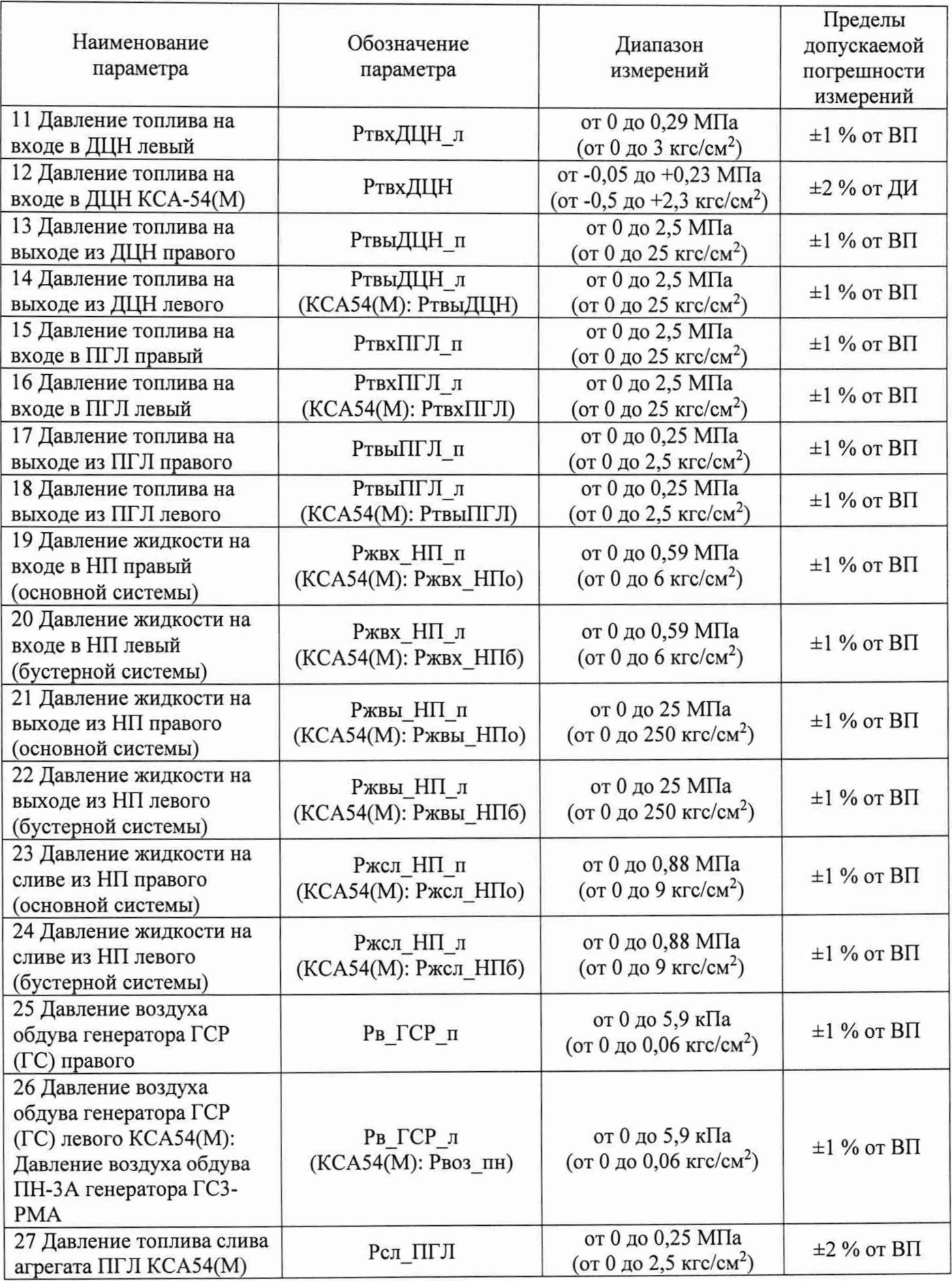

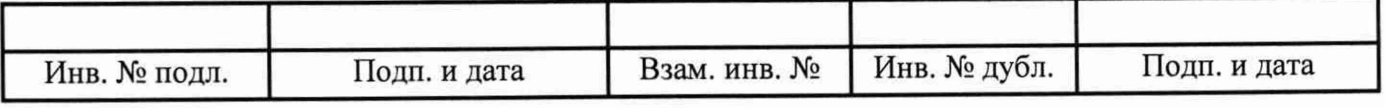

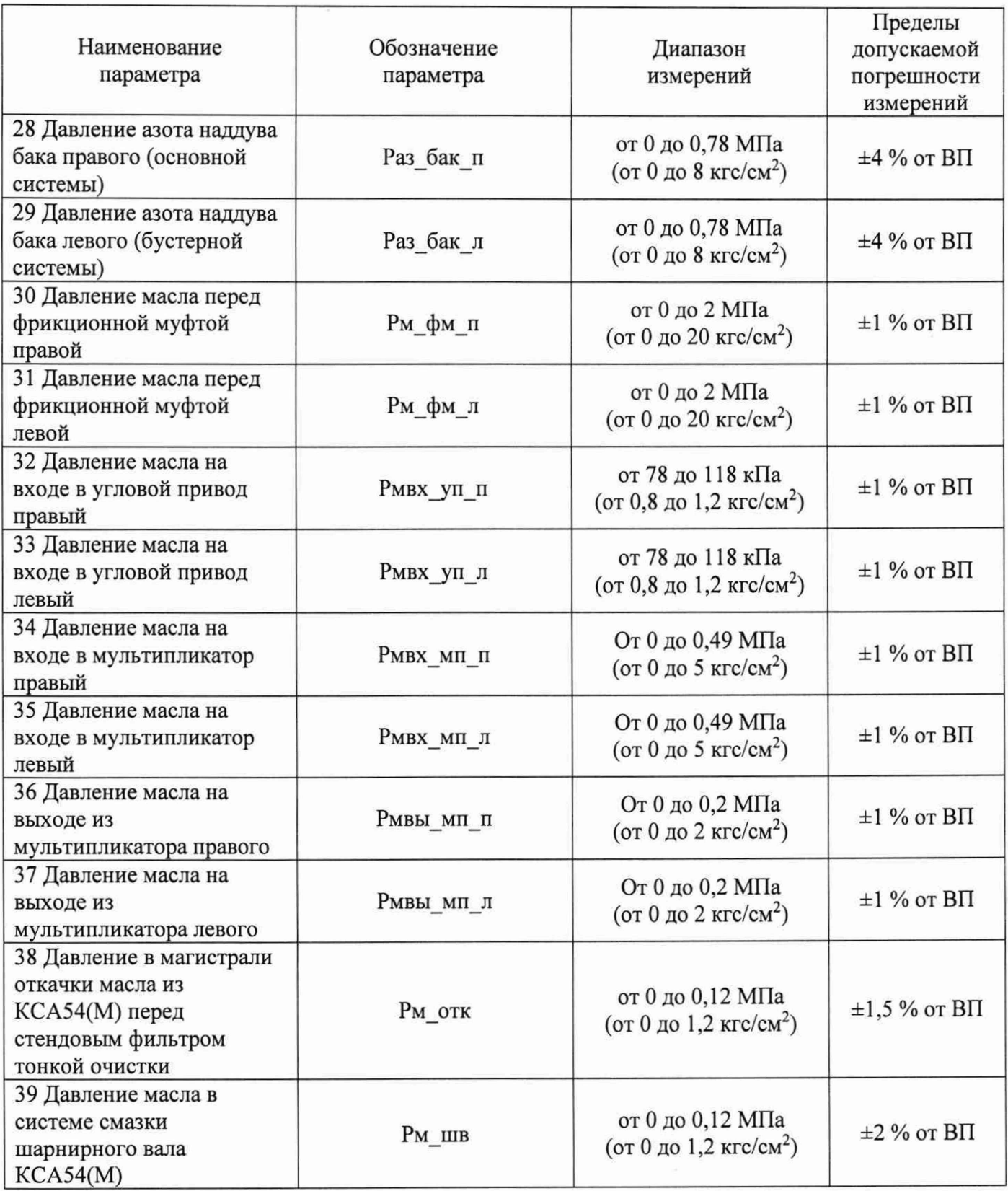

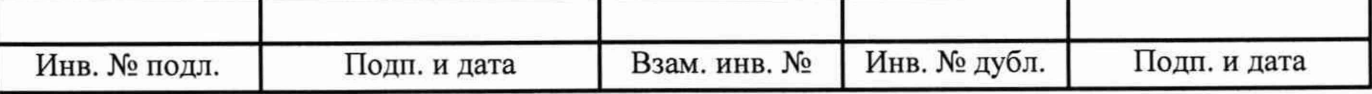

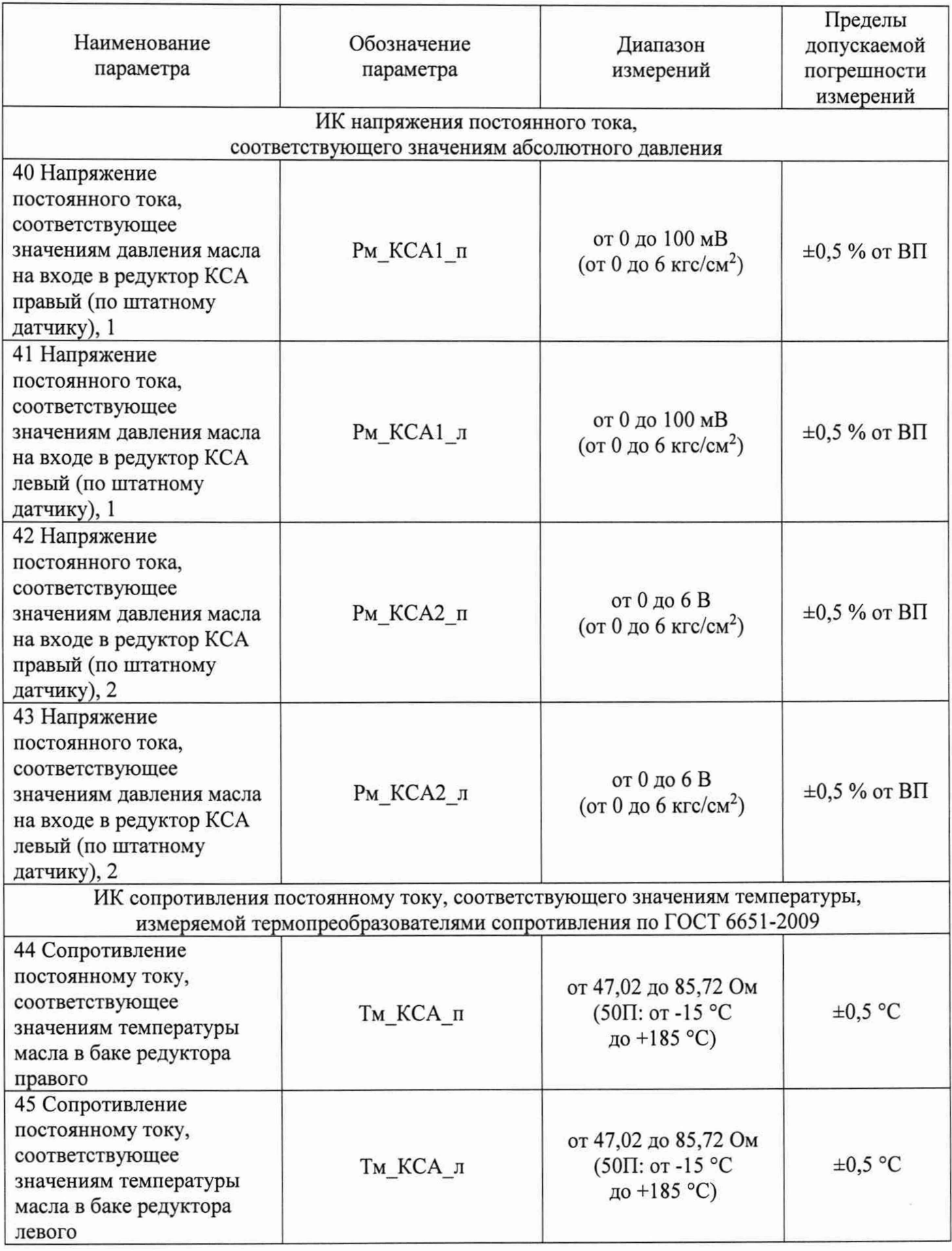

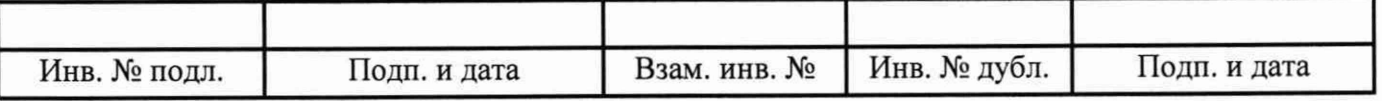

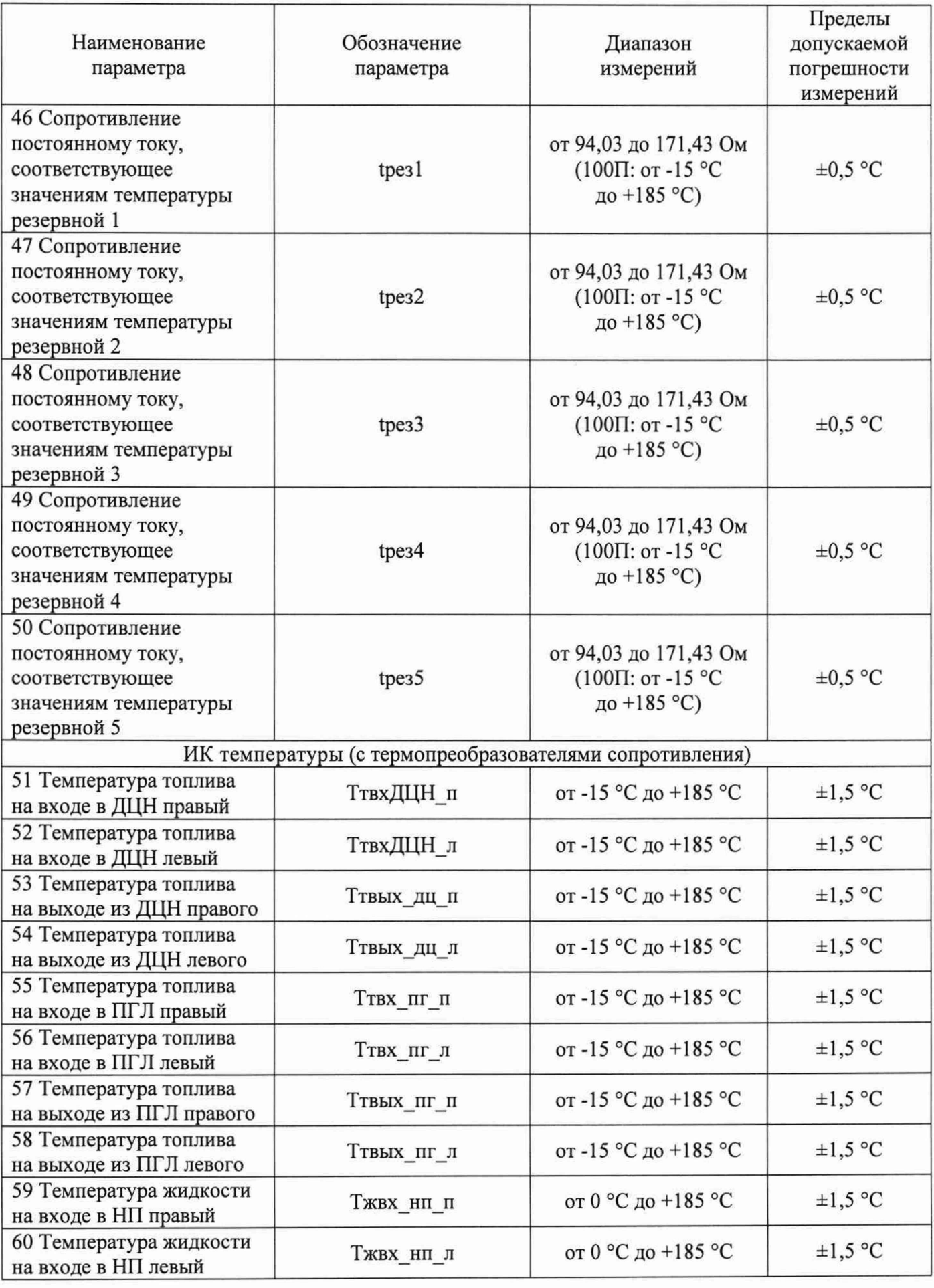

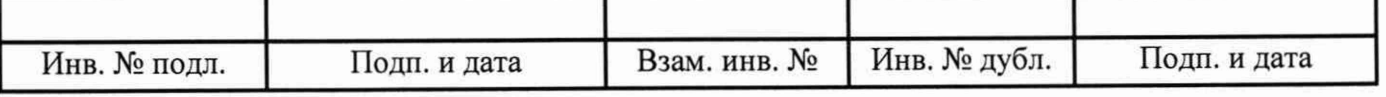

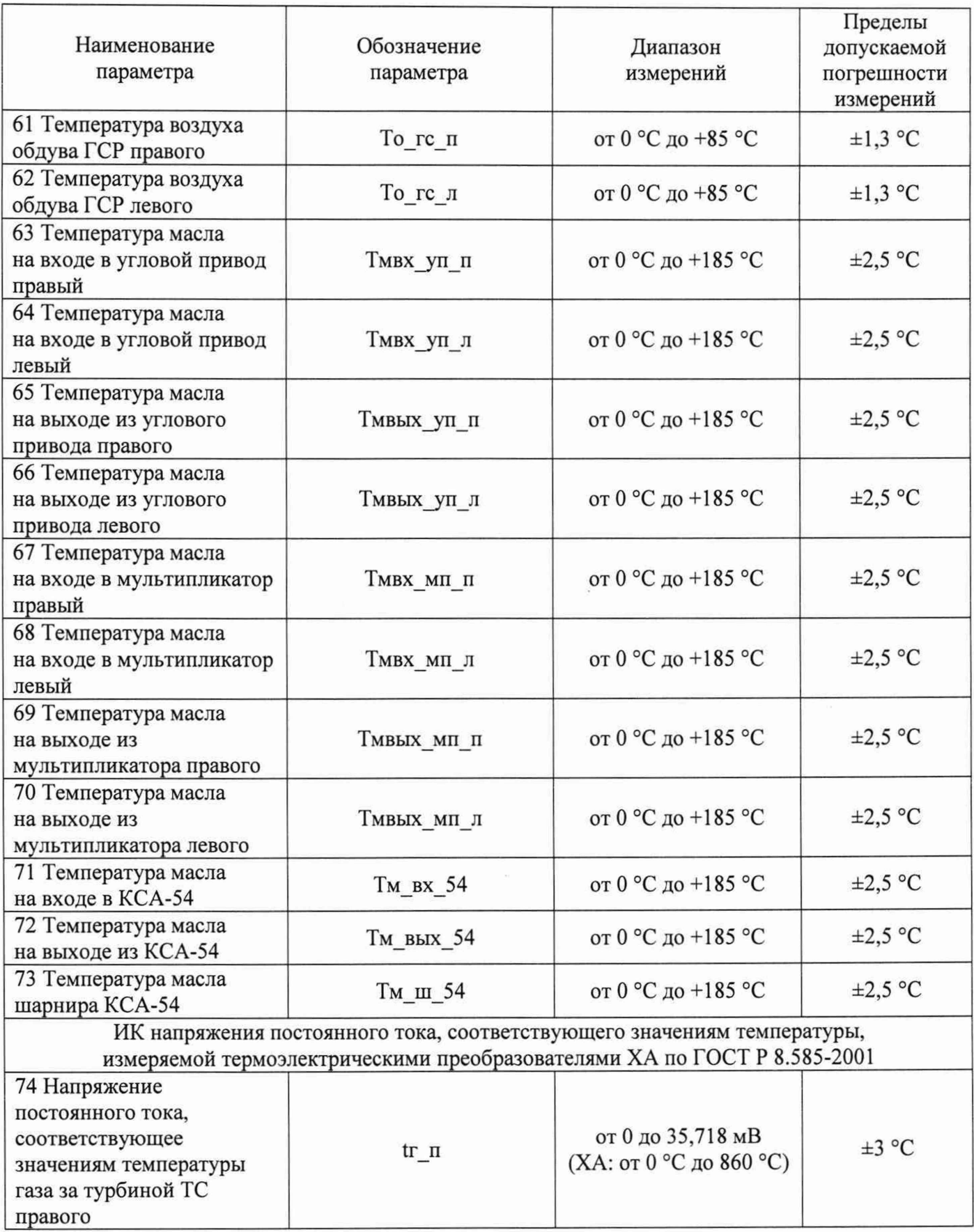

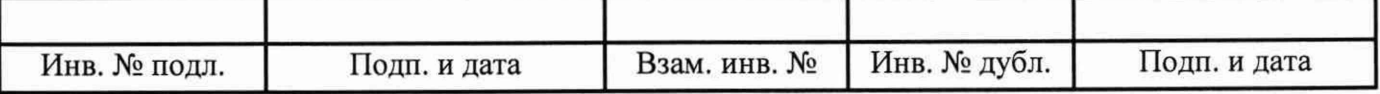

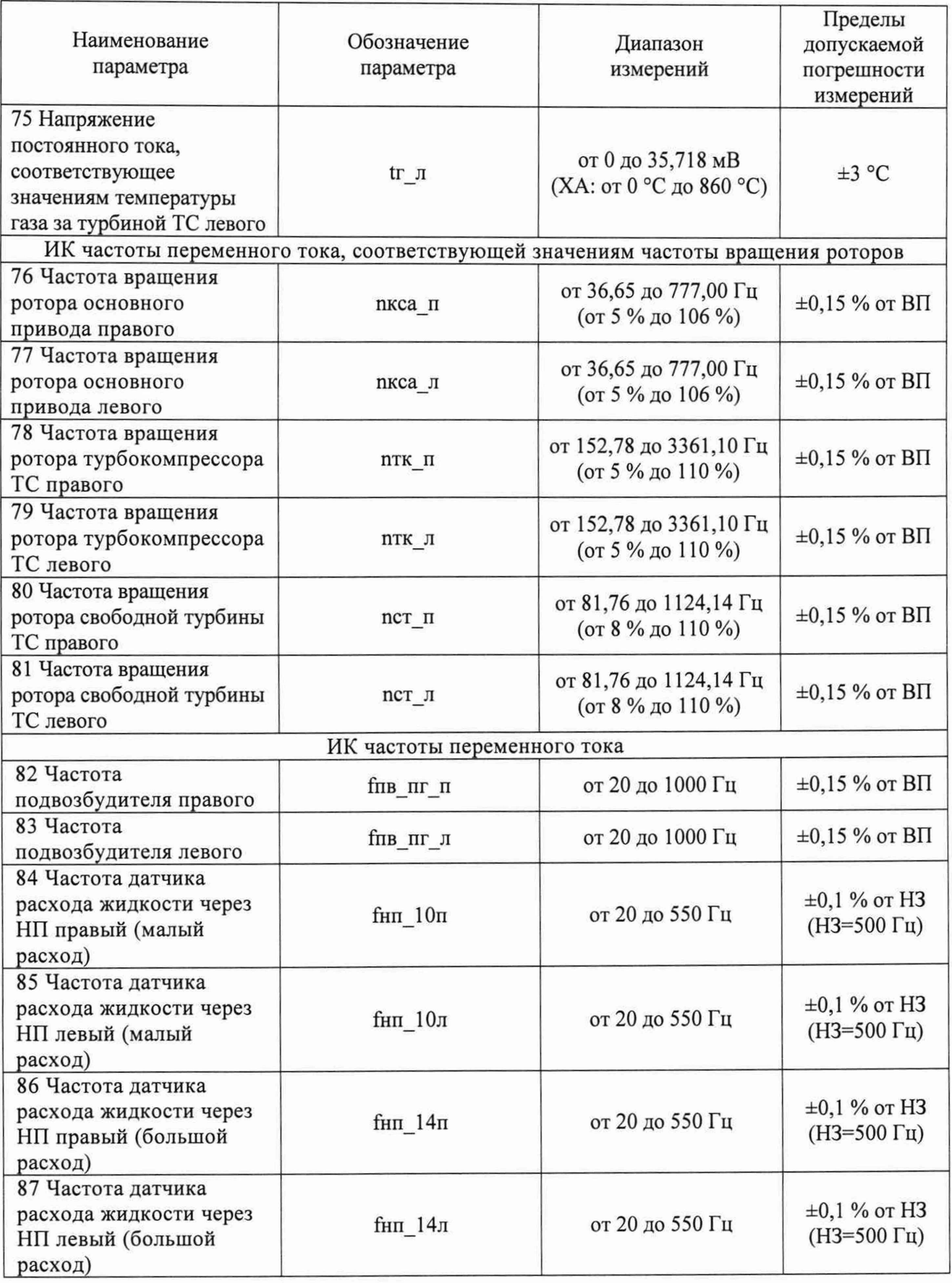

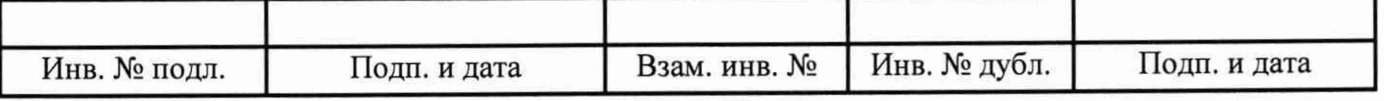

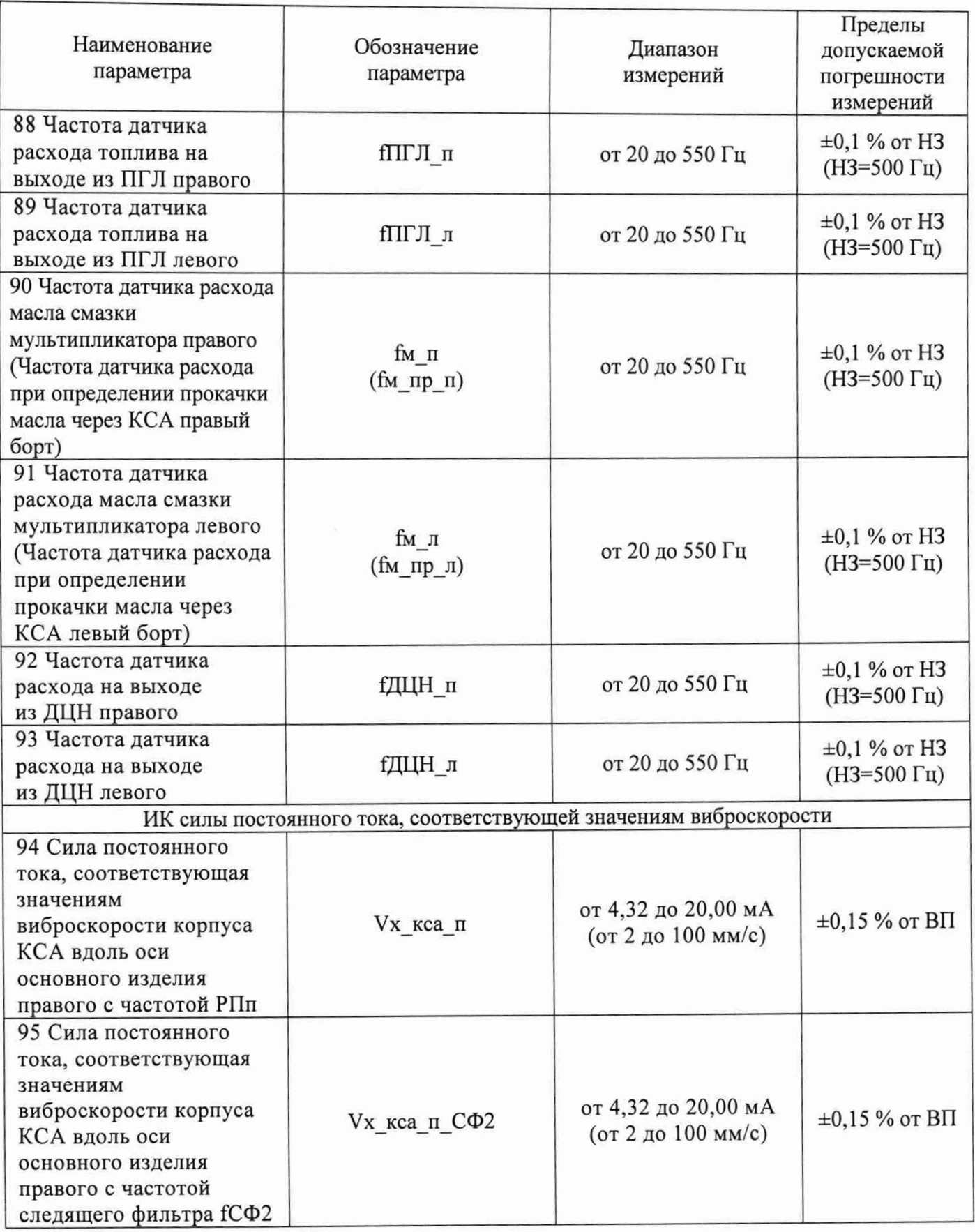

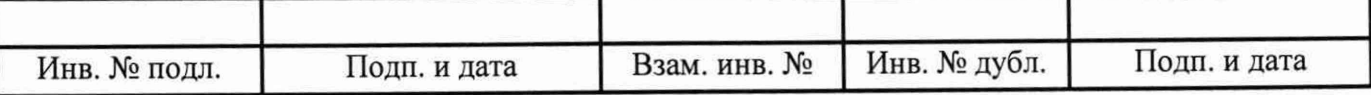

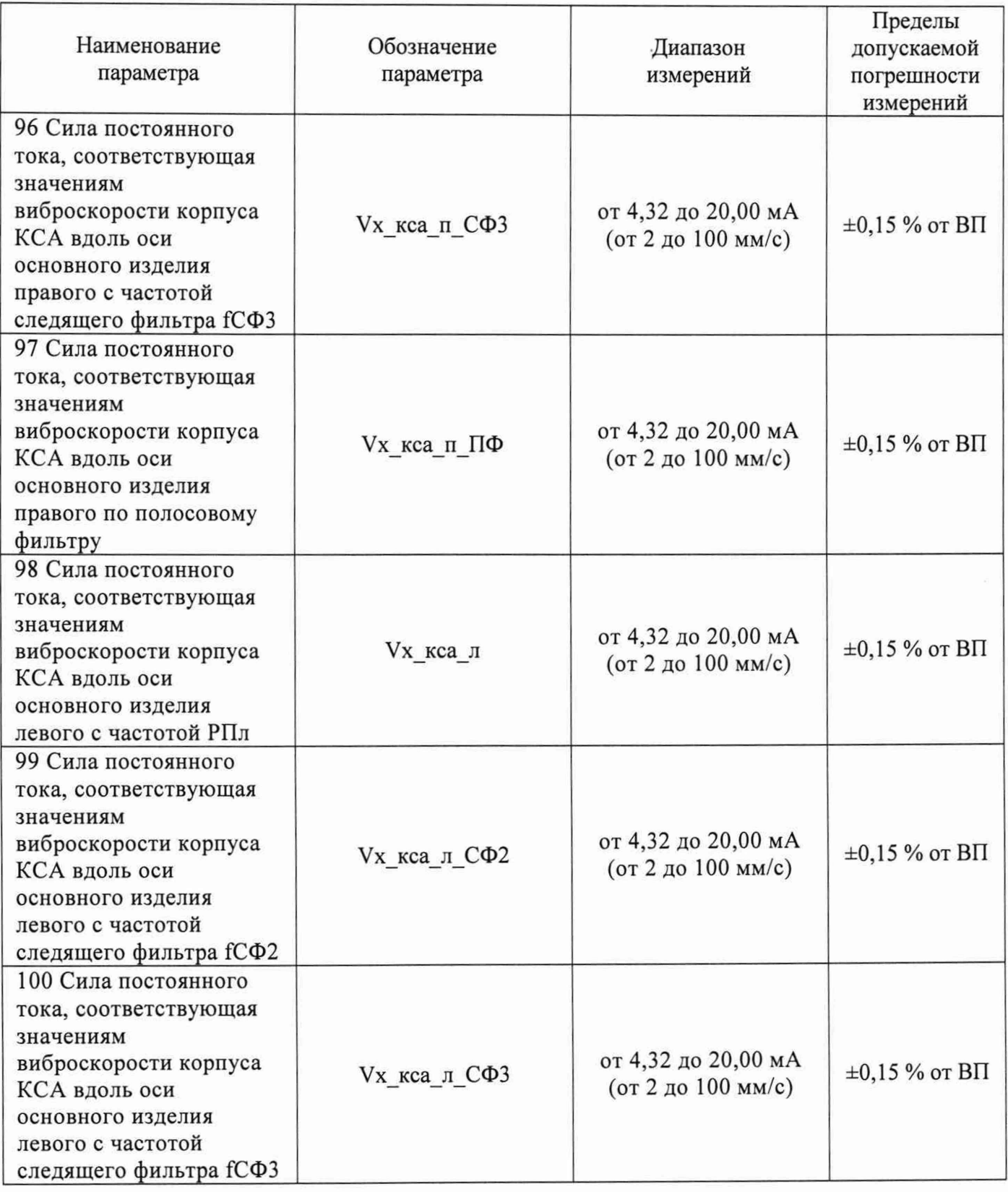

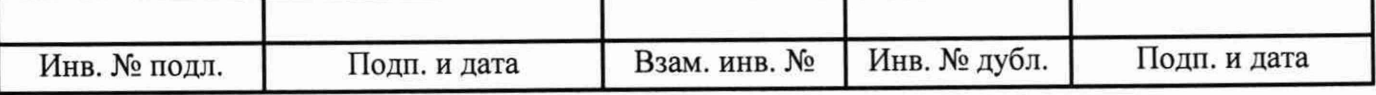

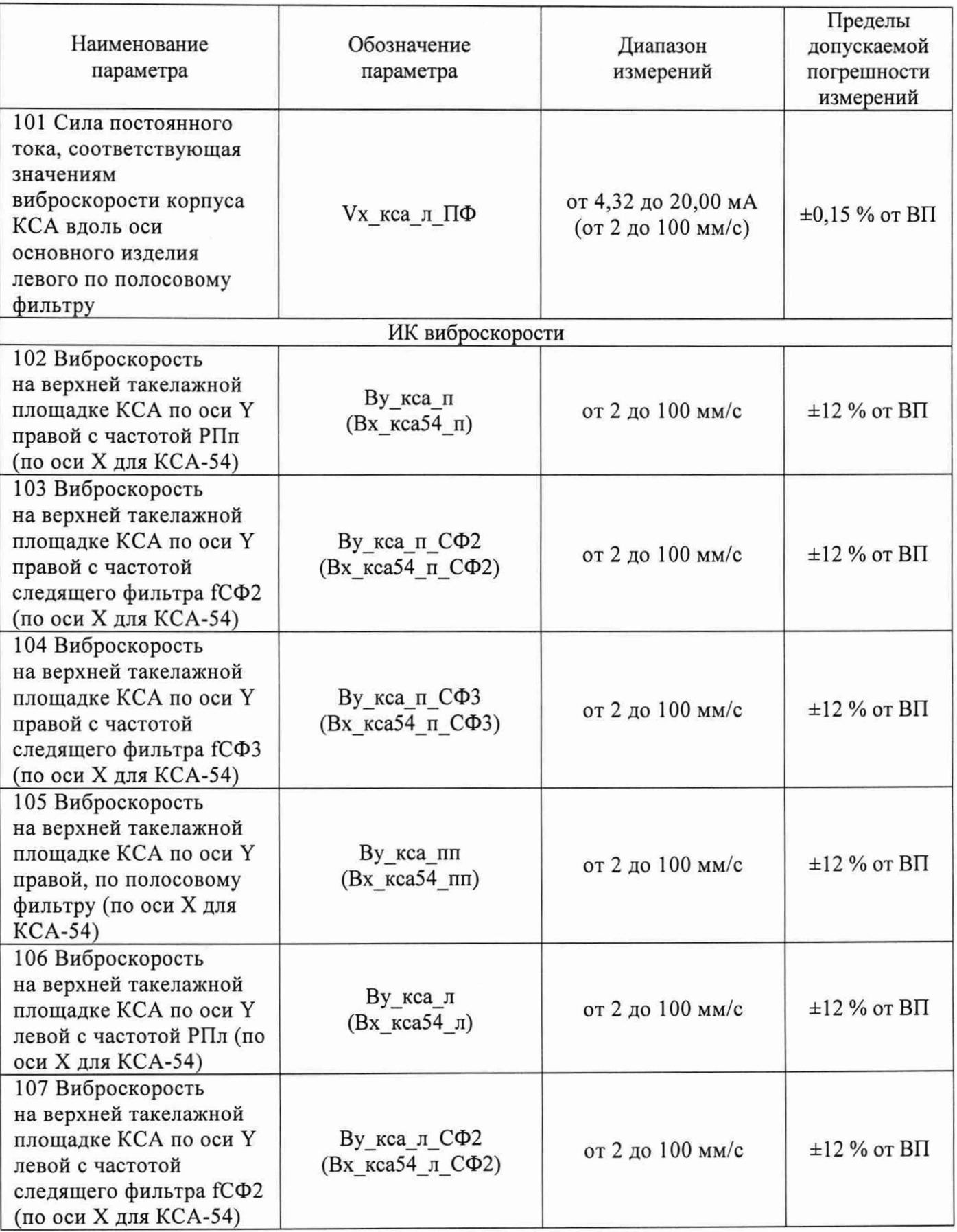

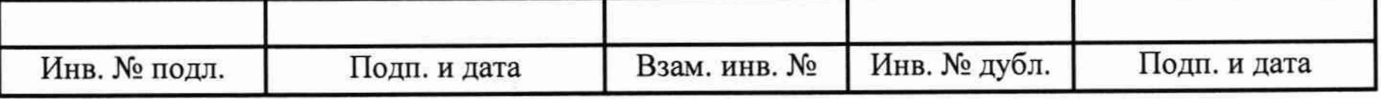

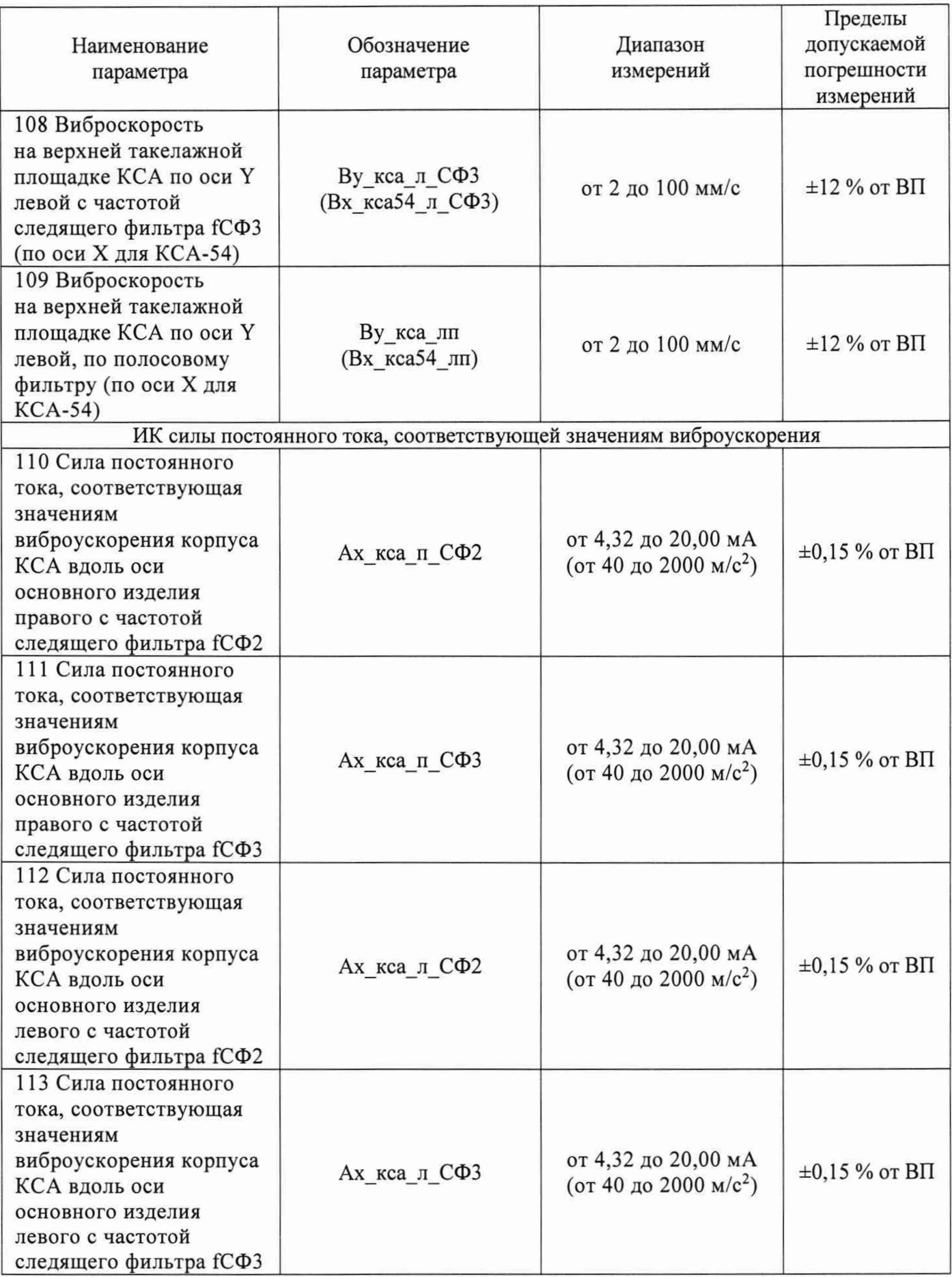

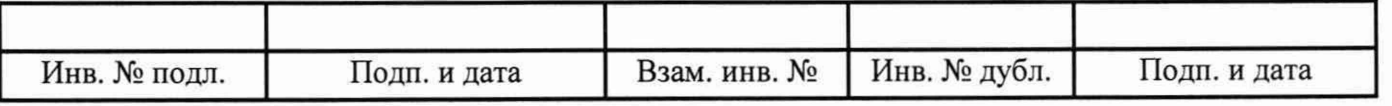

 $\tilde{\sigma}_i$ 

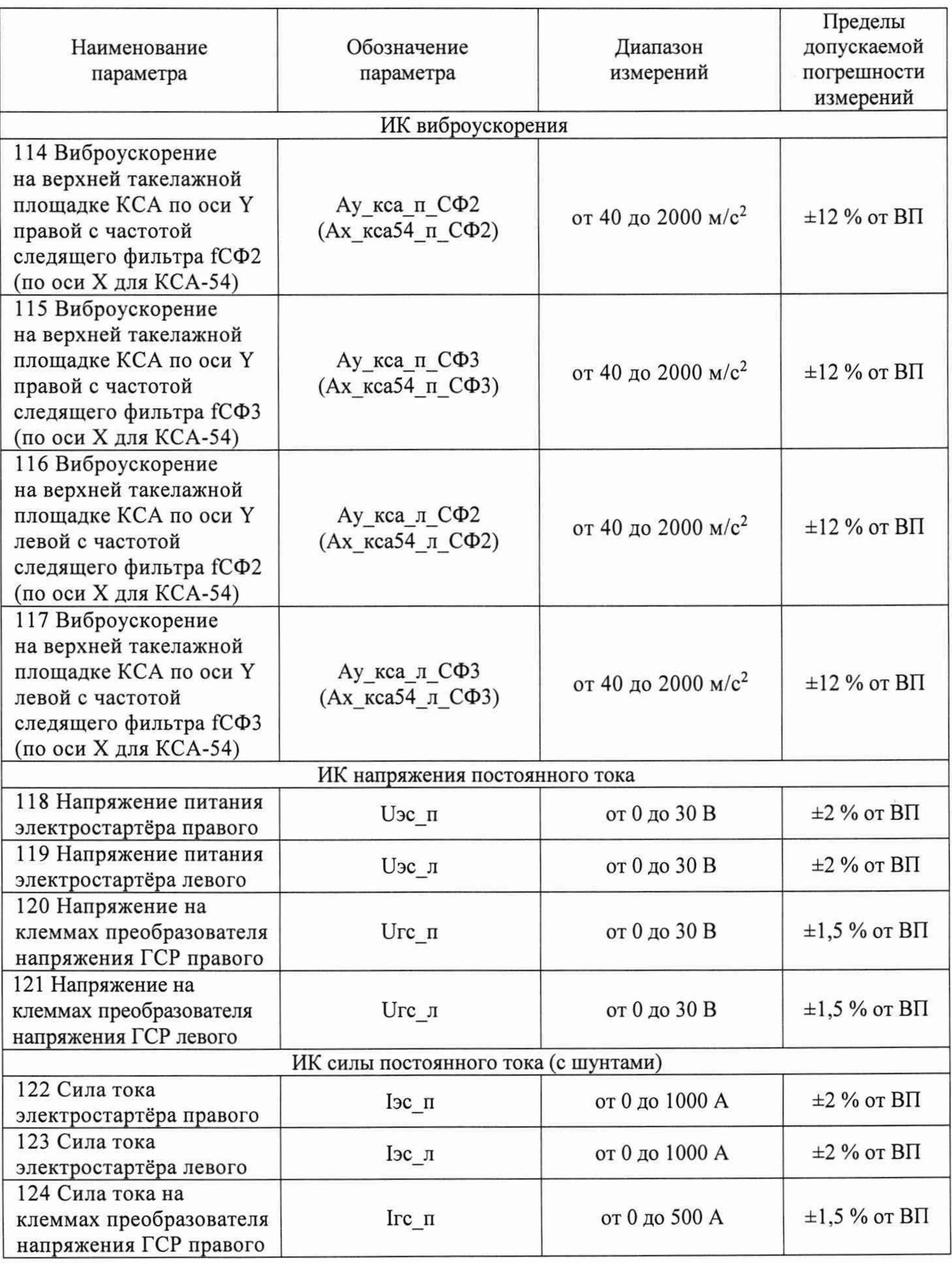

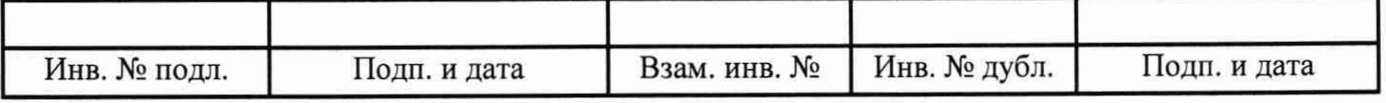

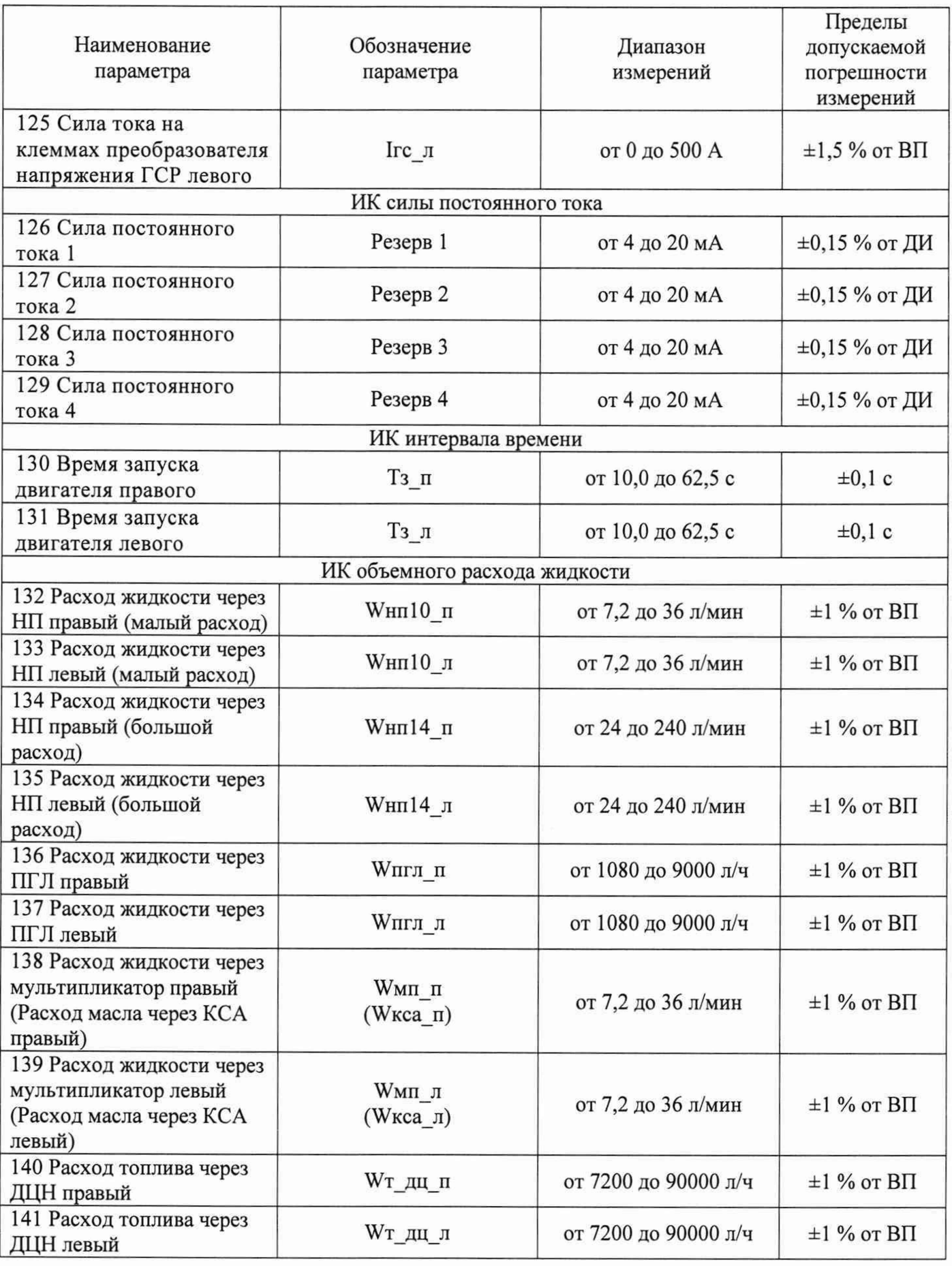

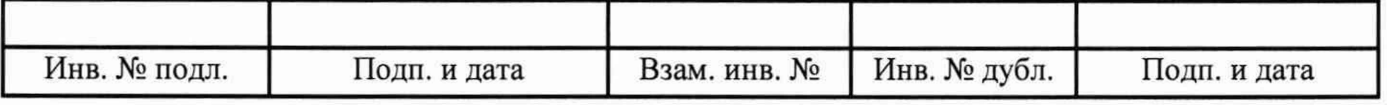

### **Приложение Б**

(рекомендуемое)

### **Форма протокола поверки**

<span id="page-49-1"></span><span id="page-49-0"></span>Заполнение таблиц протокола поверки показано условно, для различных типов ИК.

Формы таблиц результатов измерений ИК (приложение к протоколу поверки) соответствуют формам машинных протоколов, автоматически формируемых программой метрологических испытаний.

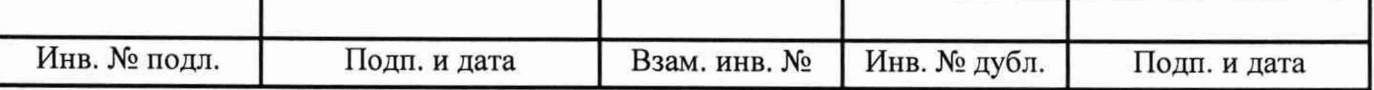

#### ПРОТОКОЛ

поверки системы измерительной СИ-СТ17 зав. № 001

1 Вид поверки: ..........

2 Дата поверки: ..........

3 Средства поверки: .......... (наименование, заводской номер, диапазон измерений (воспроизведения), погрешность)

4 Условия поверки Температура окружающего воздуха, °С .......... Относительная влажность воздуха, % .......... Атмосферное давление, кПа ..........

5 Поверка проводится согласно документу «ГСИ. Система измерительная СИ-СТ17. Методика поверки». ЛТКЖ.411711.045 Д.

6 Результаты поверки

6.1 Внешний осмотр

..........

6.2 Результаты опробования

.........

6.3 Результаты проверки ПО

..........

6.4 Определение метрологических характеристик ИК

6.4.1 Определение метрологических характеристик ИК избыточного давления

Результаты сведены в таблицу 1.

Примечание - Приведены примеры заполнения таблицы для комплектной и поэлементной поверки.

Таблица 1 - ИК избыточного давления

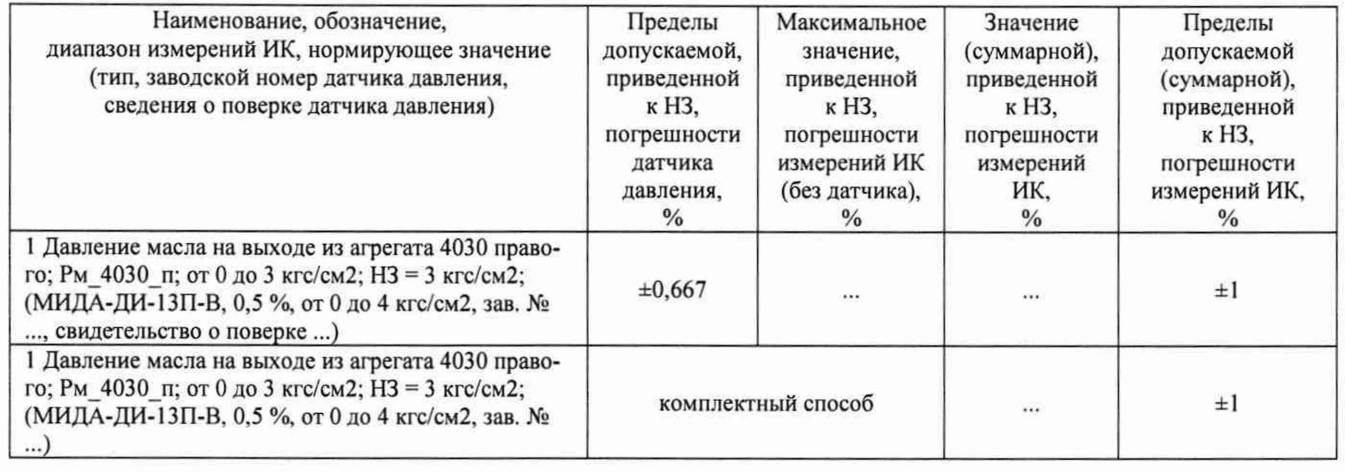

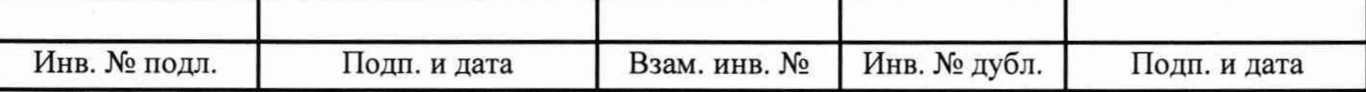

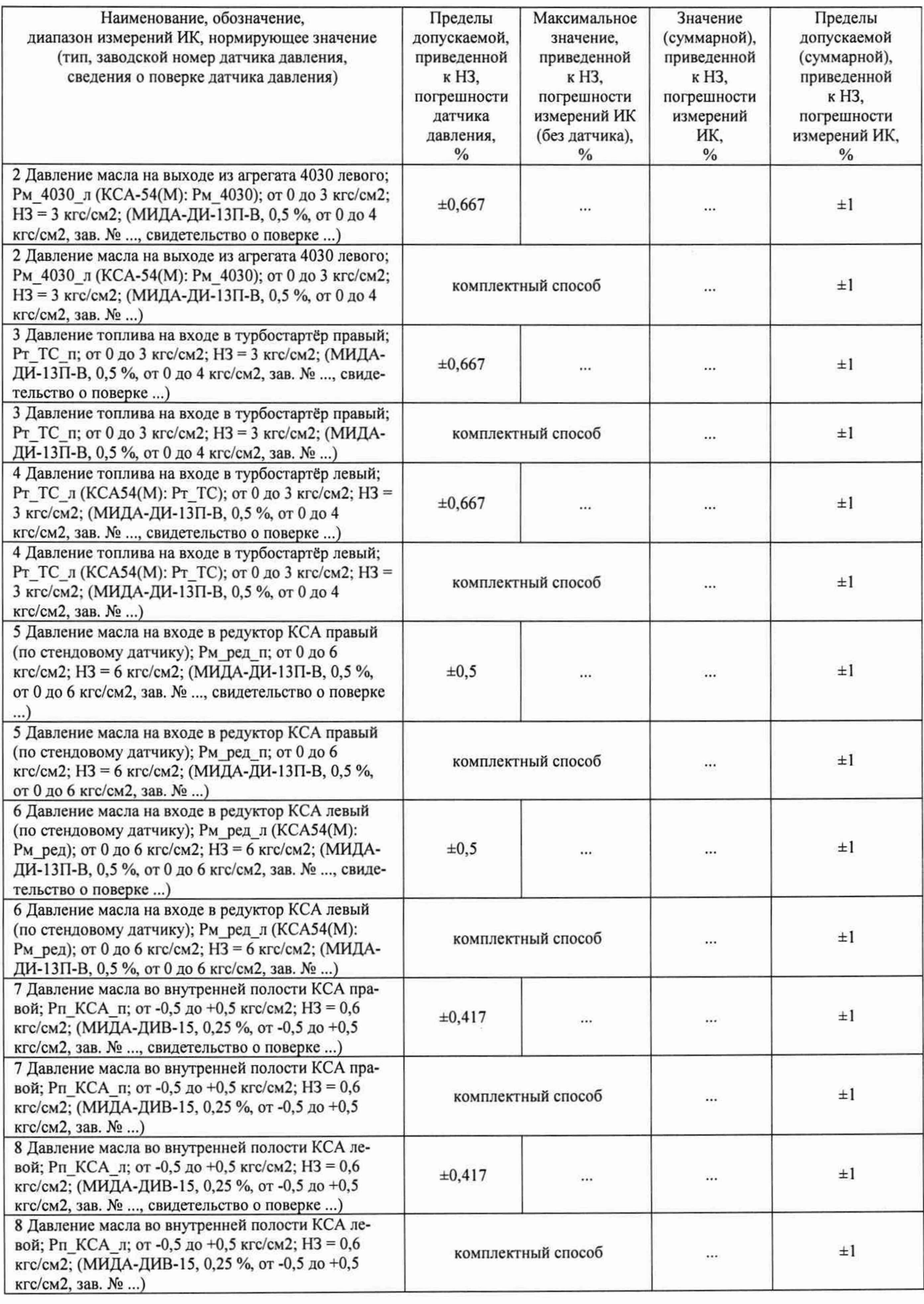

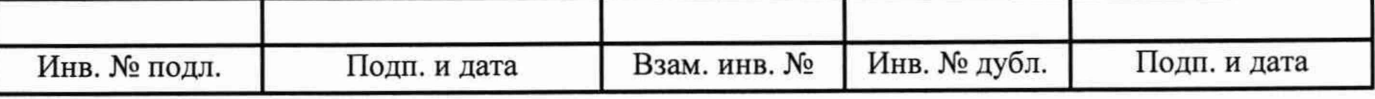

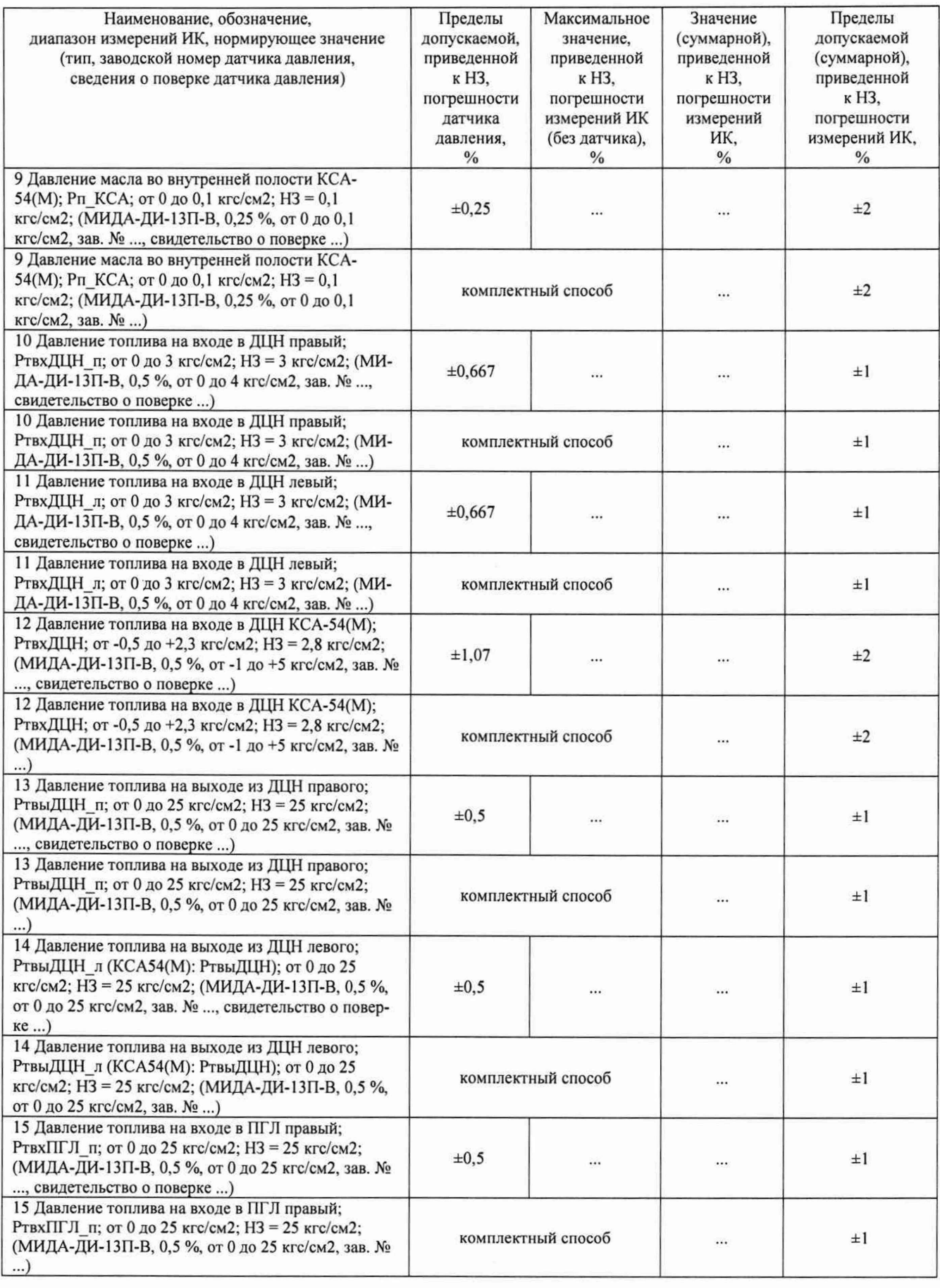

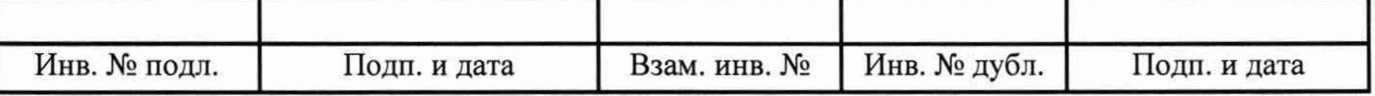

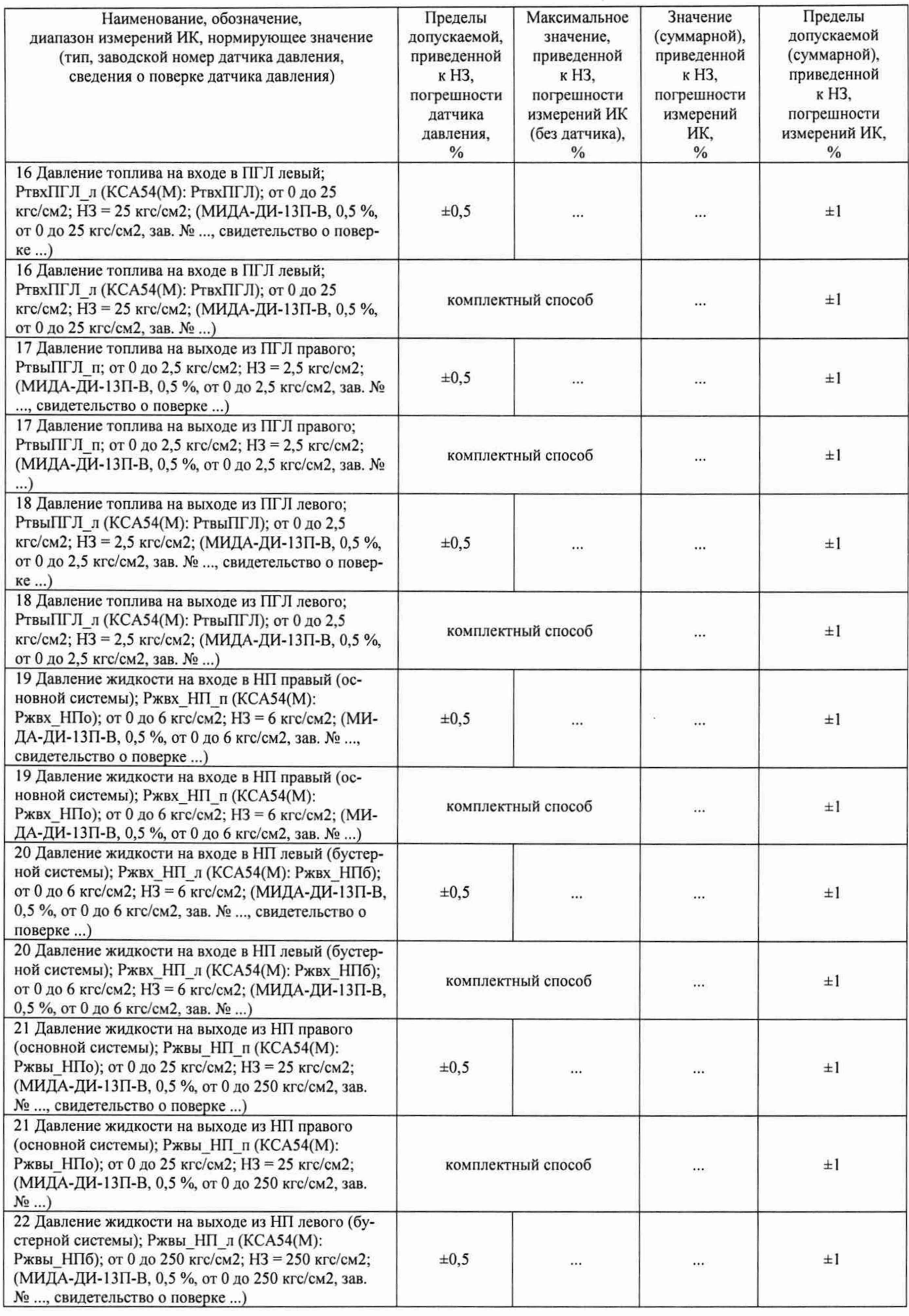

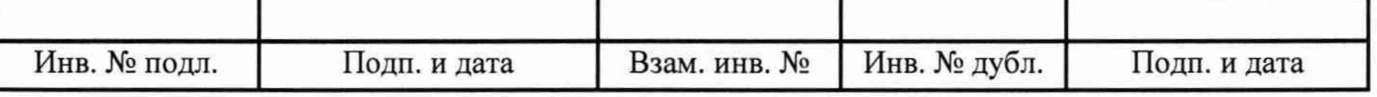

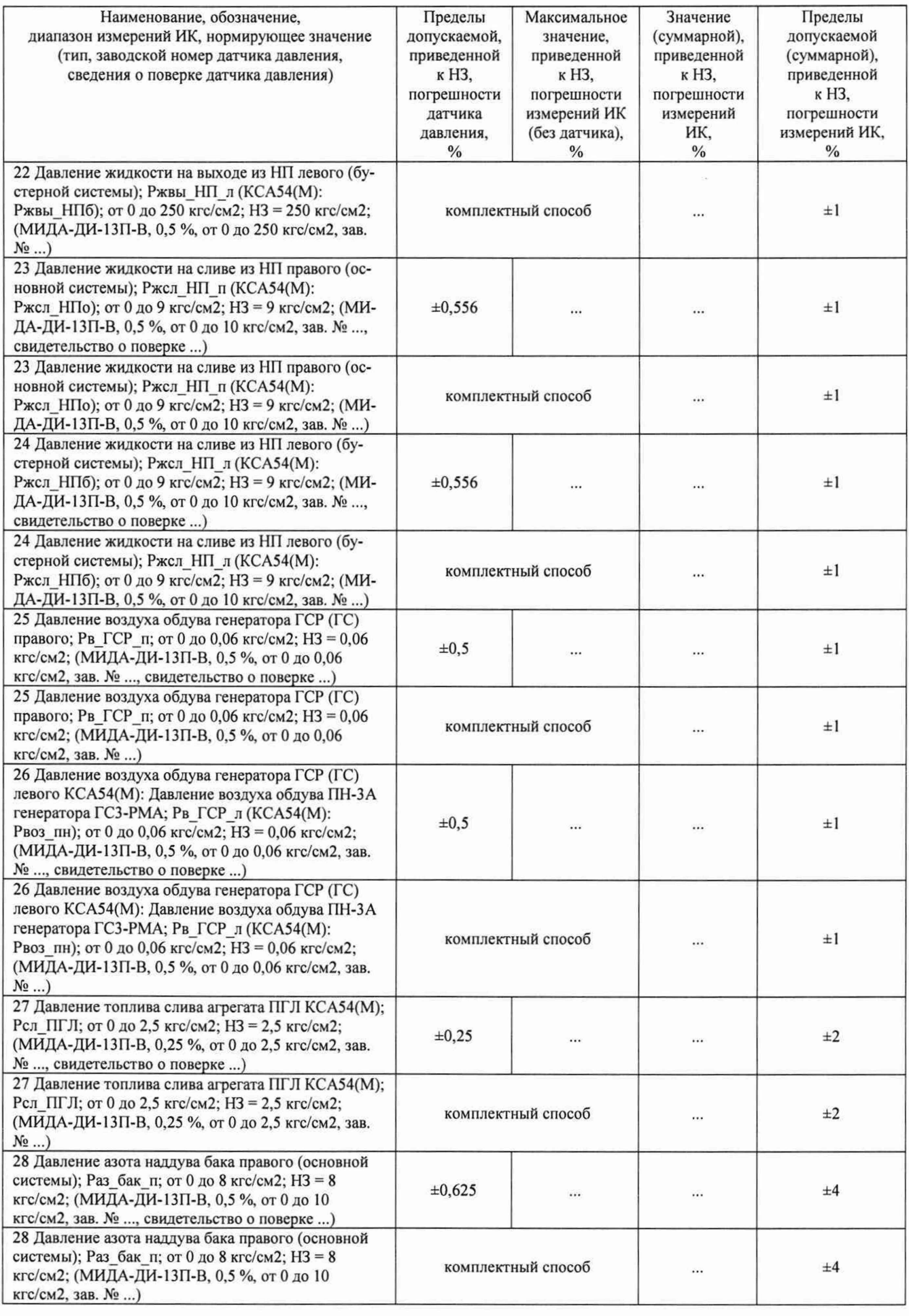

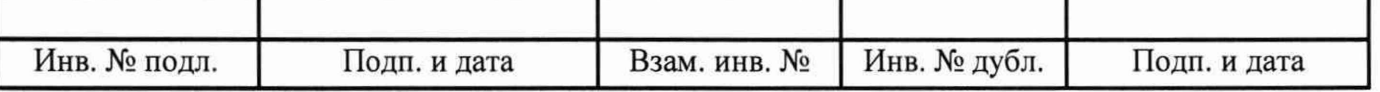

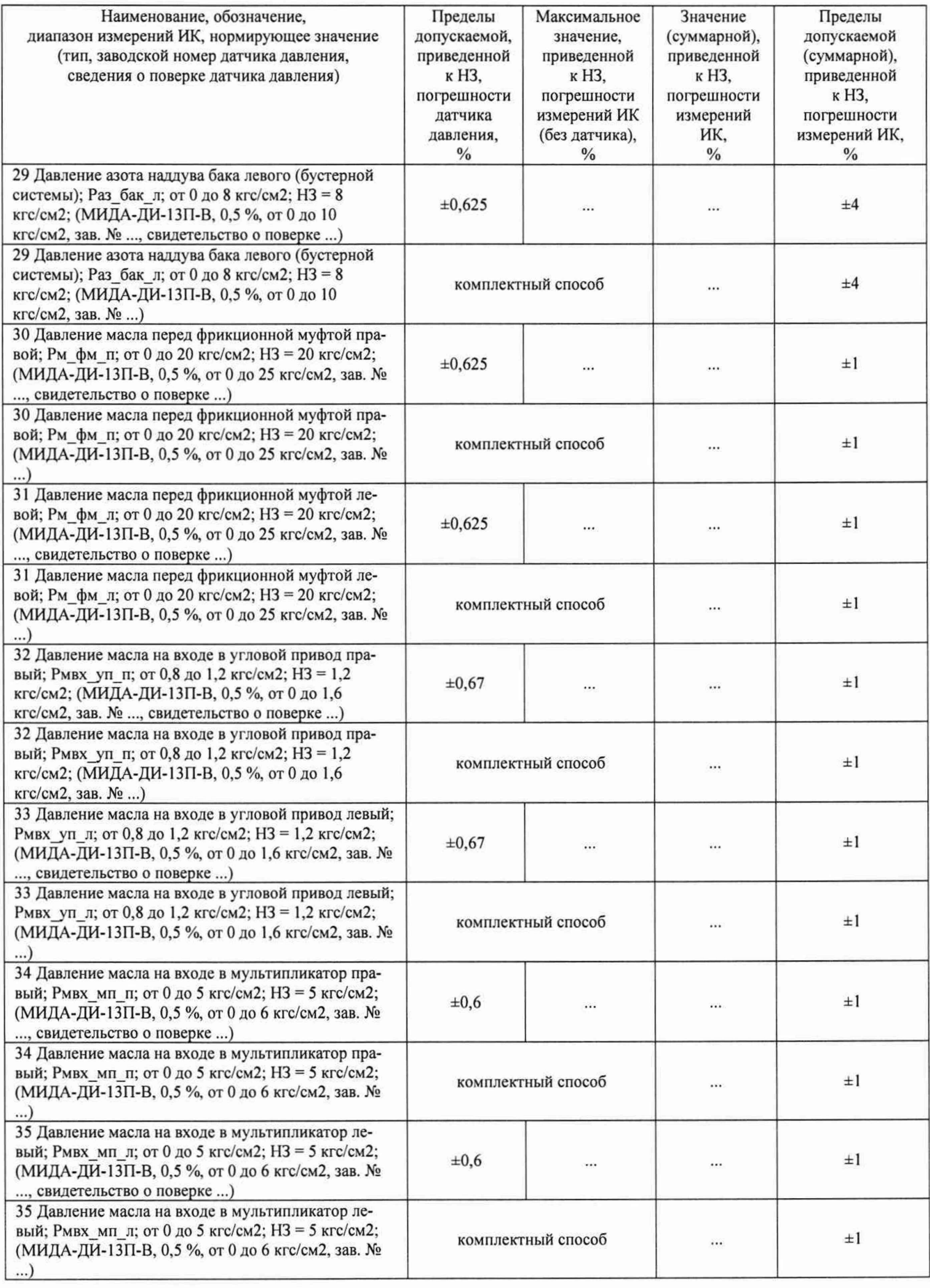

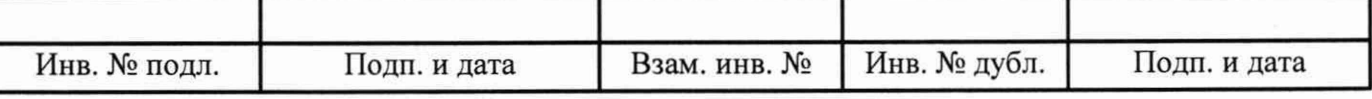

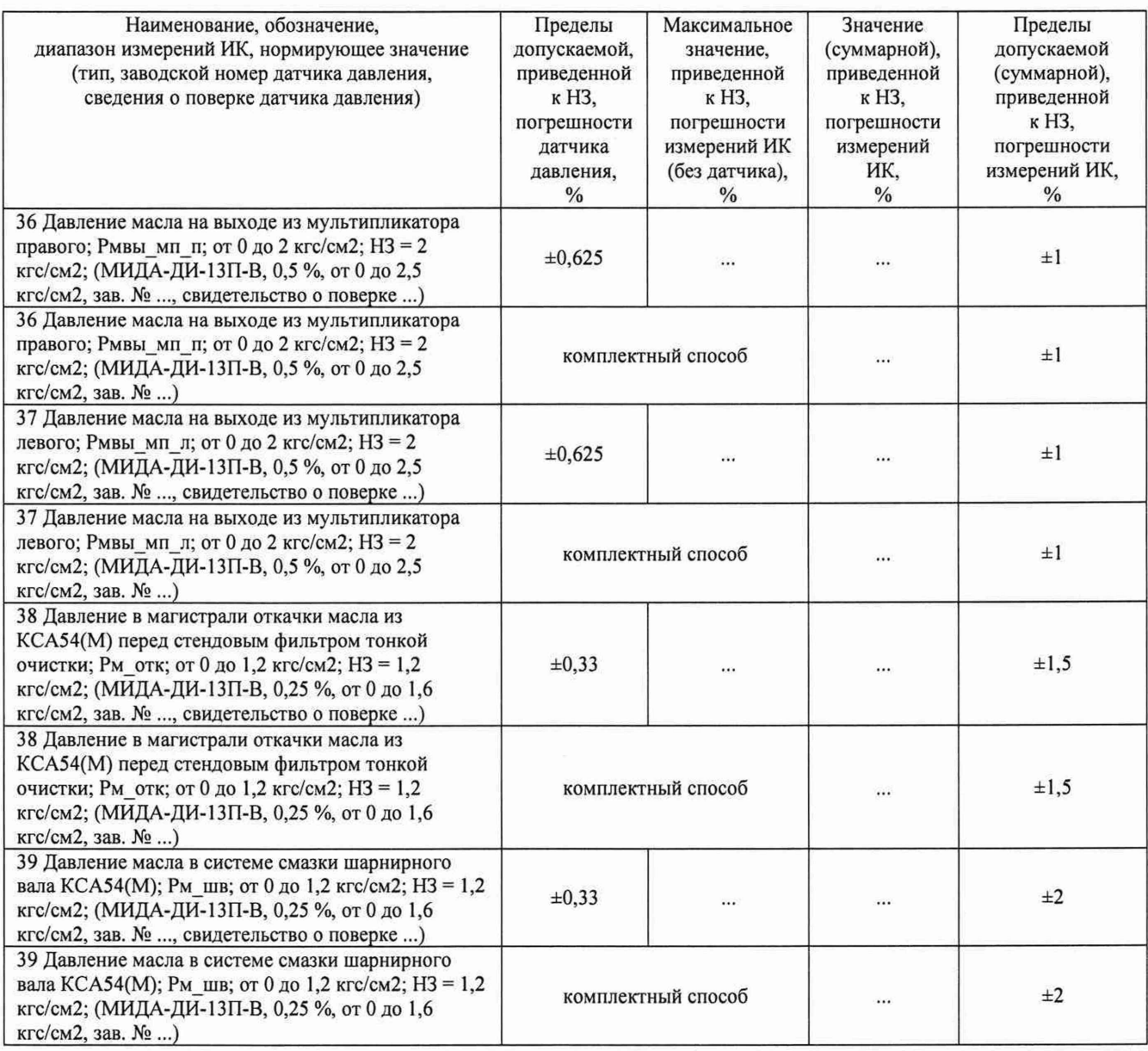

6.4.2 Определение метрологических характеристик ИК напряжения постоянного тока, соответствующего значениям абсолютного давления

Результаты сведены в таблицу 2.

Таблица 2 - ИК напряжения постоянного тока, соответствующего значениям абсолютного давления

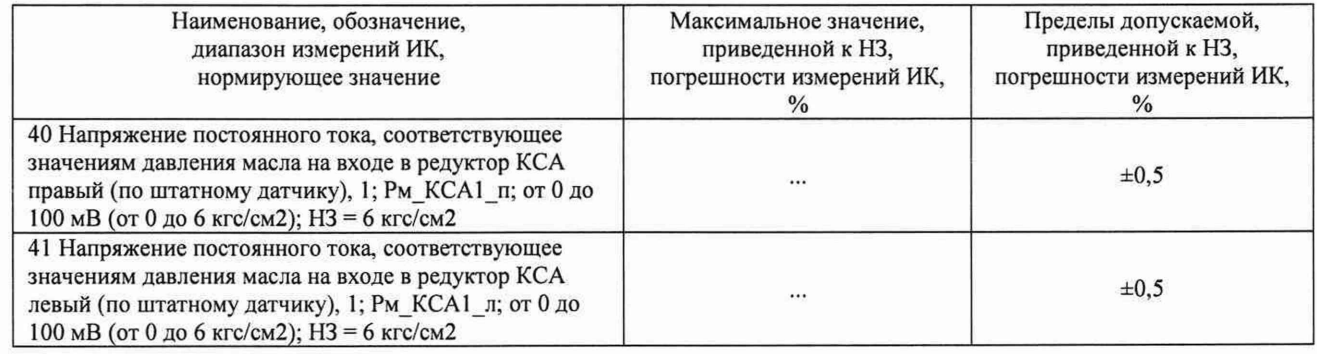

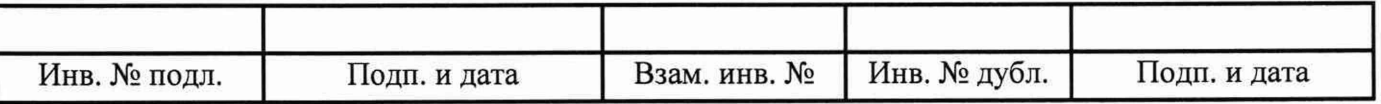

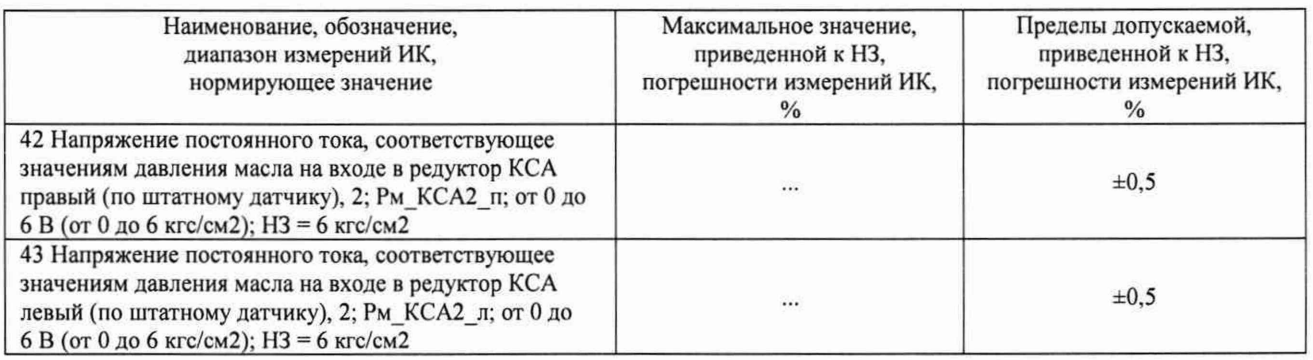

6.4.3 Определение метрологических характеристик ИК сопротивления постоянному току, соответствующего значениям температуры, измеряемой термопреобразователями сопротивления по ГОСТ 6651-2009

Результаты сведены в таблицу 3.

Таблица 3 - ИК сопротивления постоянному току, соответствующего значениям температуры, измеряемой термопреобразователями сопротивления по ГОСТ 6651-2009

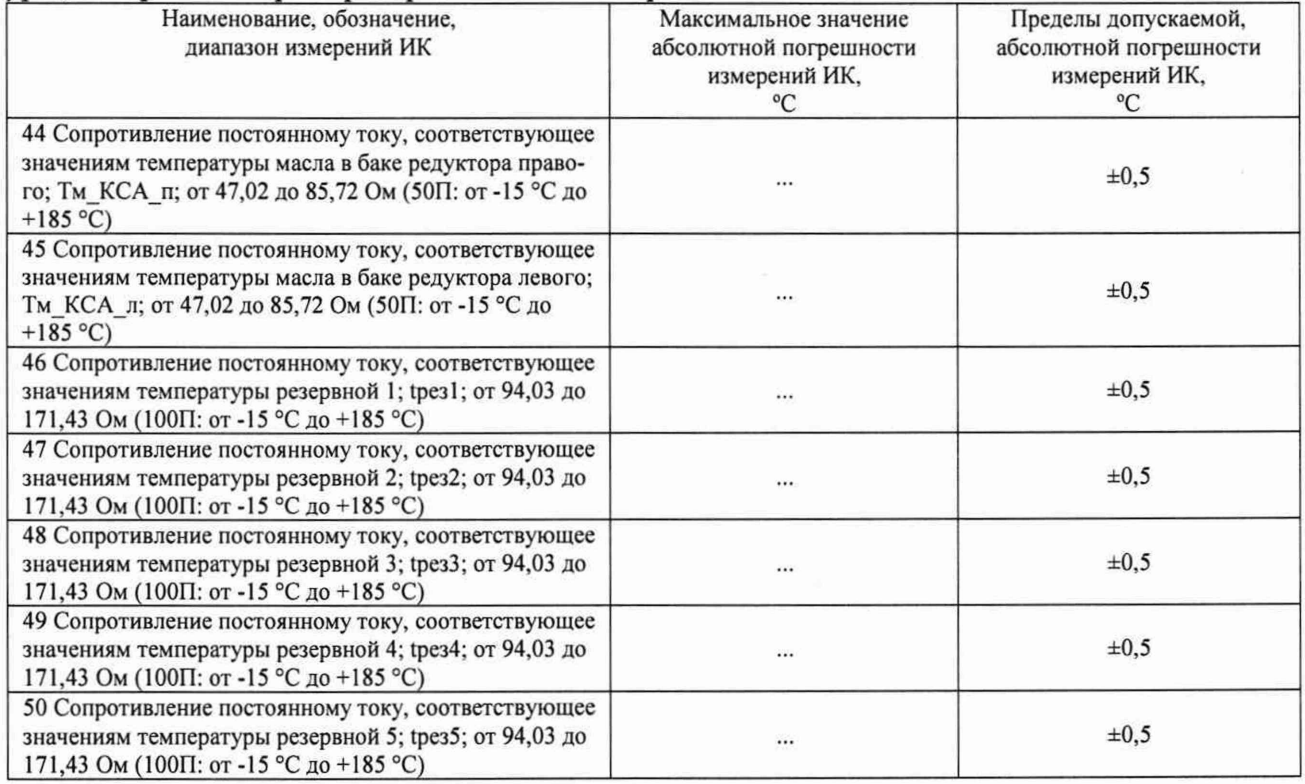

6.4.4 Определение метрологических характеристик ИК температуры (с термопреобразователями сопротивления)

Результаты автономного определения действительных значений абсолютной погрешности измерений температуры приемниками температуры П-77 вар. 2 в диапазоне измерений ИК, в состав которых они входят...

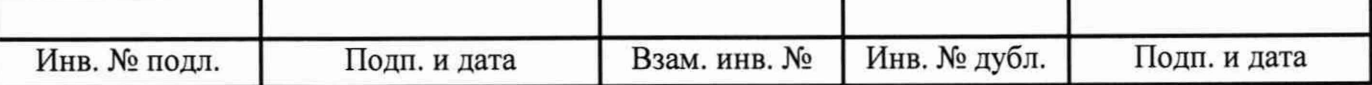

### Примечание - Пример табличной формы:

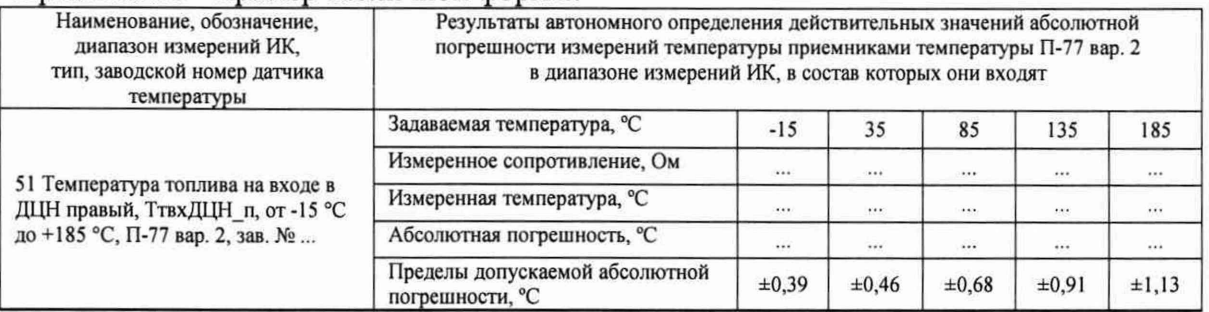

Результаты сведены в таблицу 4.

Примечание - Приведены примеры заполнения для комплектного способа, а также для приемников температуры П-77 вар. 2.

### Таблица 4 - ИК температуры (с термопреобразователями сопротивления)

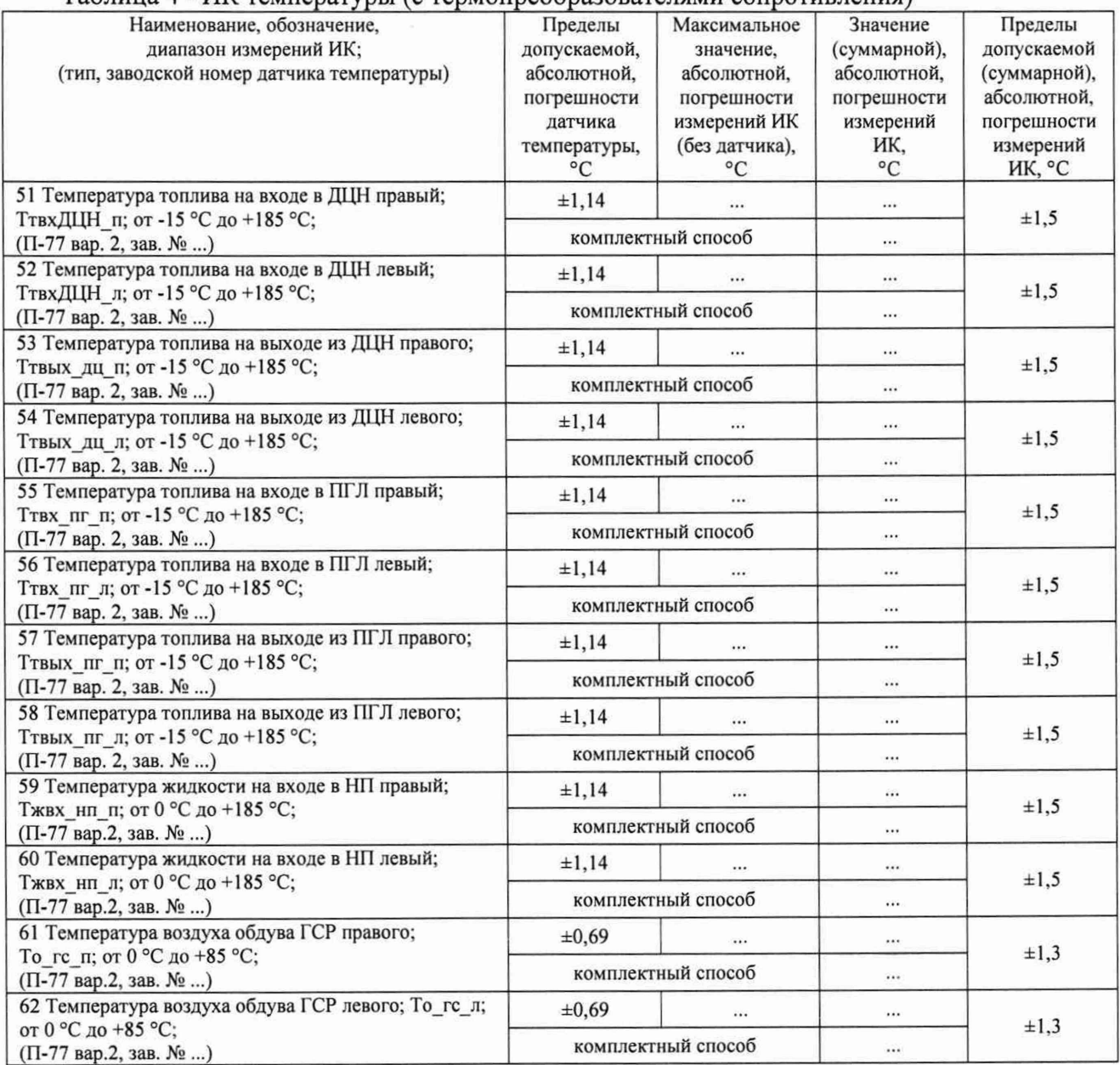

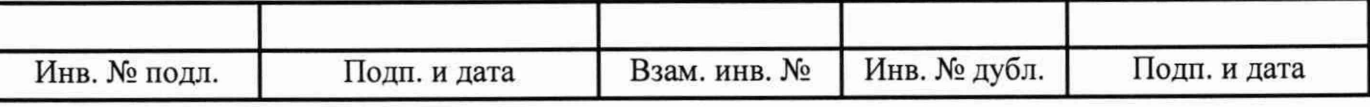

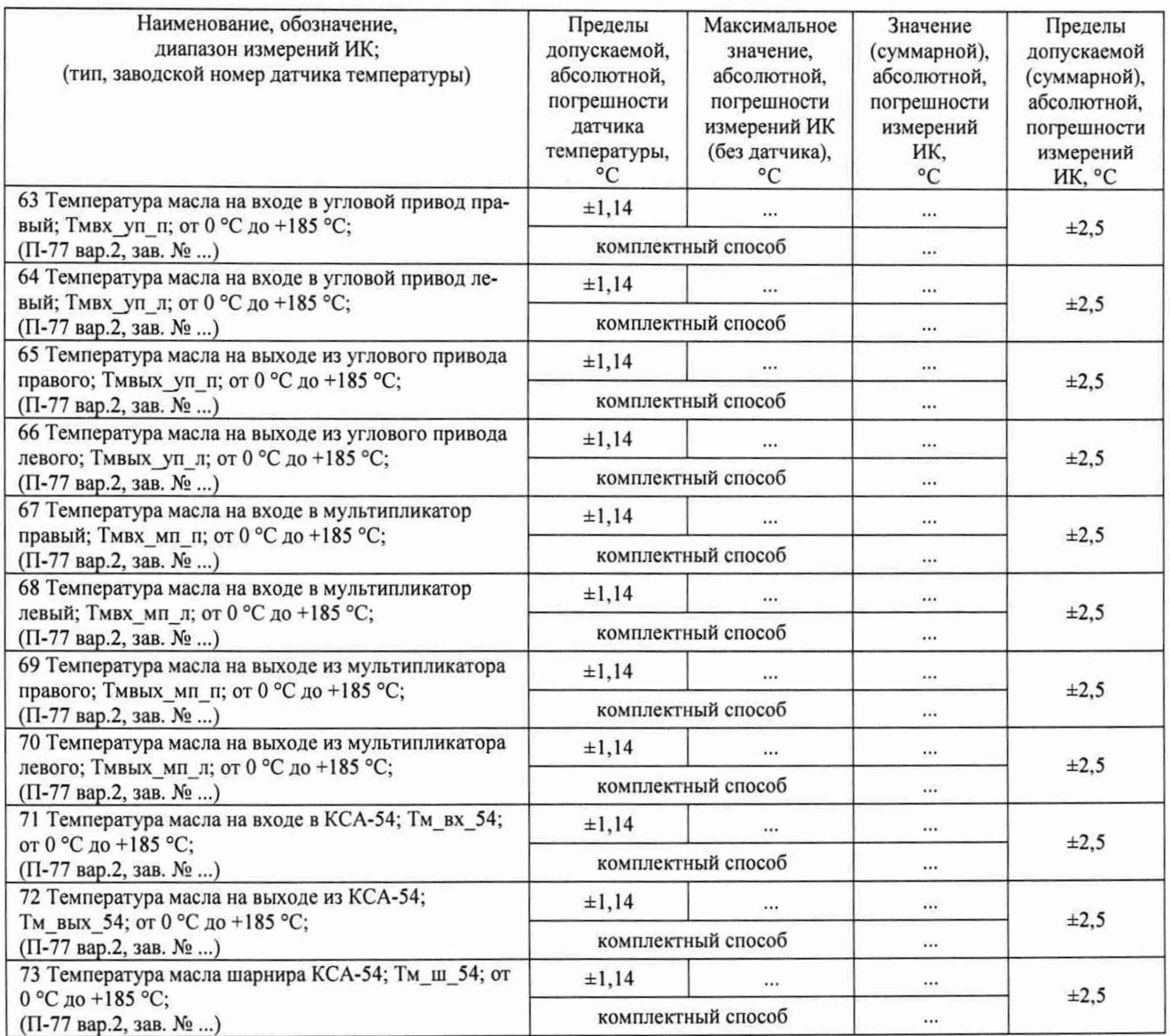

6.4.5 Определение метрологических характеристик ИК напряжения постоянного тока, соответствующего значениям температуры, измеряемой термоэлектрическими преобразователями ХА по ГОСТ Р 8.585-2001

Результаты сведены в таблицу 5.

### Таблица 5 - ИК напряжения постоянного тока, соответствующего значениям температуры, измеряемой термоэлектрическими преобразователями ХА по ГОСТ Р 8.585-2001

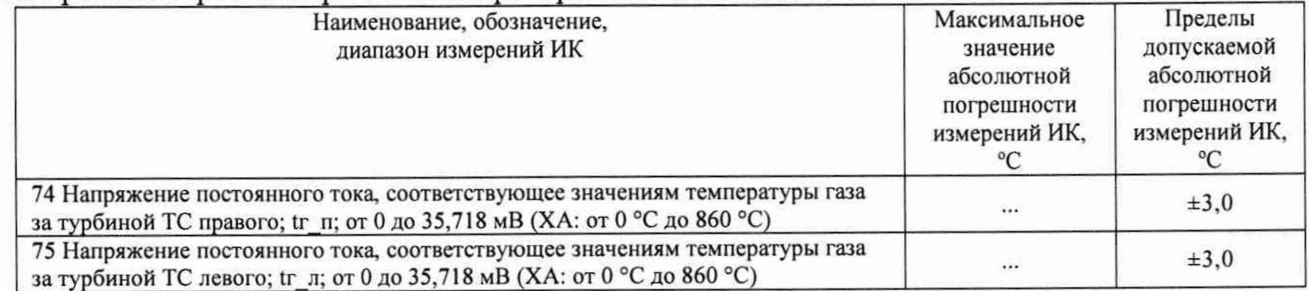

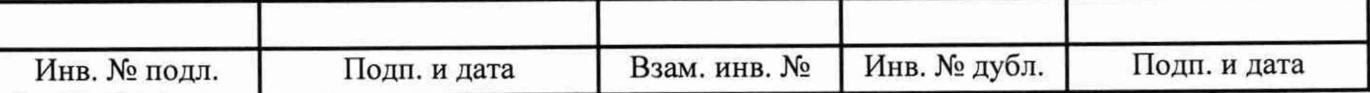

6.4.6 Определение метрологических характеристик ИК частоты переменного тока, соответствующей значениям частоты вращения роторов

Результаты сведены в таблицу 6.

Таблица 6 - ИК частоты переменного тока, соответствующей значениям частоты вращения роторов

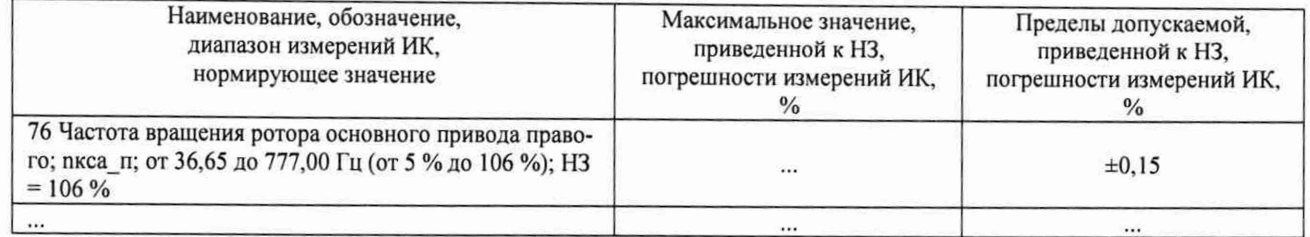

6.4.7 Определение метрологических характеристик ИК частоты переменного тока

Результаты сведены в таблицу 7.

Таблица 7 - ИК частоты переменного тока

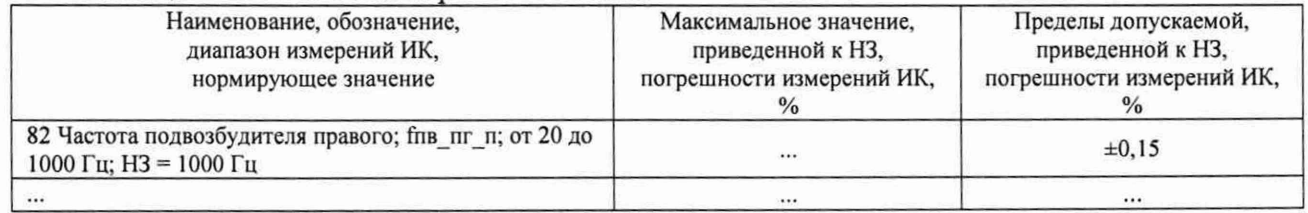

6.4.8 Определение метрологических характеристик ИК силы постоянного тока, соответствующей значениям виброскорости

Результаты сведены в таблицу 8.

#### Таблица 8 - ИК силы постоянного тока, соответствующей значениям виброскорости

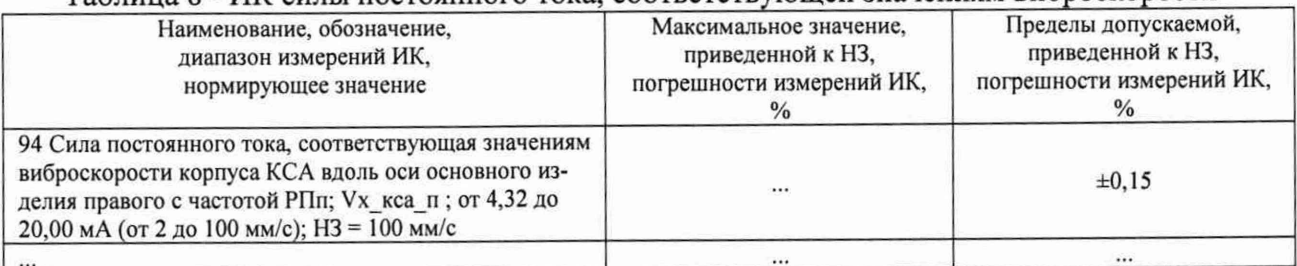

6.4.9 Определение метрологических характеристик ИК виброскорости

Результаты сведены в таблицу 9.

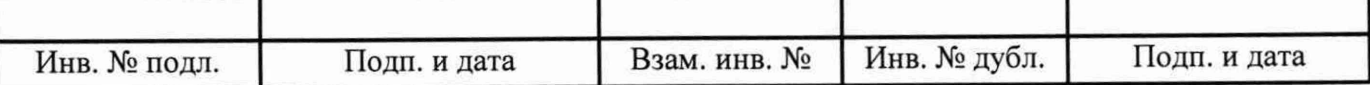

### Таблица 9 - ИК виброскорости

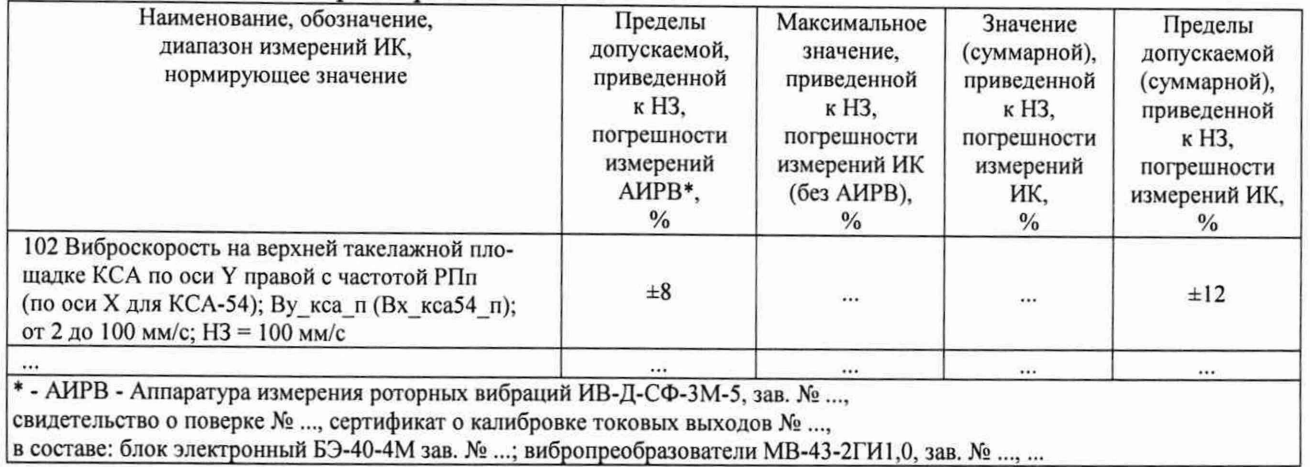

6.4.10 Определение метрологических характеристик ИК силы постоянного тока, соответствующей значениям виброускорения

Результаты сведены в таблицу 10.

#### Таблица 10 - ИК силы постоянного тока, соответствующей значениям виброускорения

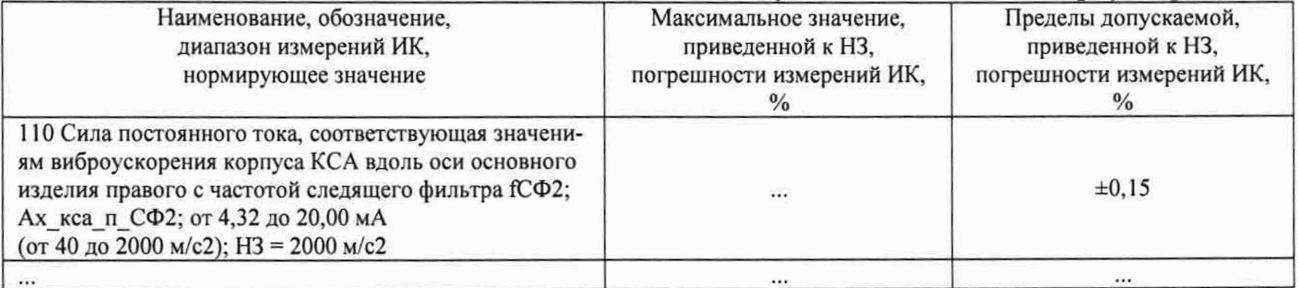

#### 6.4.11 Определение метрологических характеристик ИК виброускорения

#### Результаты сведены в таблицу 11.

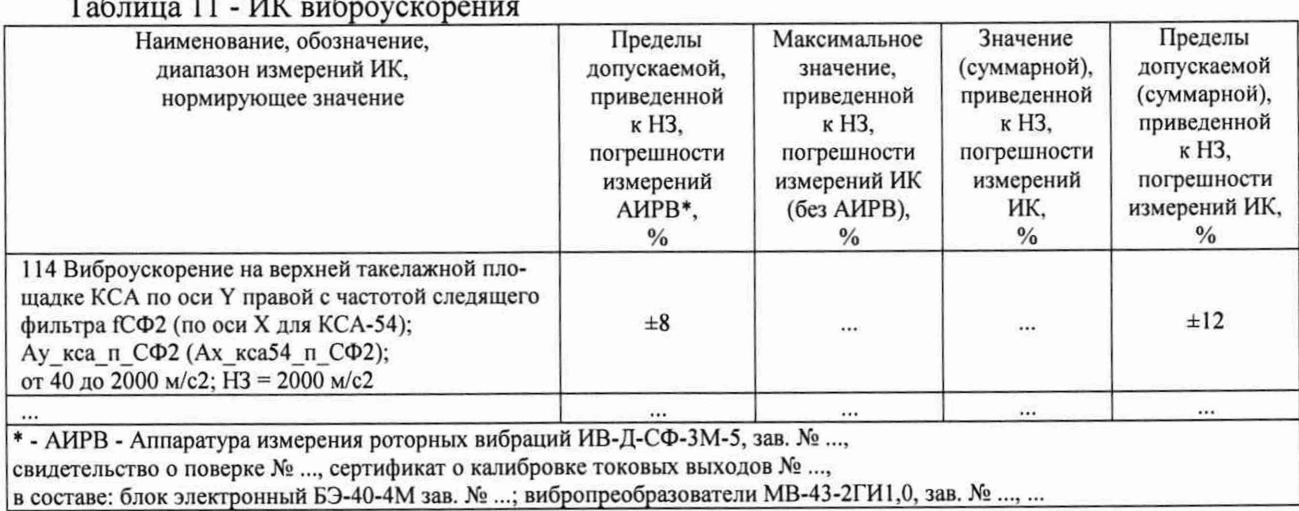

#### Таблица 11 - ИК виброускорения

6.4.12 Определение метрологических характеристик ИК напряжения постоянного тока

Результаты сведены в таблицу 12.

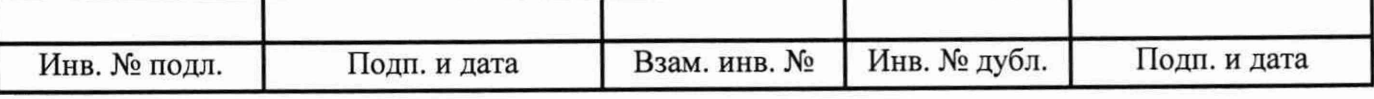

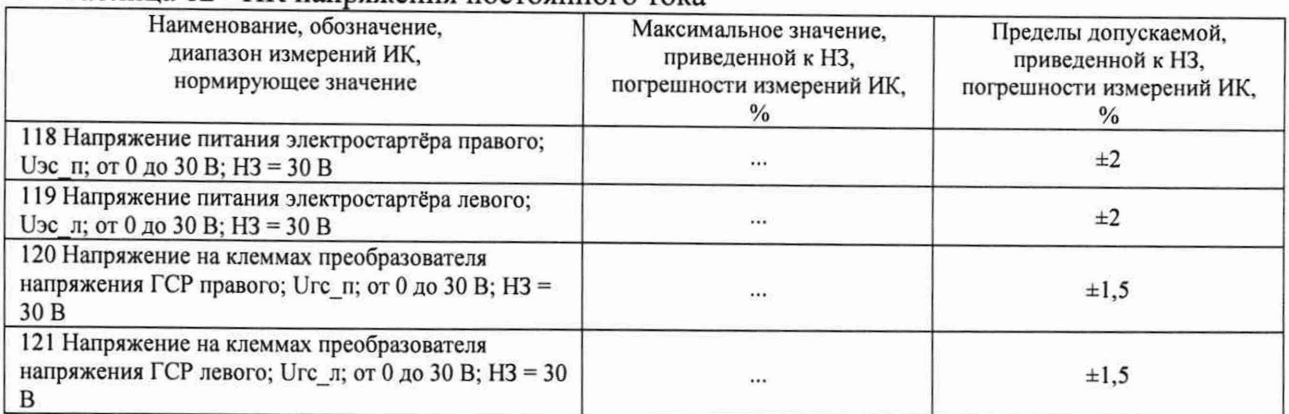

### Таблица 12 - ИК напряжения постоянного тока

6.4.13 Определение метрологических характеристик ИК силы постоянного тока (с шунтами)

Результаты сведены в таблицу 13.

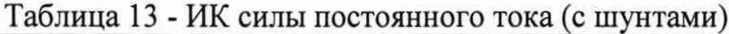

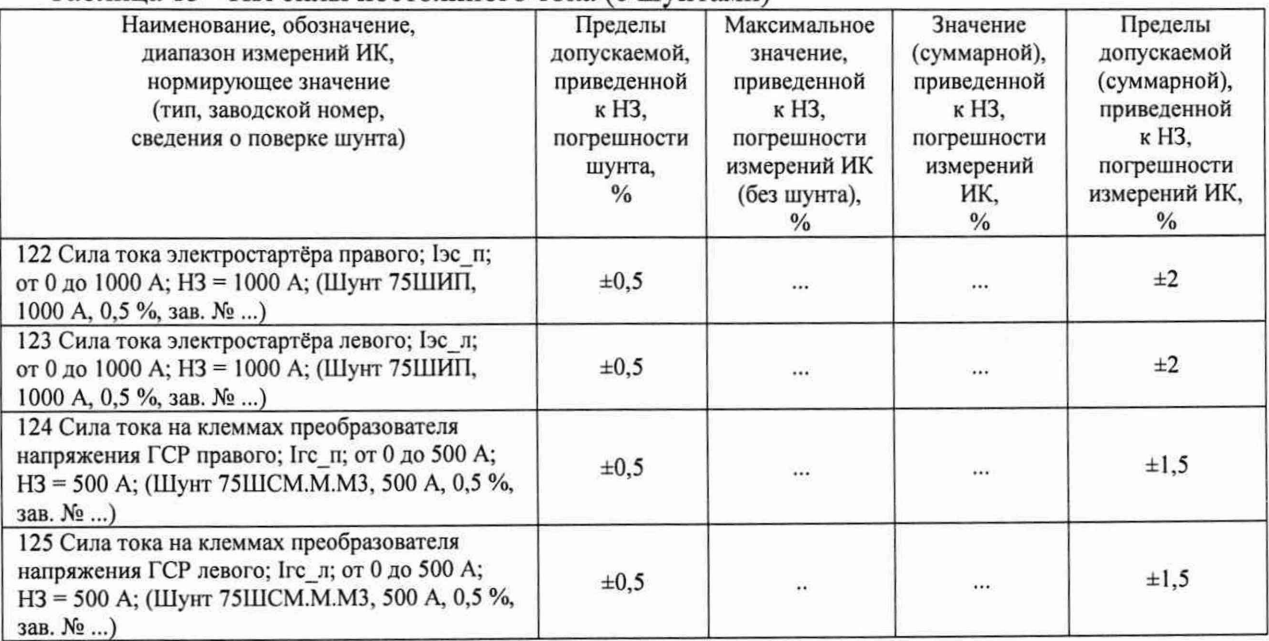

# 6.4.14 Определение метрологических характеристик ИК силы постоянного тока

Результаты сведены в таблицу 14.

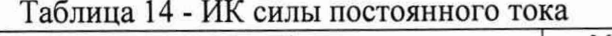

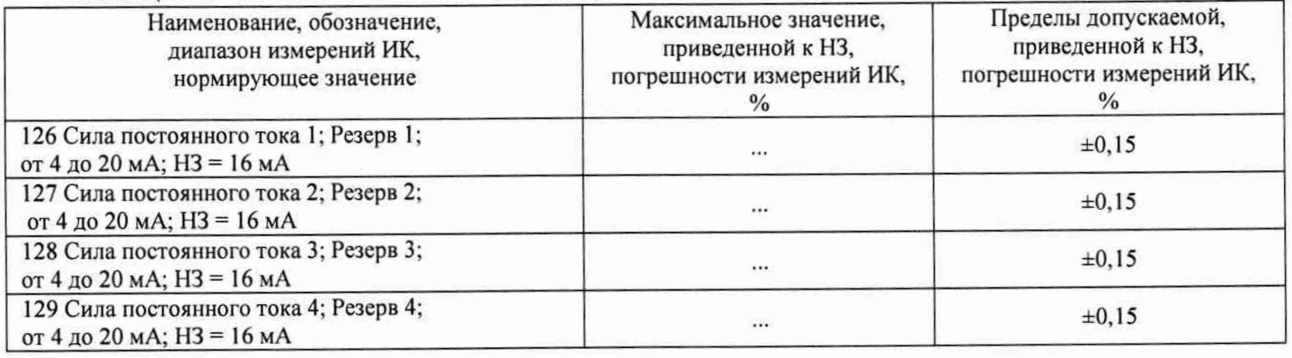

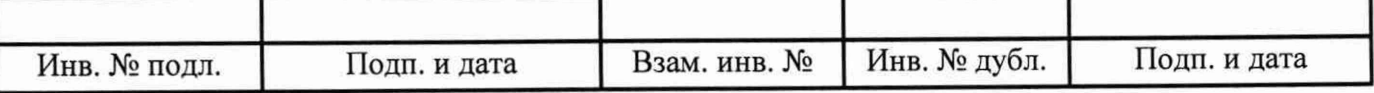

### 6.4.15 Определение метрологических характеристик ИК интервала времени

Результаты сведены в таблицу 15.

### Таблица 15 - ИК интервала времени

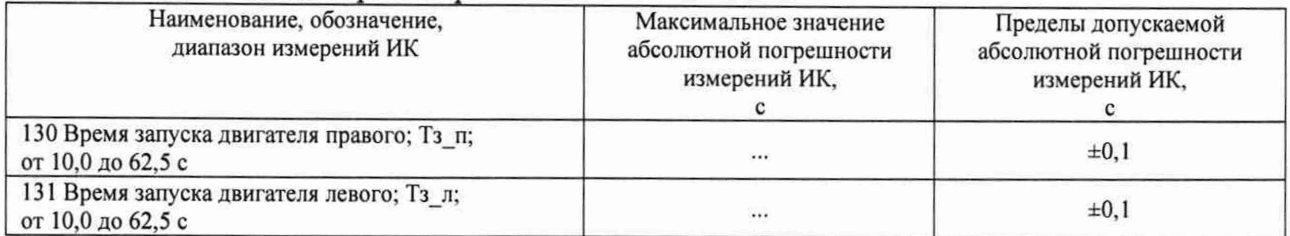

### 6.4.16 Определение метрологических характеристик ИК объемного расхода жидкости

Результаты сведены в таблицу 16.

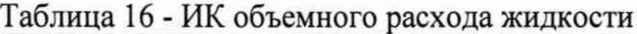

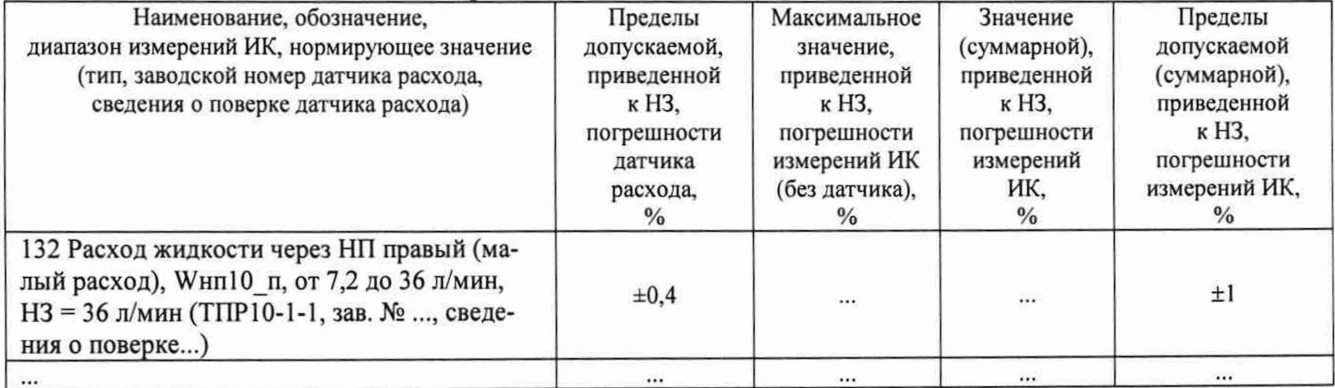

7 Результаты определения метрологических характеристик (машинные протоколы) и рабочие материалы, содержащие данные по погрешности ИК, приведены в приложении к настоящему протоколу. Расчет погрешностей ИК выполнялся в соответствии с методикой поверки ЛТКЖ .411711.045 Д.

### 8 Выводы

Погрешности измерений всех ИК Системы измерительной СИ-СТ17 зав. № 001 не превышают пределов допускаемой погрешности измерений.

Результаты поверки ..........

Дата очередной поверки ..........

Поверитель

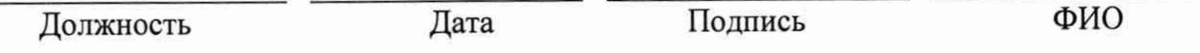

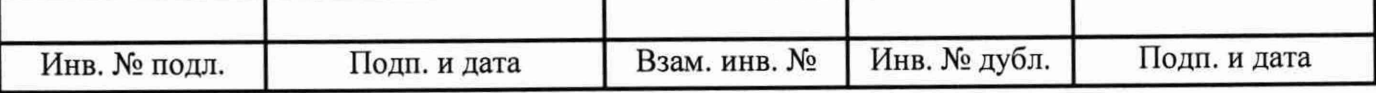

### Приложение к протоколу поверки № ... системы измерительной СИ-СТ17 зав. № 001

В данном приложении приводятся машинные протоколы.

Пример шаблона машинного протокола для всех типов ИК:

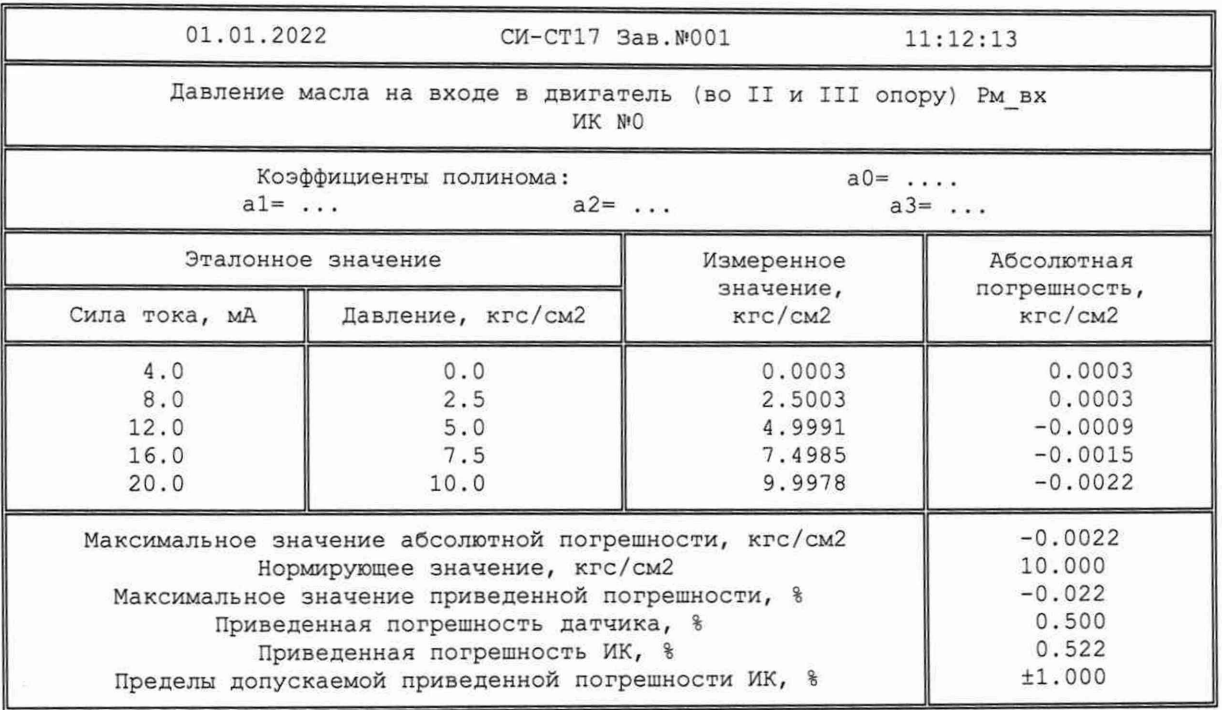

Правила заполнения шаблона:

- первый столбец (с эталонным значением электрической величины) заполняется только при типе ИК и способе поверки, для которого он необходим;
- строка с нормирующим значением имеет место только для ИК с нормированием приведенной погрешности;
- строка с погрешностью датчика (абсолютной или приведенной) имеет место только при поэлементном способе поверке;
- коэффициенты полинома имеют место только при использовании при измерениях механизма полиномов.

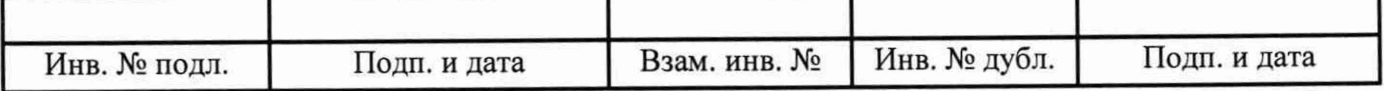

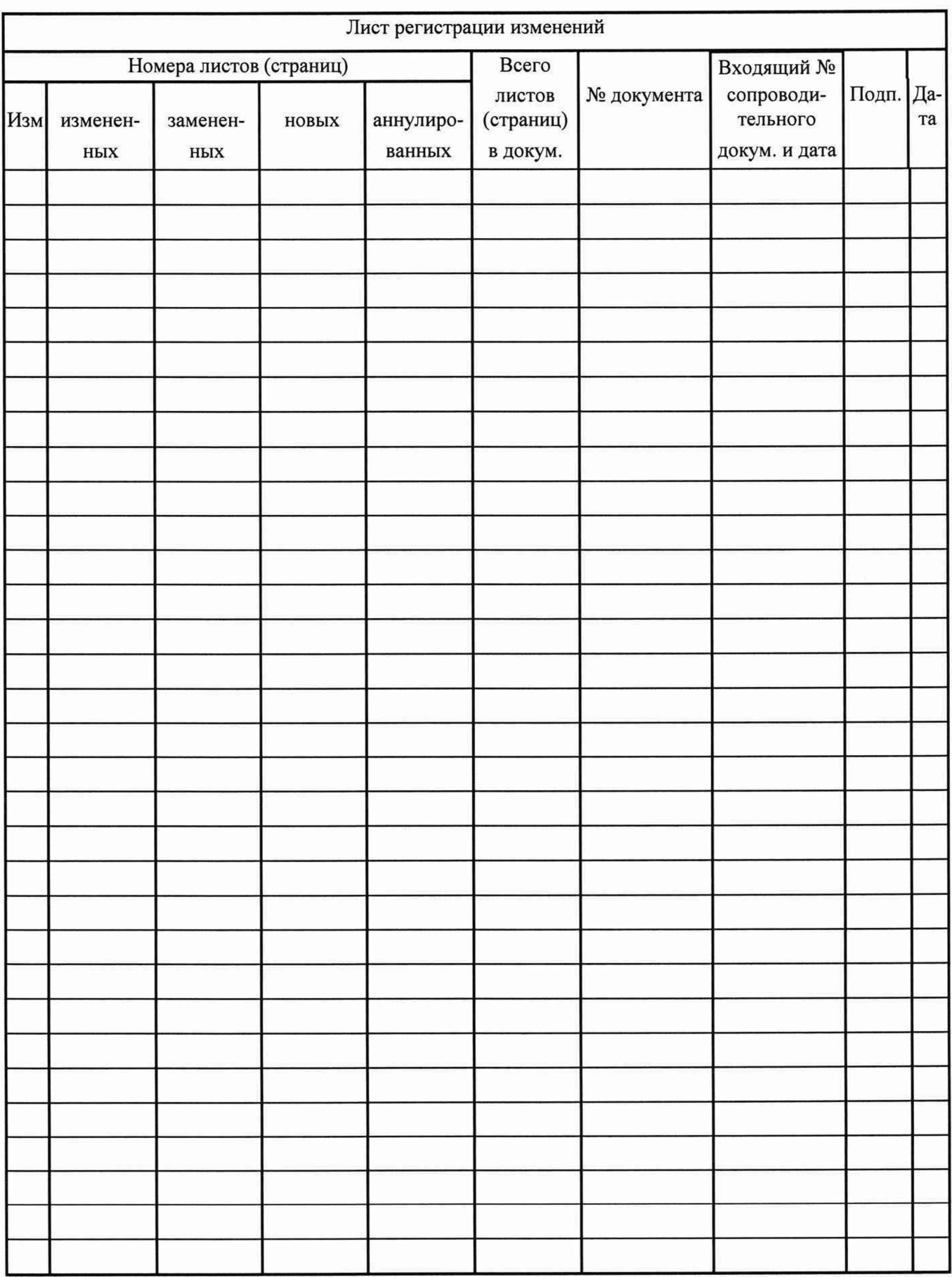

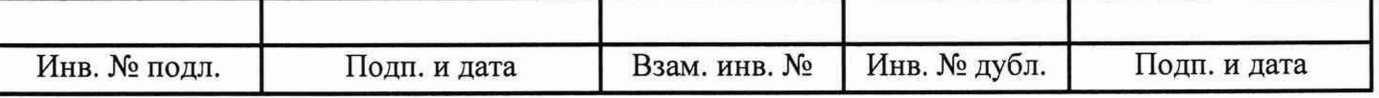